# **tM-TH8**

# **User Manual**

### **Warranty**

All products manufactured by ICP DAS are under warranty regarding defective materials for a period of one year from the date of delivery to the original purchaser.

### **Warning**

ICP DAS assumes no liability for damages resulting from the use of this product. ICP DAS reserves the right to change this manual at any time without notification. The information furnished by ICP DAS is believed to be accurate and reliable. However, no responsibility is assumed by ICP DAS for its use, or for any infringements of patents or other rights of third parties resulting from its use.

### **Copyright**

Copyright 1999 - 2012 ICP DAS. All rights reserved.

### **Trademark**

The names used for identification only may be registered trademarks of their respective companies.

Date: 2012/3/29

## **Table of Contents**

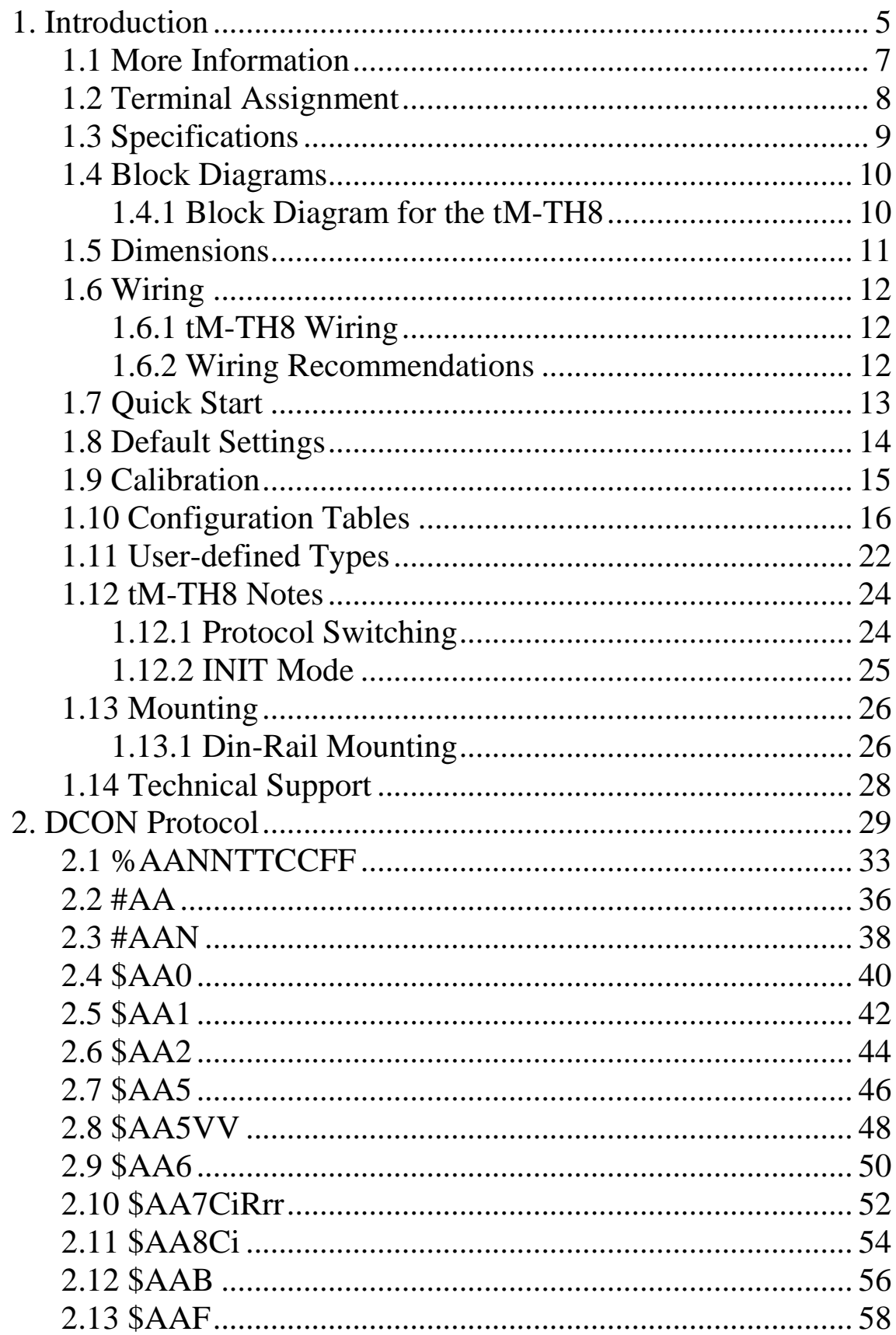

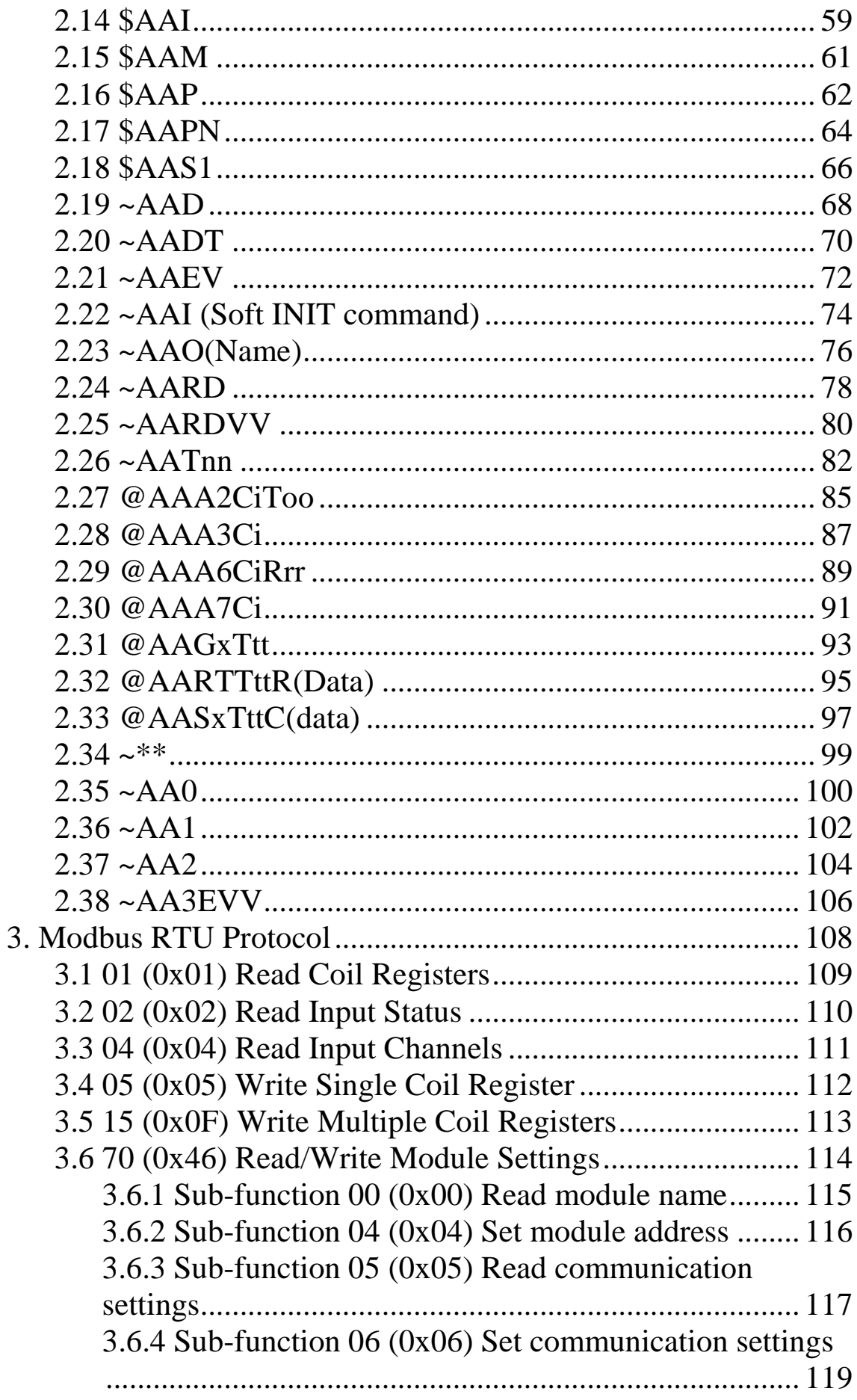

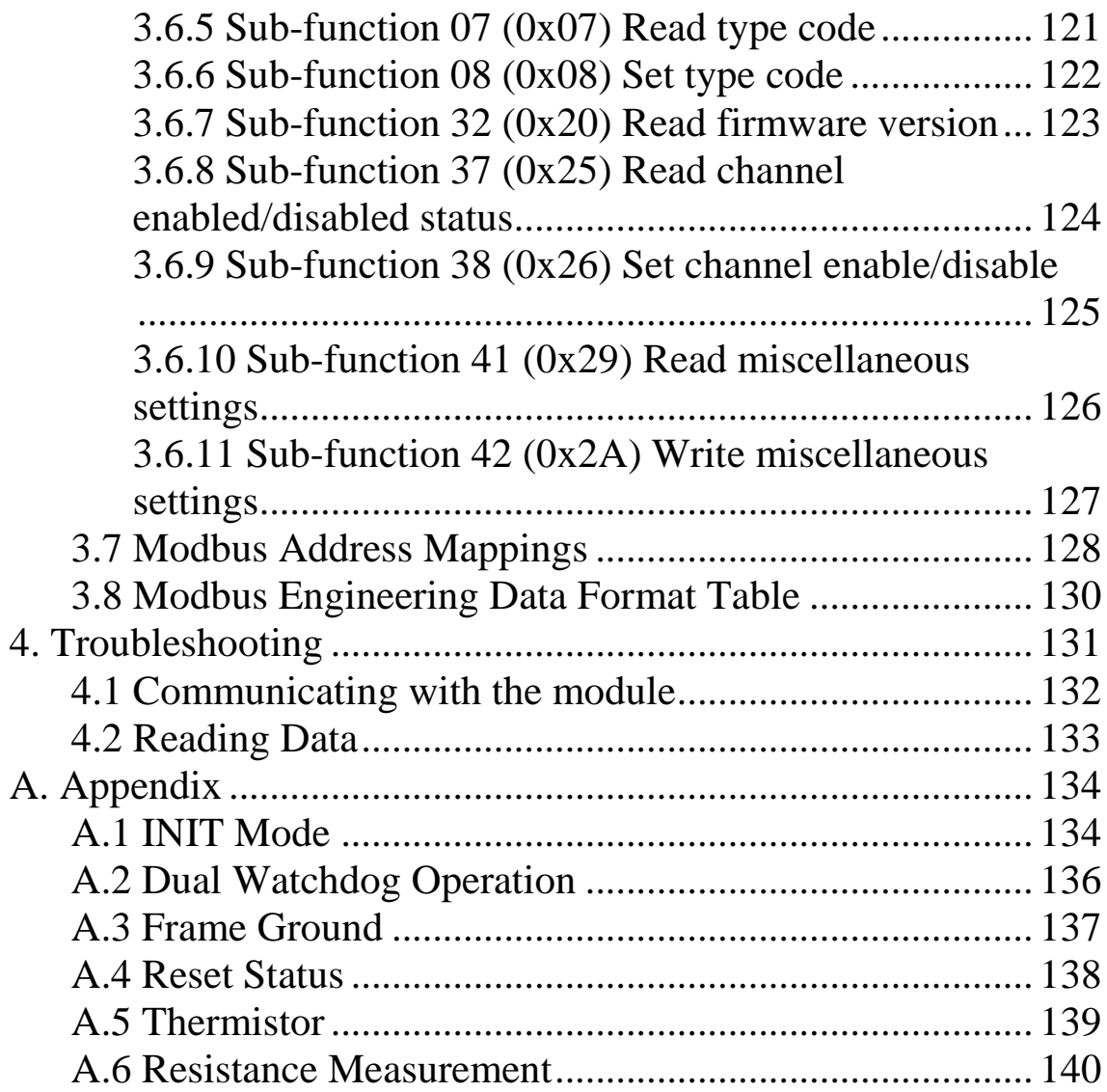

## **1. Introduction**

The tM series is a family of network data acquisition and control modules, providing analog-to-digital, digital-toanalog, digital input/output and other functions. The modules can be remotely controlled using a set of commands, which we call the DCON protocol, or the standard Modbus protocol. Communication between the module and the host is via an RS-485 bi-directional serial bus standard. Baud Rates are software programmable and transmission speeds of up to 115.2 Kbps can be selected.

The tM series feature a new design for the frame ground and INIT switch as shown in the figure. The frame ground provides enhanced static protection (ESD) abilities and ensures the module is more reliable. The INIT switch allows easier access to INIT mode. Please refer to Sections A.1 and A.3 for more details.

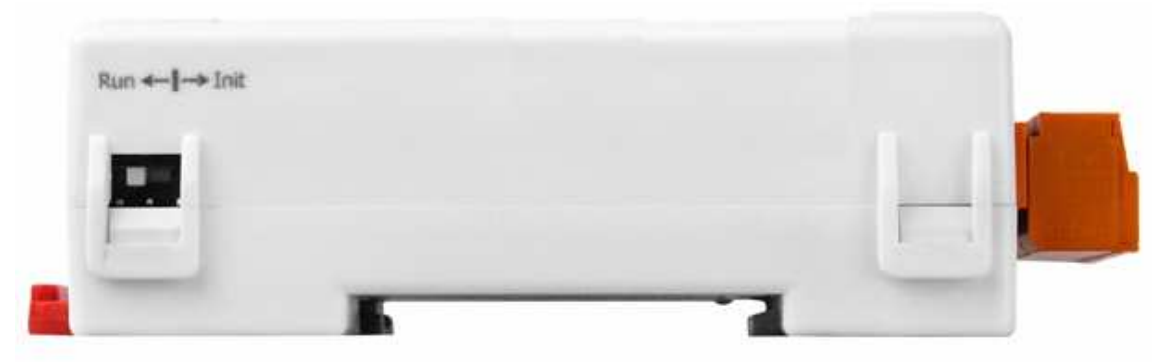

The features of the tM-TH8 module are as follows:

- 1. 24-bit sigma-delta ADC to provide excellent accuracy
- 2. Direct thermistor connection
- 3. Software calibration

The tM-TH8 is an 8-channel thermistor input module

Supported thermistor types are as follows:

- 1. PreCon Type III, Model 3, 10,000 Ohms at 25°C (77°F)
- 2. Fenwell Type U, 2000 Ohms at 25°C
- 3. YSI L Mix, 100 Ohms at 25°C
- 4. YSI L Mix, 300 Ohms at 25°C
- 5. YSI L Mix, 1000 Ohms at 25°C
- 6. YSI B Mix, 2252 Ohms at 25°C
- 7. YSI B Mix, 3000 Ohms at 25°C
- 8. YSI B Mix, 5000 Ohms at 25°C
- 9. YSI B Mix, 6000 Ohms at 25°C
- 10.YSI B Mix, 10000 Ohms at 25°C
- 11.YSI H Mix, 10000 Ohms at 25°C
- 12.YSI H Mix, 30000 Ohms at 25°C
- 13.User-defined

### **1.1 More Information**

- For details of **INIT mode** operation, please refer to Section A.1 INIT Mode.
- For details of **module watchdog** and **host watchdog**, please refer to Section A.2 Dual Watchdog Operation.
- For details of **ESD protection** and **grounding**, please refer to Section A.3 Frame Ground.
- $\Box$  There is a way to check whether the module is reset, please refer to Section A.4 **Reset Status** for details.
- $A$  brief introduction to thermistor is described in Section A.5 Thermistor.
- $\Box$  The module tM-TH8 can be used in resistance measurement. Please refer to Section A.6 Resistance Measurement for details,

### **1.2 Terminal Assignment**

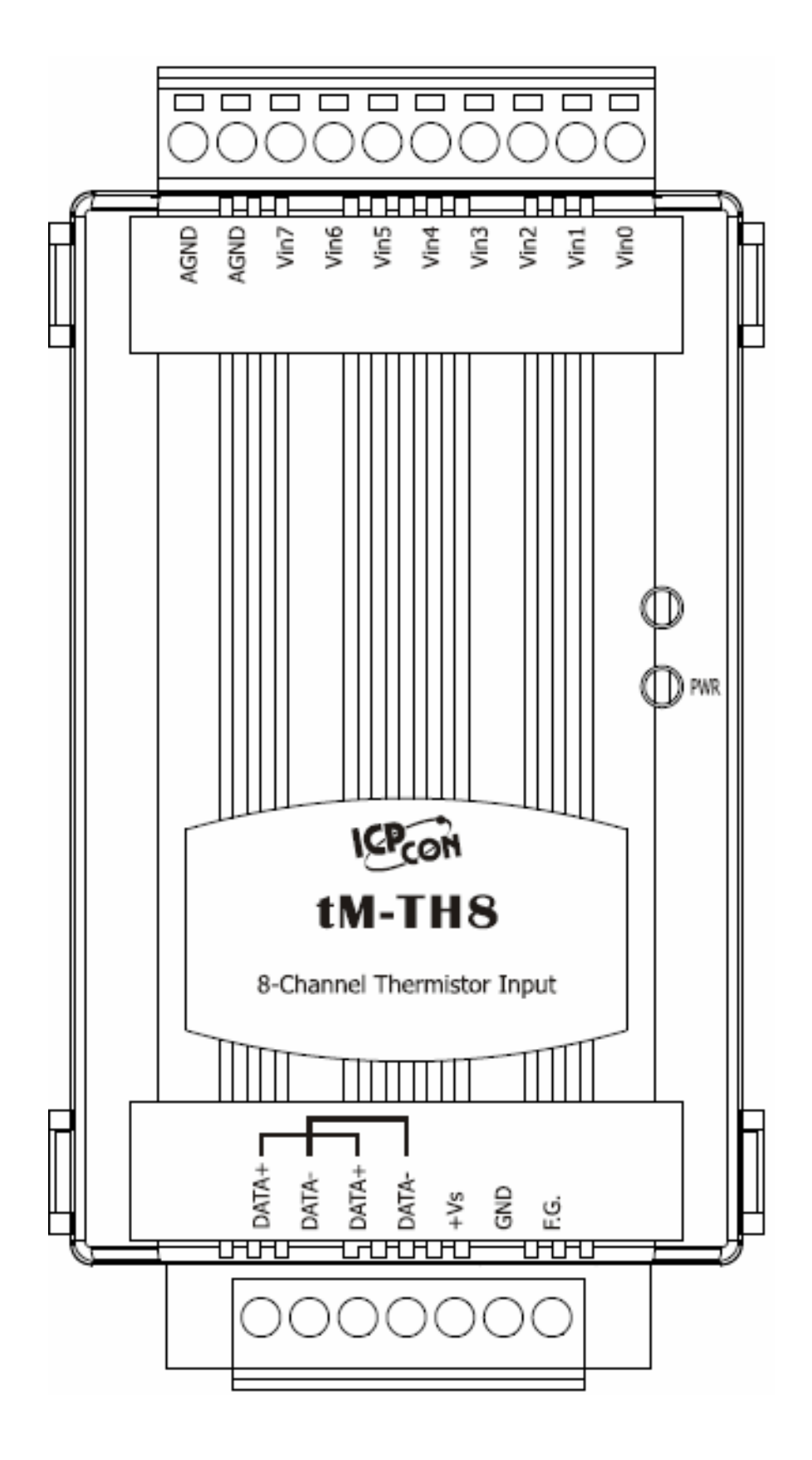

### **1.3 Specifications**

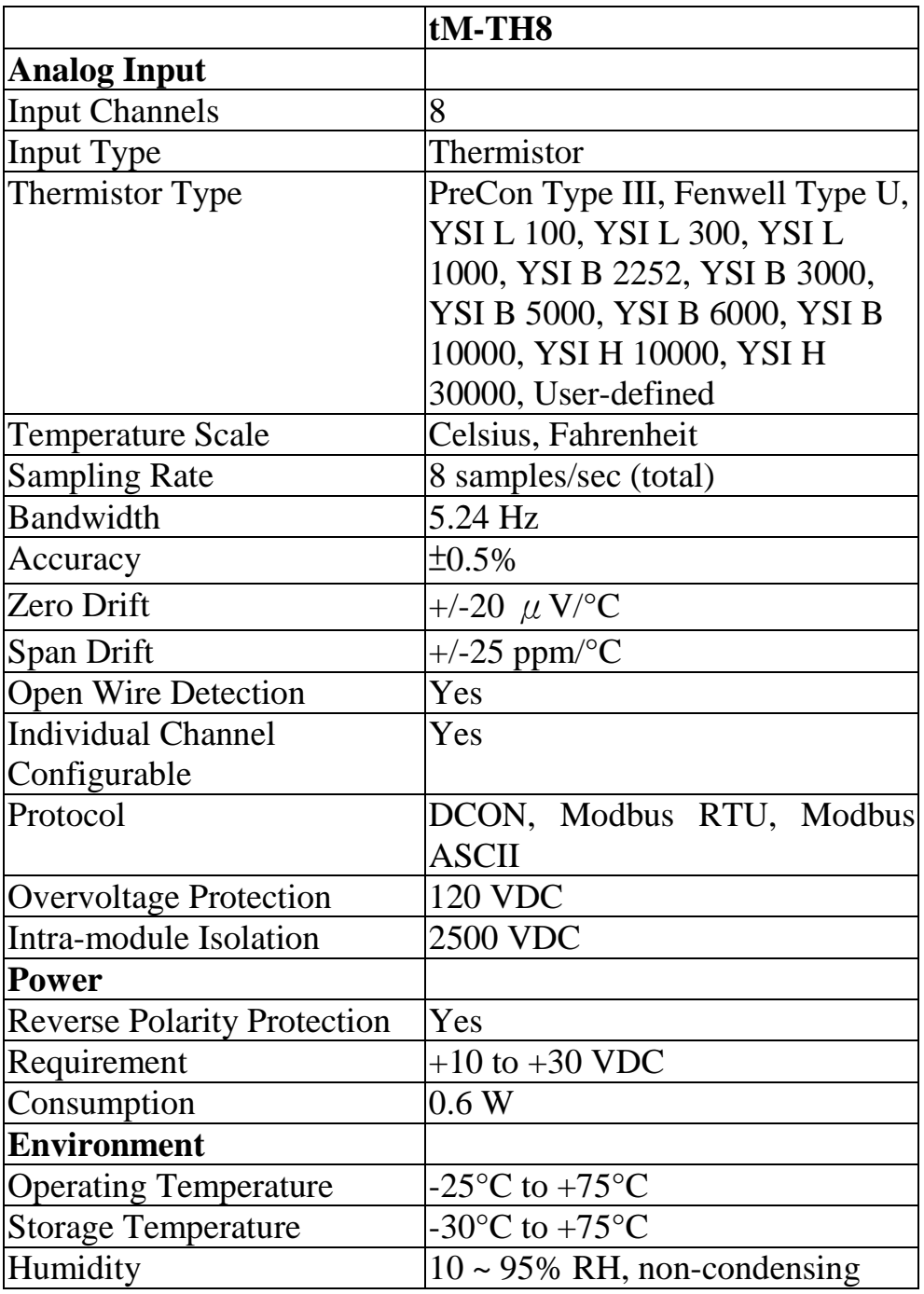

**Note: A warm up period of 30 minutes is recommended in order to achieve the complete performance results described in the specifications.** 

### **1.4 Block Diagrams**

### **1.4.1 Block Diagram for the tM-TH8**

**E** Block Diagram

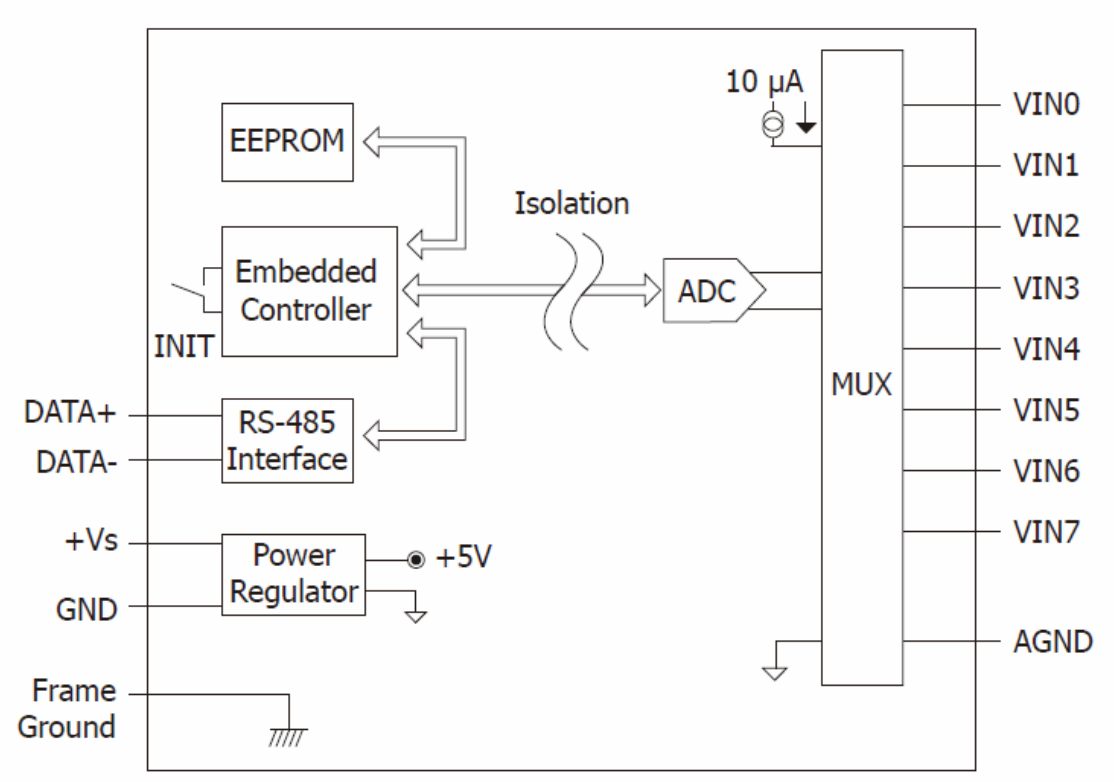

### **1.5 Dimensions**

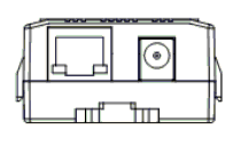

Top View

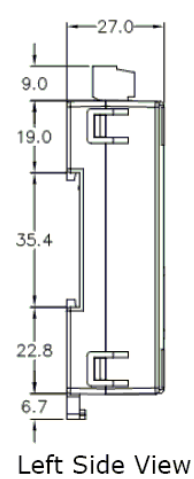

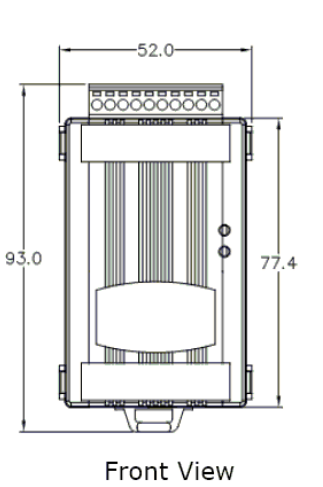

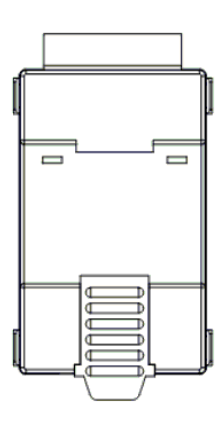

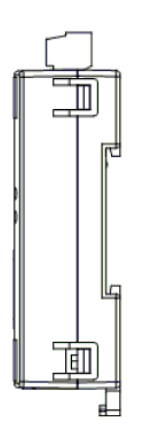

Back View

Right Side View

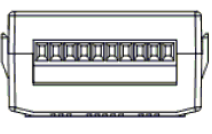

**Bottom View** 

### **1.6 Wiring**

### **1.6.1 tM-TH8 Wiring**

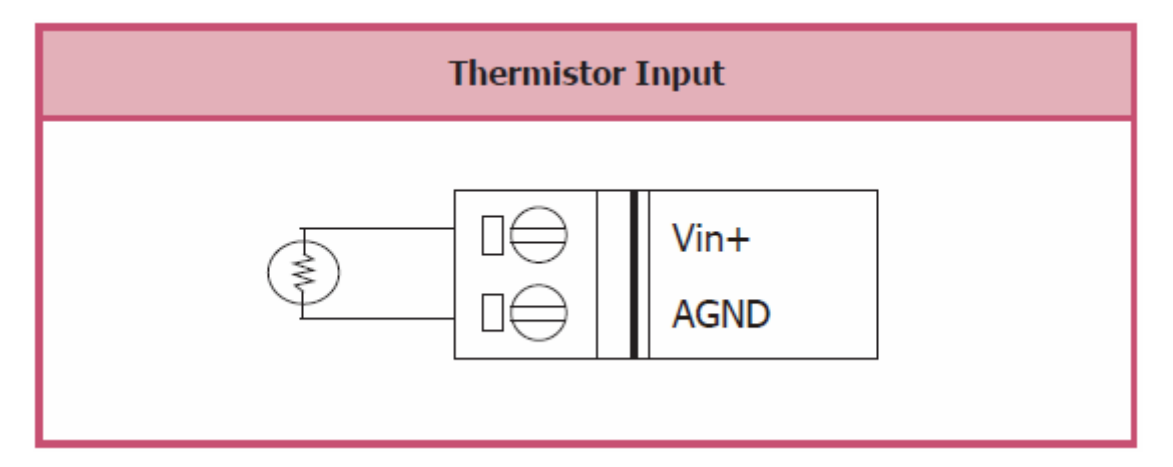

### **1.6.2 Wiring Recommendations**

- -Use 26-12 AWG wire for signal connections.
- -Strip the wire to a length of 7±0.5mm.
- -Use a crimp terminal for wiring.
- - Avoid high-voltage cables and power equipment as much as possible.
- - For RS-485 communication, use insulated and twisted pair 24 AWG wire, e.g. Belden 9841.

### **1.7 Quick Start**

Please refer to the Quick Start Guide for tM-TH8.

### **1.8 Default Settings**

Default settings for the tM-TH8 are as follows:

- Protocol: Modbus RTU
- Module Address: 01
- Thermistor Type: Type 60, PreCon Type III, -30°F to 240°F
- Baud Rate: 9600 bps
- Temperature Scale: Celsius (the tM-TH8 also supports Fahrenheit scale)

### **1.9 Calibration**

**Warning:** *It is not recommended that calibration be performed until the process is fully understood.* 

The calibration procedure is as follows:

- 1. Warm up the module for at least 30 minutes.
- 2. Enable calibration. Refer to Section. 2.21 for details.
- 3. Connect the zero calibration resistor.
- 4. Send the zero calibration command. Refer to Section 2.5 for details.
- 5. Connect the span calibration resistor.
- 6. Send the span calibration command. Refer to Section 2.4 for details.
- 7. Repeat steps 2 to 6 three times.

#### **Notes:**

- 1. Calibration resistors are shown on the next page.
- 2. The tM-TH8 modules must be switched to the DCON protocol mode before calibrating. Refer to Sections 1.12.1 and 3.6.4 for details of the switching protocol.

#### **Calibration resistor used by the tM-TH8**

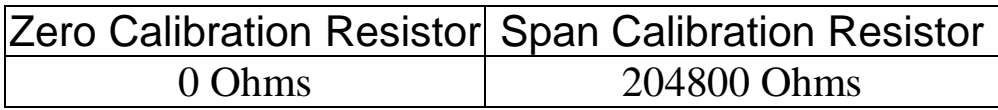

### **1.10 Configuration Tables**

### **Baud Rate Setting (CC)**

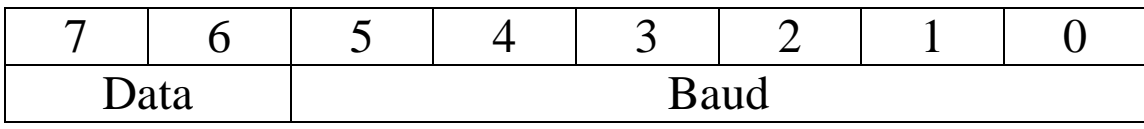

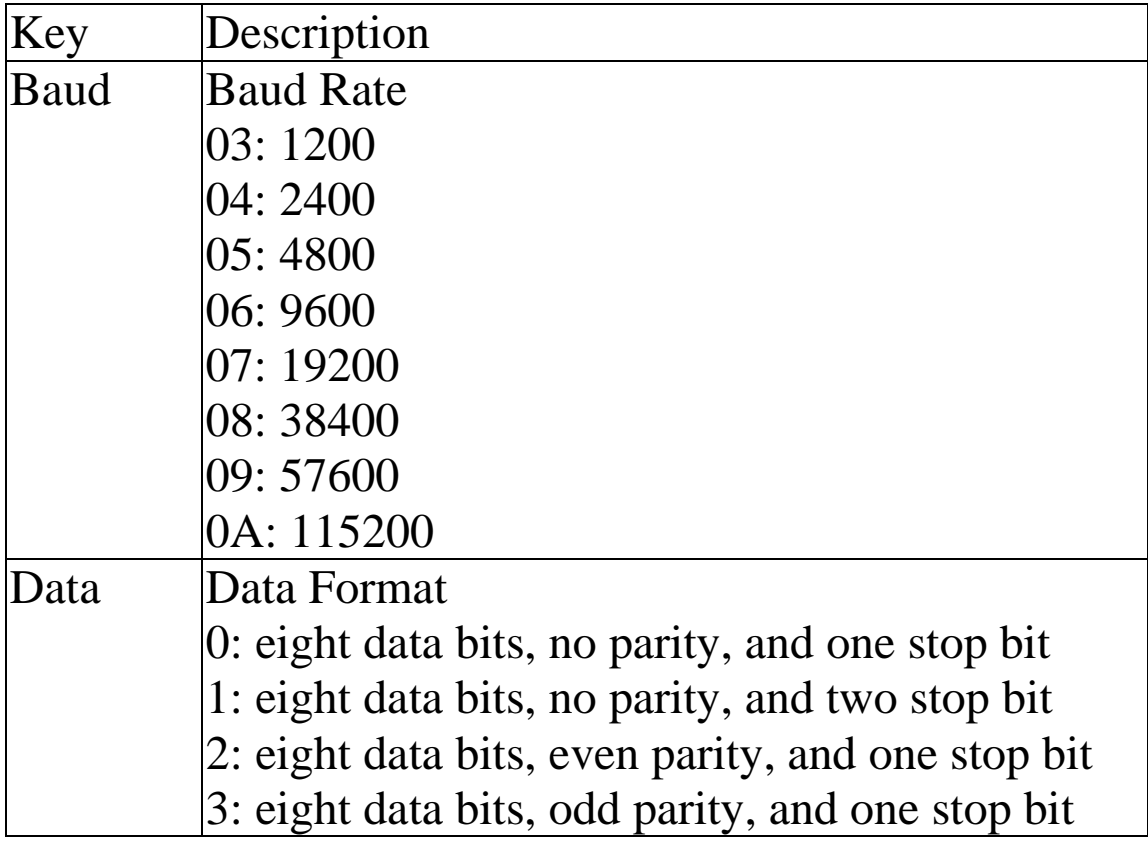

### **Temperature Sensor Type Setting (TT)**

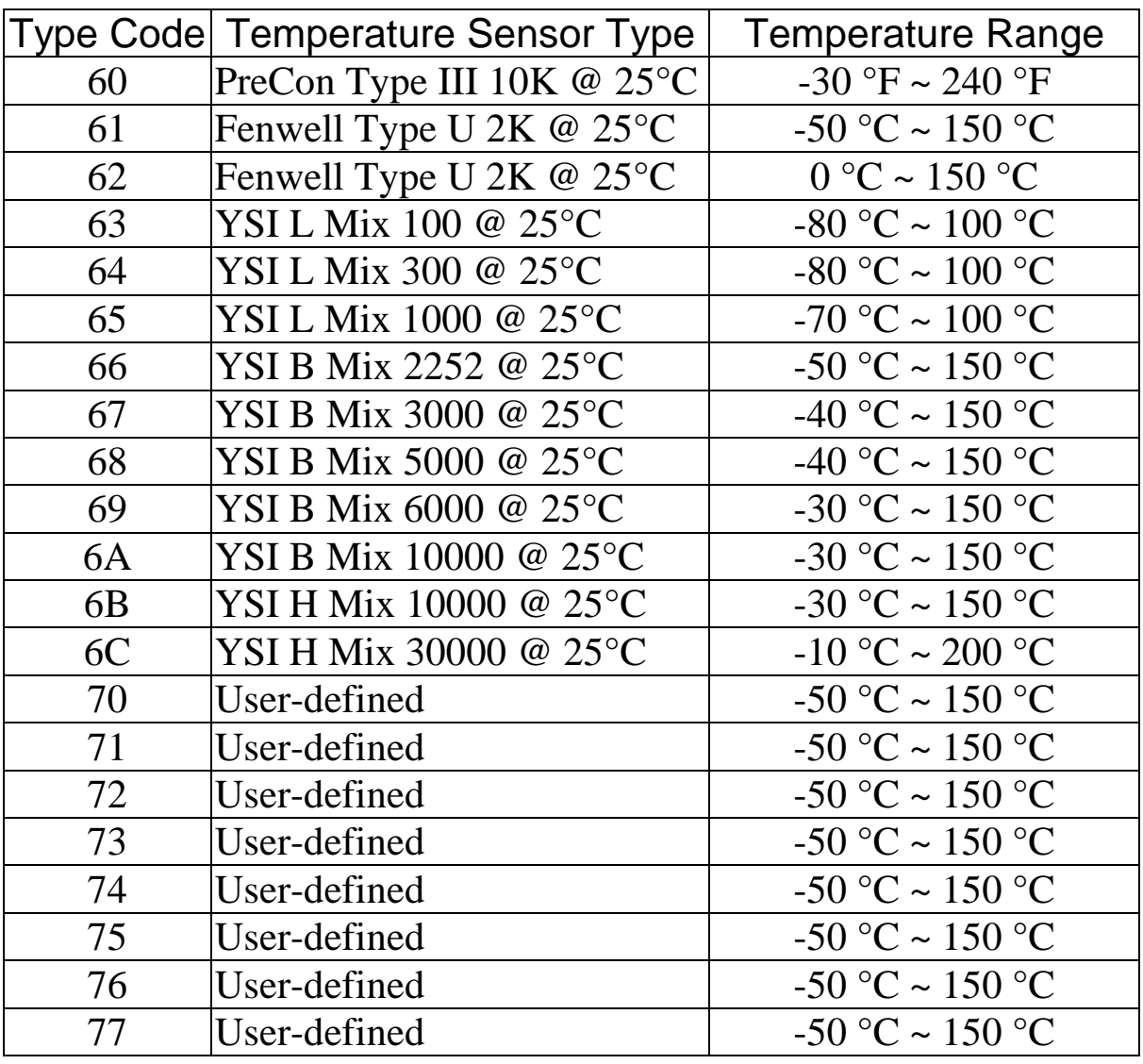

**Note:** Please refer to Section 1.11 for details of userdefined types.

### **Data Format Setting (FF)**

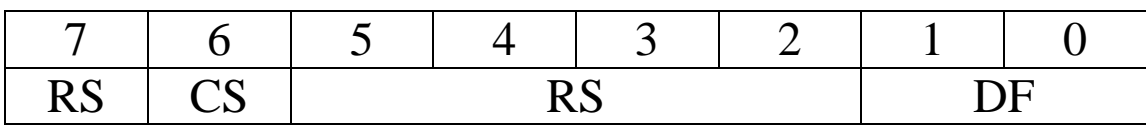

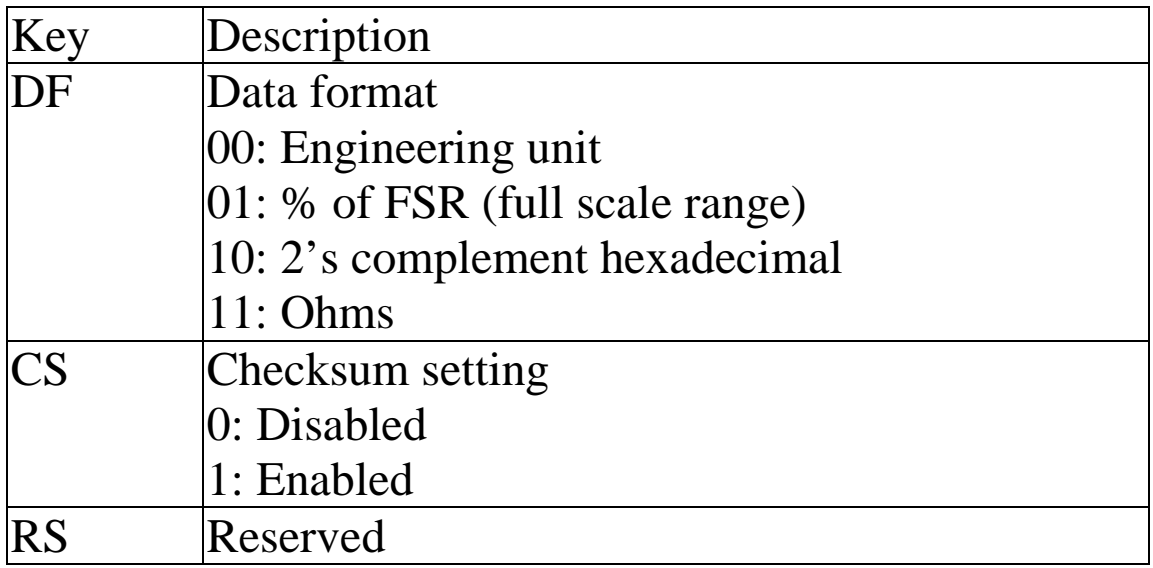

**Note**: The reserved bits should be zero.

### **Thermistor Type and Data Format Table**

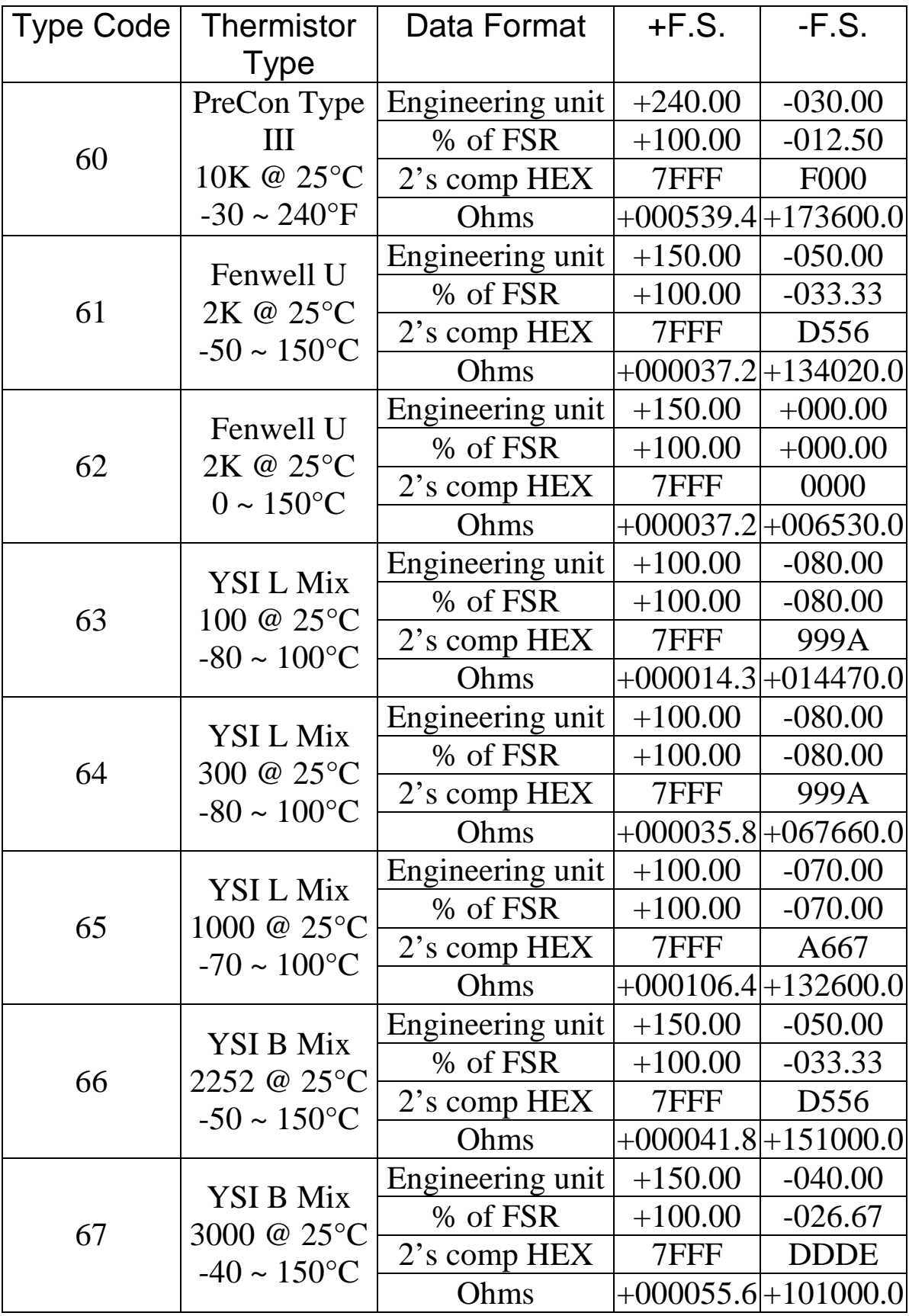

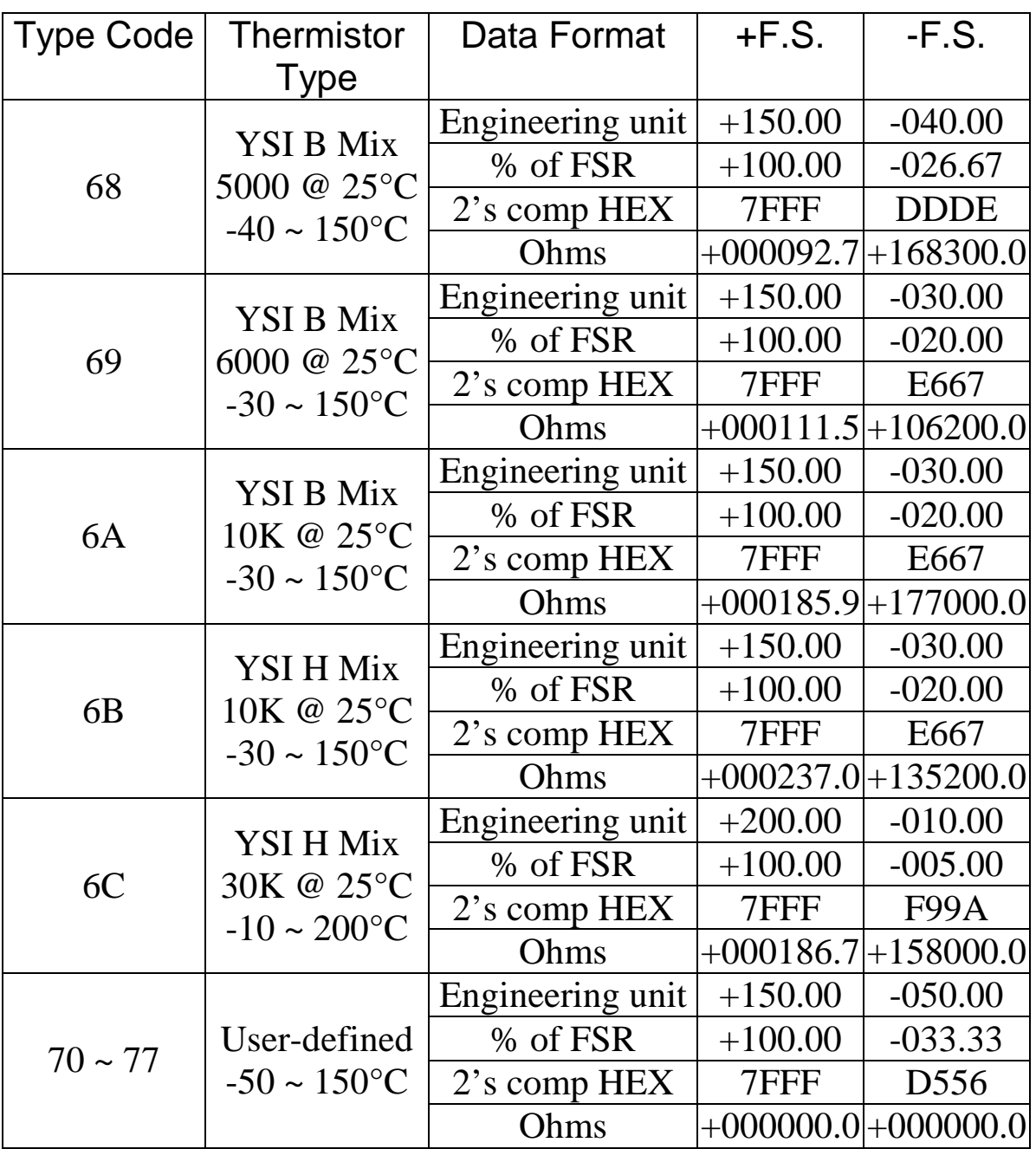

#### **Note**:

- 1. For user-defined types, if the resistance is larger than 204800 ohms, then it is treated as under range
- 2. Refer to Section 1.11 for more information regarding user-defined types.

#### **Thermistor Over Range/Under Range Reading for the tM-TH8 with DCON protocol**

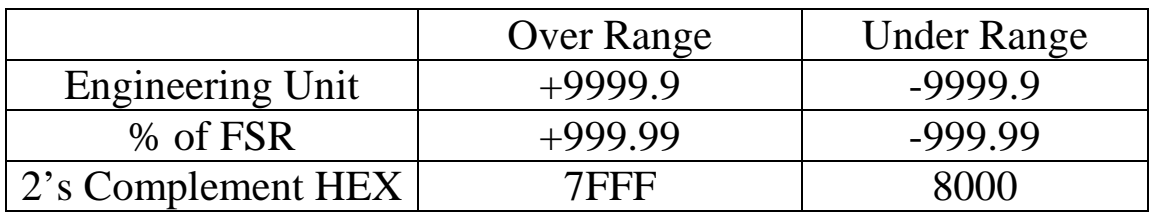

#### **Thermistor Over Range/Under Range Reading for the tM-TH8 with Modbus protocol**

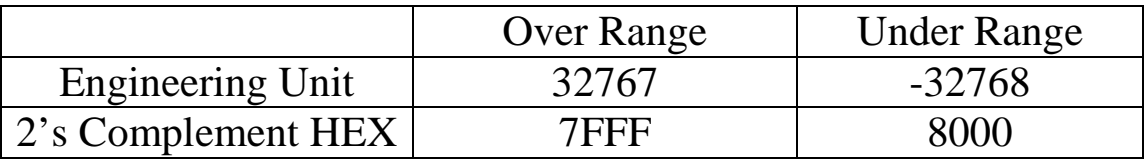

### **1.11 User-defined Types**

For a typical thermistor, the relationship between resistance and temperature can be expressed by the Steinhart–Hart equation  $1/T = A + B \ln R_T + C (ln R_T)^3$ 

where  $R_T$  is the resistance in ohms at temperature T in degrees Kelvin (K =  $^{\circ}$ C + 273.15). The values of A, B, and C are called Steinhart Coefficients. The error of the equation is less than +/-  $0.01^{\circ}$ C in a 100 $^{\circ}$ C span.

The tM-TH8 supports user-defined types by specifying the Steinhart coefficients using the @AASxTttC(data) command, see Section 2.33. The data sent is a 32-bit hexadecimal value in IEEE-754 standard format:

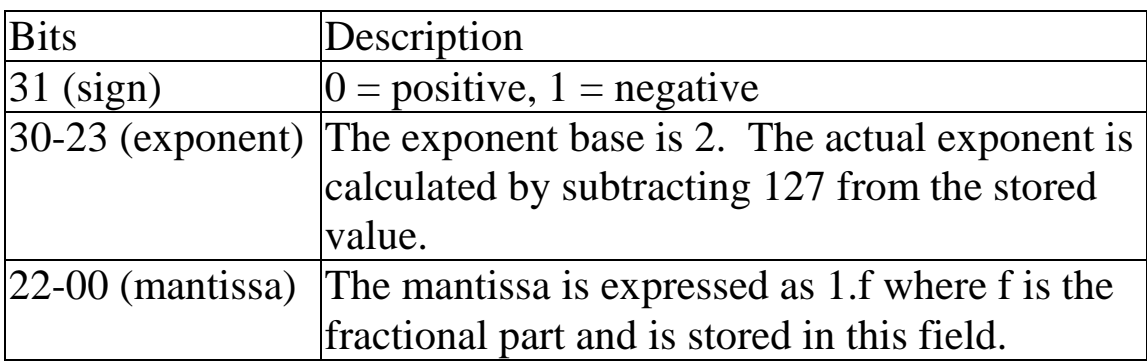

Example:

For the hexadecimal value C3694000h

- 1. Bit 31is 1, indicating a negative number.
- 2. The value of bits 30-23 is 10000110 binary or 134 decimal. The exponent is 7, 134-127.
- 3. The mantissa is 1.11010010100000000000000 binary.
- 4. Adjust the mantissa for the exponent. The adjusted mantissa is 11101001.0100000000000000 binary. That is 233.25 decimal.
- 5. Considering the sign bit. The floating-point number of C3694000h is –233.25.

The following methods can be used to obtain the Steinhart Coefficients of a thermistor.

- 1. Ask the manufacturer. Usually, thermistor manufacturers publish data for the Steinhart Coefficients for their thermisotr products.
- 2. Solve the coefficients by using three known data sets: (R1, T1), (R2, T2) and (R3, T3), which can be obtained by referring to the published Resistance versus Temperature data table of the thermistor. They can be obtained by measurement if no published data table is available. In order to achieve the most accurate results, the following values are recommended:  $-40\degree$ C  $\leq$  T1, T2, T3  $\leq$  150°C and  $|T2 - T1| \leq 50^{\circ}C$ ,  $|T3 - T2| \leq 50^{\circ}C$ .

The DCON Utility, available for downloaded from the ICP DAS website (http://www.icpdas.com), can assist with the calculation of the Steinhart Coefficients and the conversion to IEEE-754 format. Documentation for the DCON Utility can be found in the "**Getting Started For I-7000 Series Modules**" manual.

### **1.12 tM-TH8 Notes**

The Modbus RTU communication protocol is the default protocol of the tM series. The communication Baud Rates for the Modbus RTU protocol can be in the range of 1200 bps to 115200 bps

Modbus functions supported by the module are described in Chapter 3.

### **1.12.1 Protocol Switching**

To switch to the DCON protocol:

- 1. Uses sub-function 06h of the function 46h and set byte 8 to a value of 1. See Section 3.6.4 for details. Or, set both of the Modbus registers 00257 and 00258 to zero.
- 2. After a power-on reset, the communication protocol will be changed to DCON.

To switch to the Modbus RTU protocol:

- 1. Sends the \$AAPN command and set N to a value of 1. Note that for the tM-TH8, the slide switch of the module should be set to the INIT position, see the figure on the next page. See Section 2.17 for details.
- 2. After a power-on reset, the communication protocol will be changed to the Modbus RTU protocol.

#### **1.12.2 INIT Mode**

When the module is powered on, with the slide switch set to the INIT position as shown in the figure below for the tM-TH8, the module is in INIT mode, (see Section A.1 for details), and the communication settings are as follows:

- 1. Address: 00
- 2. Baud Rate: 9600 bps
- 3. No checksum
- 4. Protocol: DCON

If communication with the module is not possible, set the module to the INIT mode and use the above settings to communicate with the module. To read the current settings, send the commands \$AA2, (see Section 2.6), and \$AAP, (see Section 2.16). To set new settings, send the commands %AANNTTCCFF, (see Section 2.1) and \$AAPN, (see Section 2.17). The new communication settings will be effective after the next power-on reset.

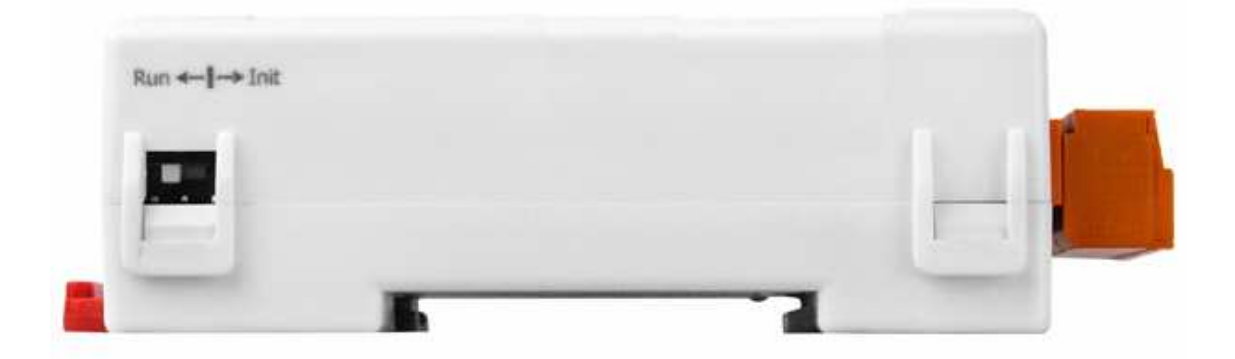

### **1.13 Mounting**

### **1.13.1 Din-Rail Mounting**

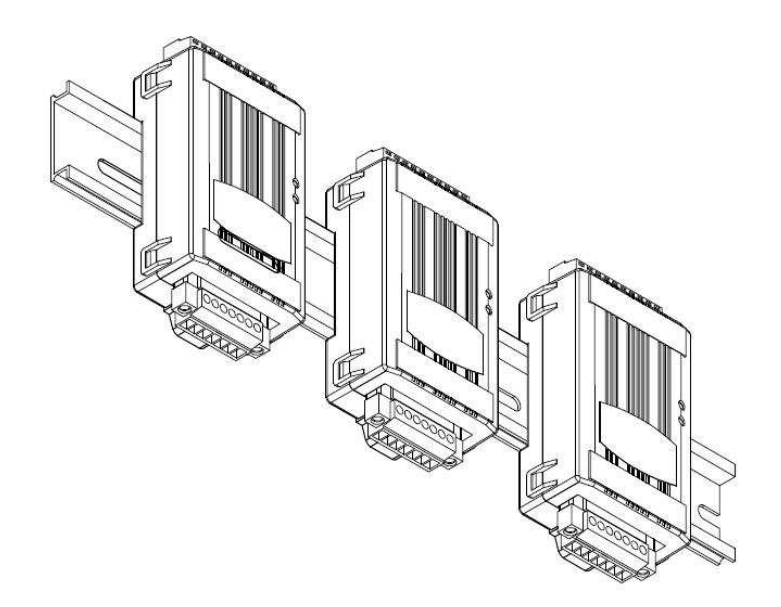

There are three new DIN rail models available. Each is made of stainless steel, which is stronger than those made of aluminum. There is a screw at one end and a ring terminal is included so that it can be easily connected to the earth ground. The three new DIN rail models are as follows.

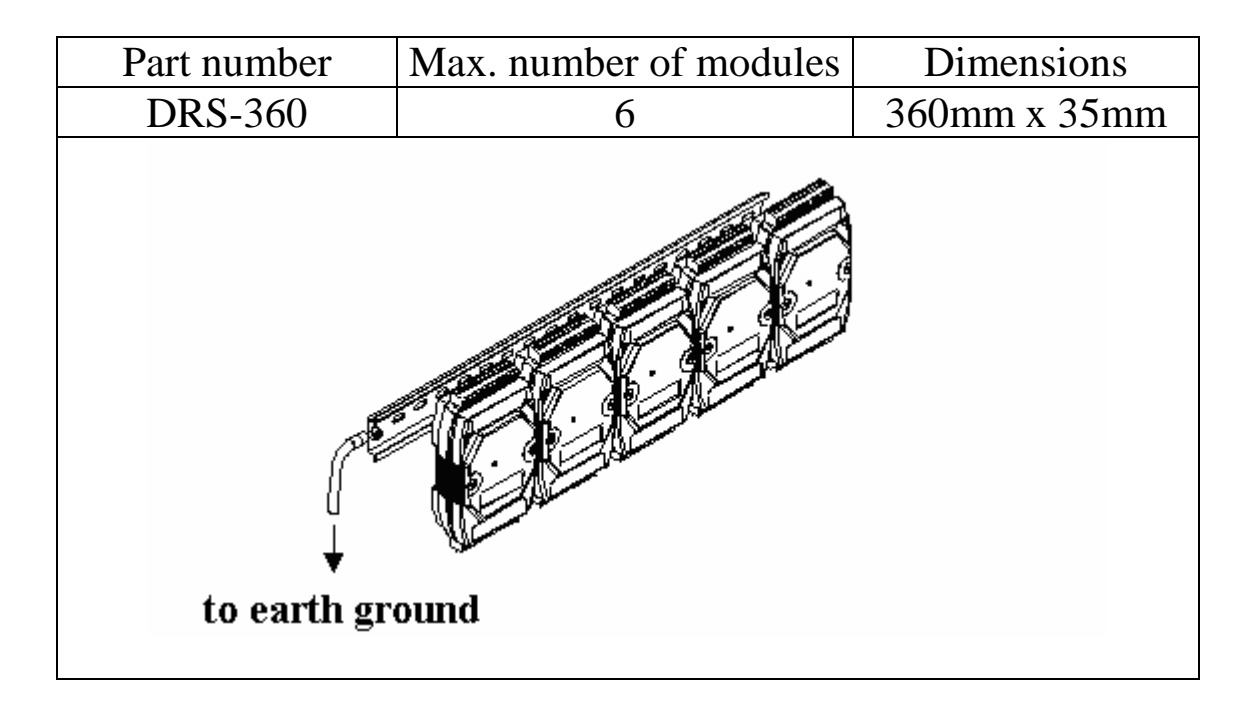

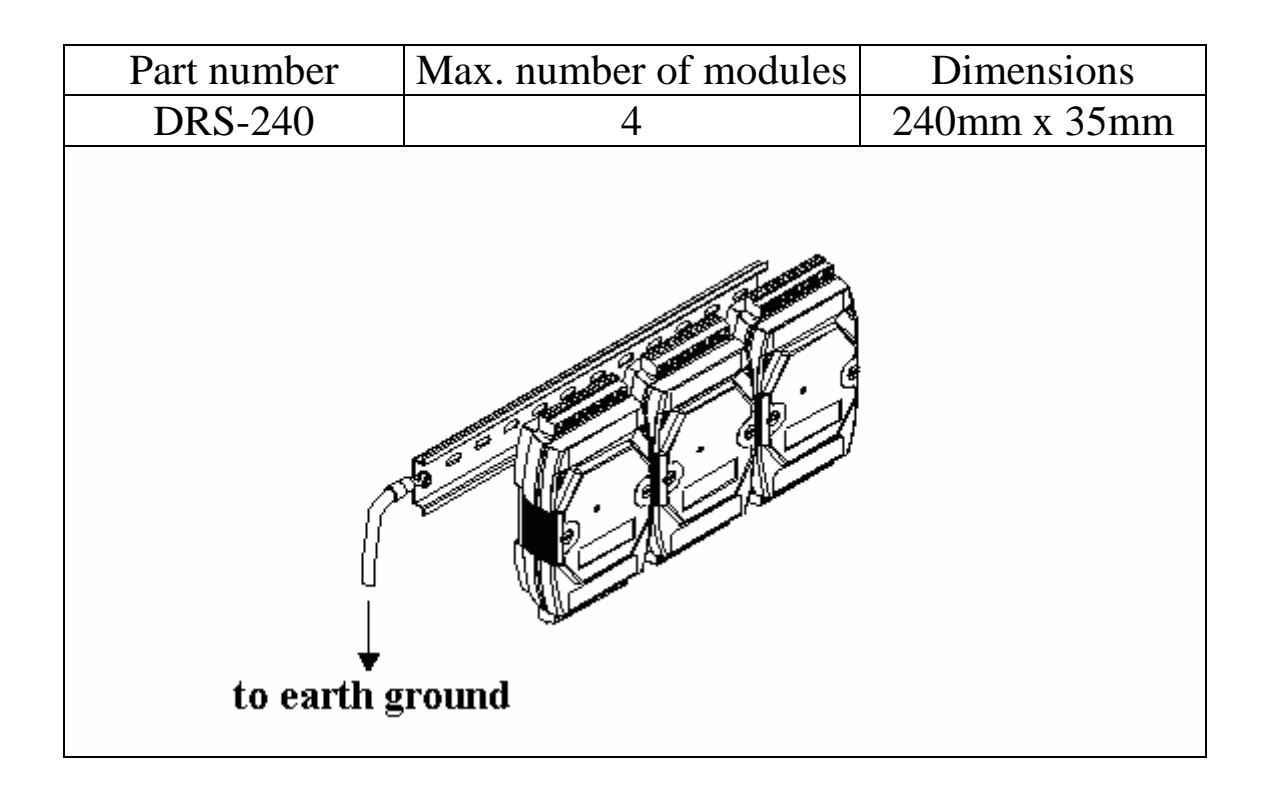

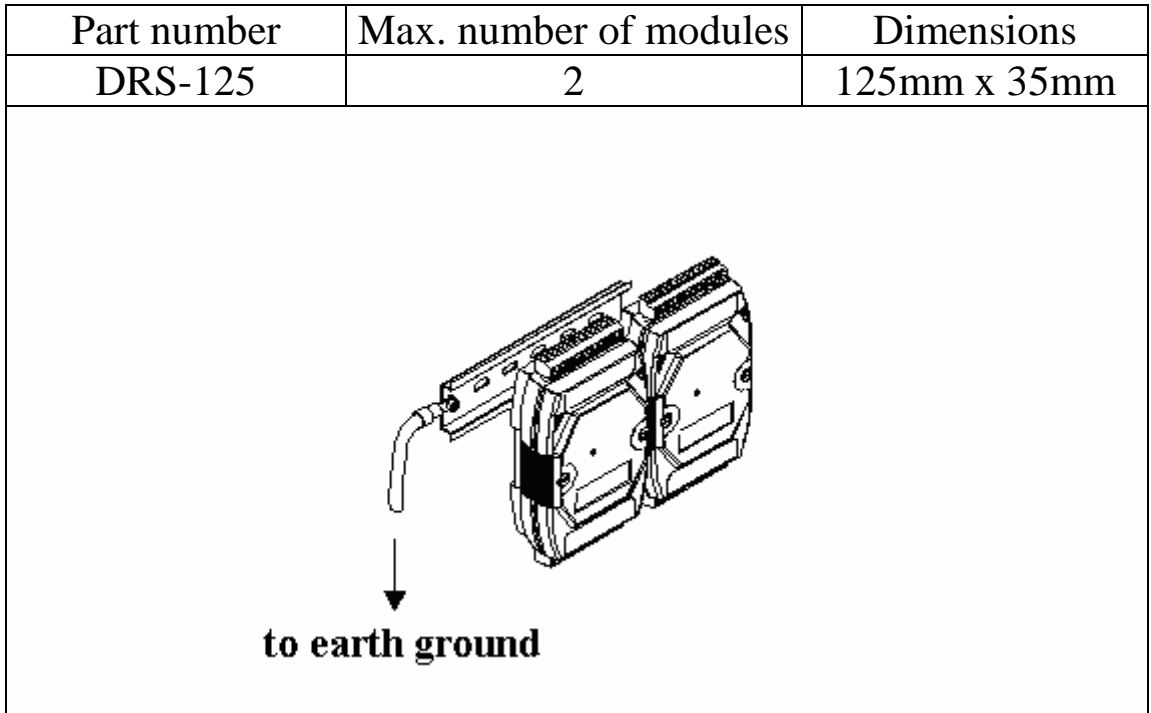

**Note**: It is recommended that a 16 – 14 AWG wire is used to connect the DIN rail to the earth ground.

### **1.14 Technical Support**

Should you encounter any problems while using the tM-TH8 module, and are unable to find the help you need in this manual or on our website, please contact ICP DAS Product Support.

Email: support@icpdas.com

Website: http://www.icpdas.com/service/support.htm

When requesting technical support, be prepared to provide the following information about your system:

- 1. Module name and serial number: The serial number can be found printed on the barcode label attached to the cover of the module.
- 2. Firmware version: See Section 2.13 and 3.6.7 for information regarding the command used to identify the firmware version.
- 3. Host configuration (type and operating system)
- 4. If the problem is reproducible, please give full details describing the procedure used to reproduce the problem.
- 5. Any specific error messages displayed. If a dialog box with an error message is displayed, please include the full text of the dialog box, including the text in the title bar.
- 6. If the problem involves other programs or hardware devices, please describe the details of the problem in full.
- 7. Any comments and suggestions related to the problem are welcome.

ICP DAS will reply to your request by email within three business days.

# **2. DCON Protocol**

All communication with I-7000 modules consists of commands generated by the host and responses transmitted by the I-7000 modules. Each module has a unique ID number that is used for addressing purposes and is stored in non-volatile memory. The ID is 01 by default and can be changed using a user command. All commands to the modules contain the ID address, meaning that only the addressed module will respond. The only exception to this is command  $\sim^*$  (Section 2.34), which are sent to all modules, but in both of these cases, the modules do not reply to the command.

### **Command Format:**

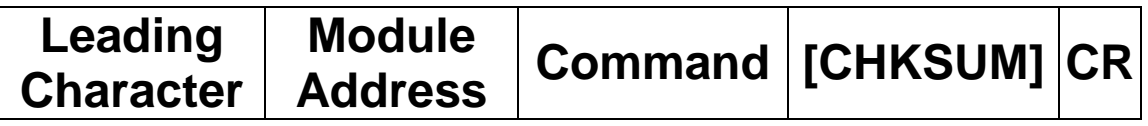

#### **Response Format:**

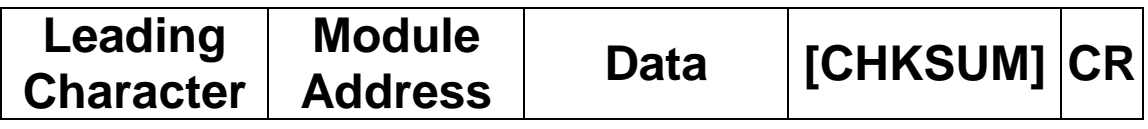

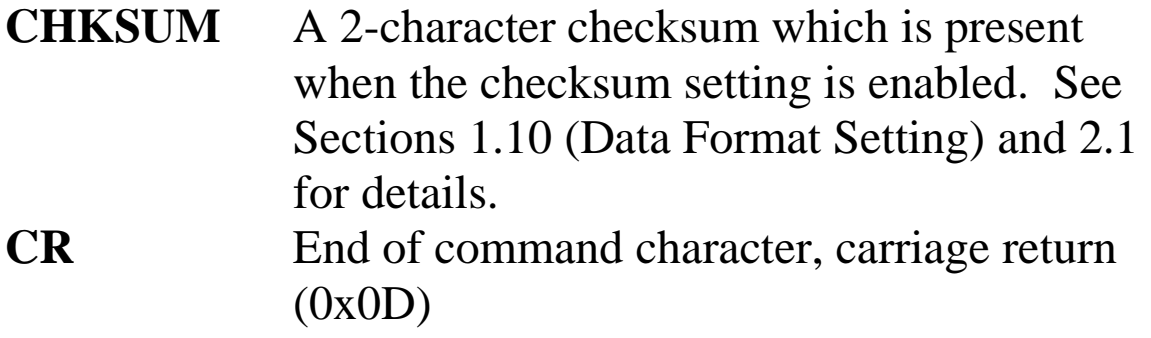

### **Checksum Calculation:**

- 1. Calculate the ASCII code sum of all the characters in the command/response string except for the carriage return character (CR).
- 2. The checksum is equal to the sum masked by 0FFh.

### **Example:**

Command string: \$012(CR)

- 1. Sum of the string = " $\mathcal{S}$ "+"0"+"1"+"2" =  $24h+30h+31h+32h = B7h$
- 2. Therefore the checksum is B7h, and so  $CHKSUM = "B7"$
- 3. The command string with the checksum = \$012B7(CR)

Response string: !01200600(CR)

- 1. Sum of the string  $=$ ""+""("+"1"+"2"+"("+"0"+"6"+"0"+"0" =  $21h+30h+31h+32h+30h+30h+36h+30h+30h = 1AAh$
- 2. Therefore the checksum is AAh, and so  $CHKSIIM = "AA"$
- 3. The response string with the checksum  $= 101200600AA(CR)$

### **Note:**

All characters should be in upper case.

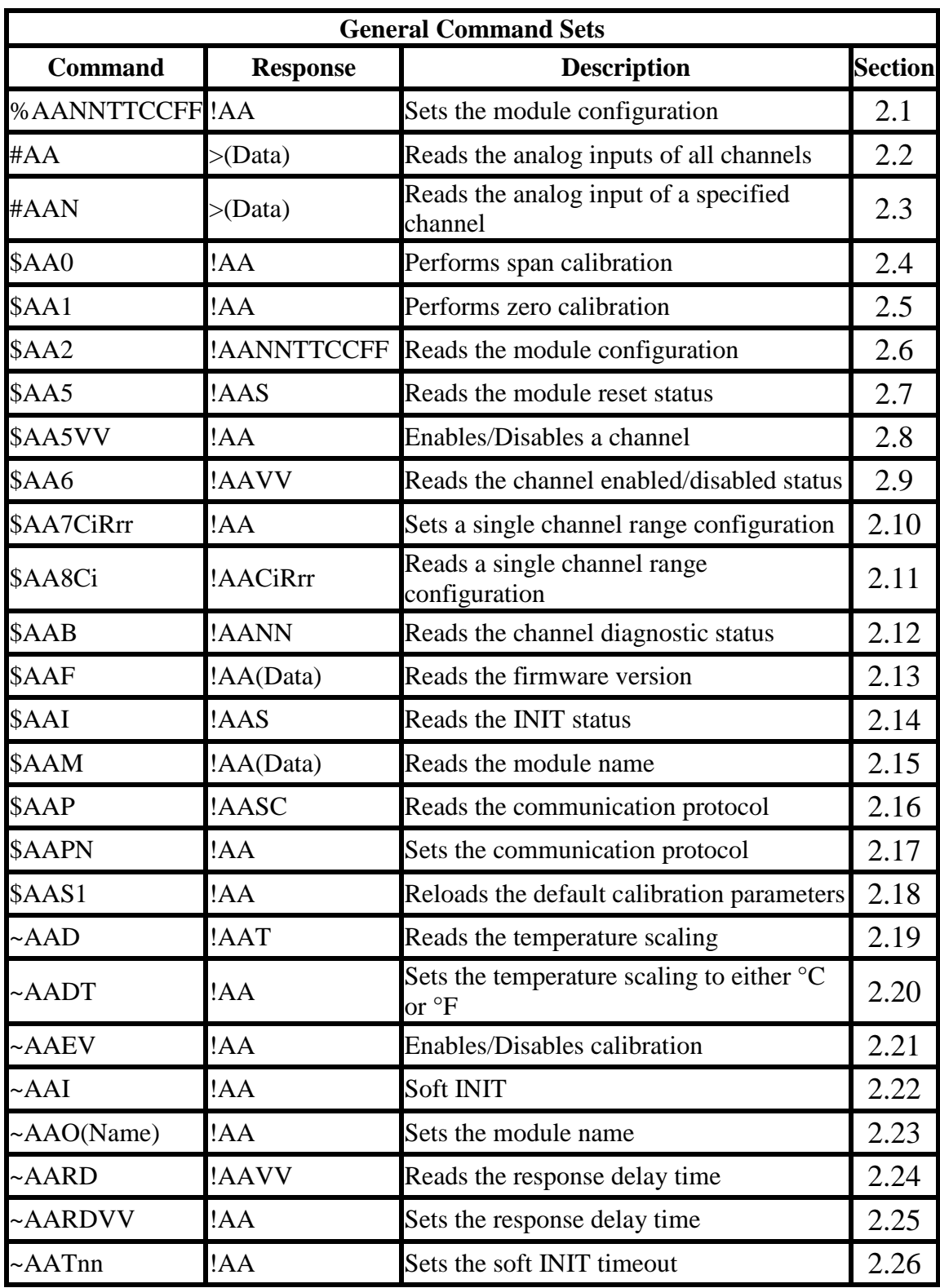

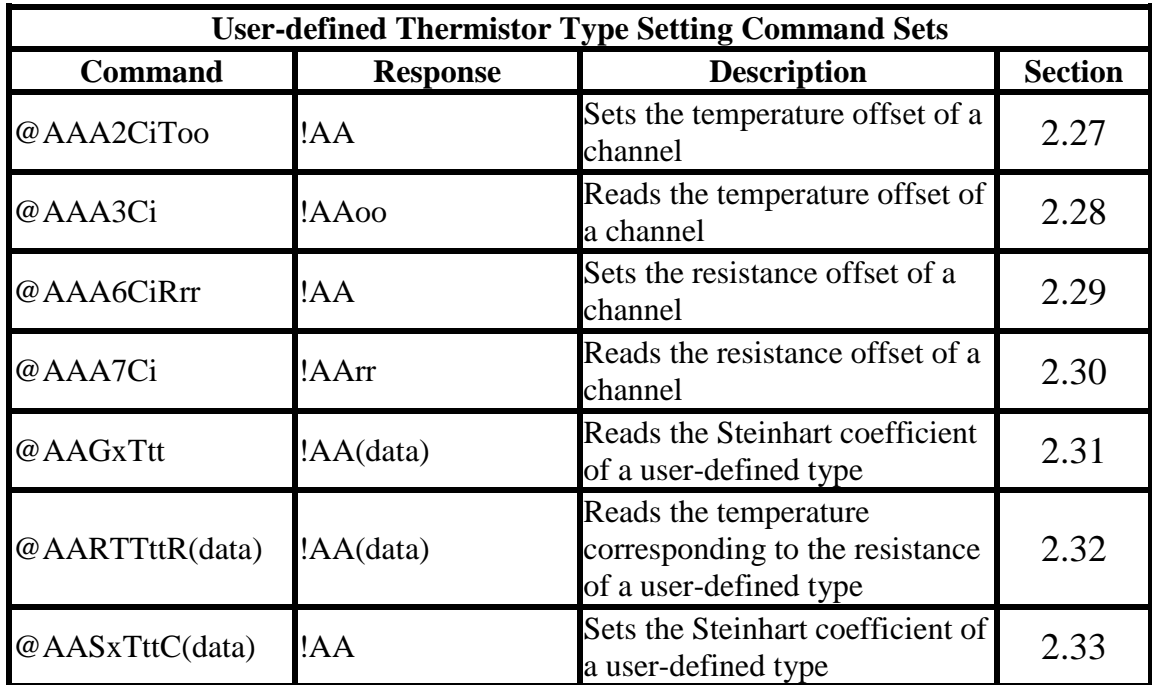

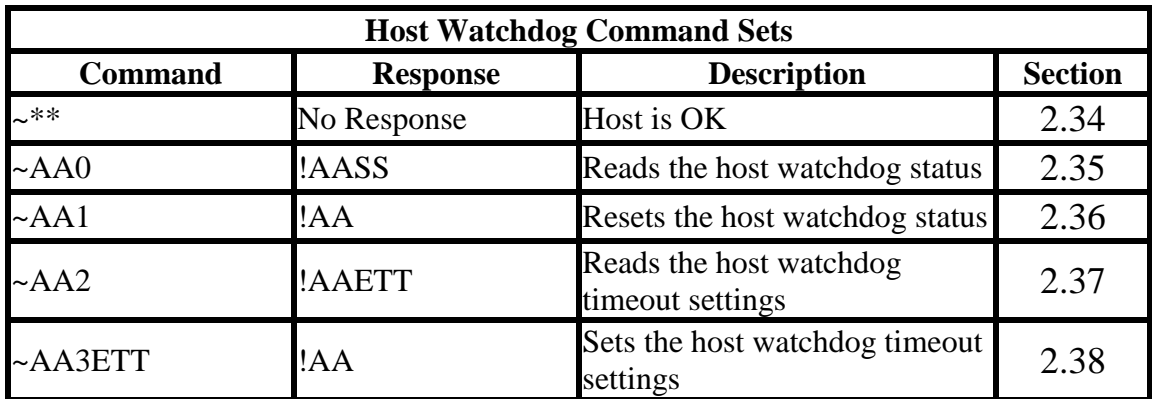

### **2.1 %AANNTTCCFF**

#### **Description:**

Sets the configuration of an analog input module.

#### **Syntax:**

#### **%AANNTTCCFF[CHKSUM](CR)**

- % Delimiter character
- AA Address of the module to be configured in hexadecimal format (00 to FF)
- NN New address of the module in hexadecimal format (00 to FF)
- TT New type code, see Section 1.10 for details. Not used by the tM-TH8. For the tM-TH8 use the \$AA7CiRrr command to set the type of each channel, see Section 2.10 for details.
- CC New Baud Rate code, see Section 1.10 for details. For the tM-TH8, the slide switch must be moved to the INIT position in order to change Baud Rates. See Section A.1 for details.
- FF Used to set the data format, checksum, and filter settings (Section 1.10). For the tM-TH8, the slide switch must be moved to the INIT position in order to change the checksum setting. See Section A.1 for details.

#### **Response:**

Valid Command: **!AA[CHKSUM](CR)**  Invalid Command: **?AA[CHKSUM](CR)** 

- Delimiter for a valid command
- ? Delimiter for an invalid command. If the **Baud Rate** or **checksum** settings are changed without switching the slide switch to the INIT position, the module will return an invalid command.
- AA Address of the module in hexadecimal format (00 to FF)

There will be no response if the command syntax is incorrect, there is a communication error, or there is no module with the specified address.

#### **Examples:**

Command: %0102200600 Response: !02 Changes the address of module 01 to 02. The module returns a valid response. Command: %0202200603 Response: !02 Sets the data format of module 02 to be 3 (Ohms). The module returns a valid response. Command: %0101200A00 Response: ?01 Changes the Baud Rate of module 01 to 115200bps. The module returns an invalid command, because it is not in INIT\* mode.

Command: %0101200A00 Response: !01 Changes the Baud Rate of module 01 to 115200bps and the module is in INIT\* mode. The module returns a valid response.

#### **Related Commands:**

Section 2.6 \$AA2, Section 2.22 ~AAI, Section 2.26  $\sim$ AATnn

#### **Related Topics:**

Section 1.10 Configuration Tables, Section A.1 INIT\* pin Operation

#### **Notes:**

- 1. Changes to the address, type code and data format settings take effect immediately after a valid command is received. Changes to the Baud Rate and checksum settings take effect on the next power-on reset.
- 2. For the tM-TH8, changing the Baud Rate and checksum settings can be achieved by software only and is performed by using the following commands:
	- I. Send a ~AATnn command. See Section 2.26 for details.
	- II. Send a ~AAI command. See Section 2.22 for details.
	- III.Send a %AANNTTCCFF command.

If the command is valid, the Baud Rate and checksum settings will be changed after the module responds with  $A$ 

### **2.2 #AA**

#### **Description:**

Reads the data from all analog input channels.

#### **Syntax:**

#### **#AA[CHKSUM](CR)**

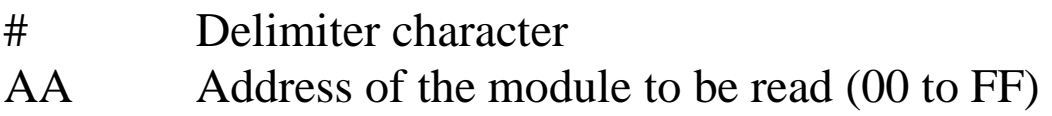

#### **Response:**

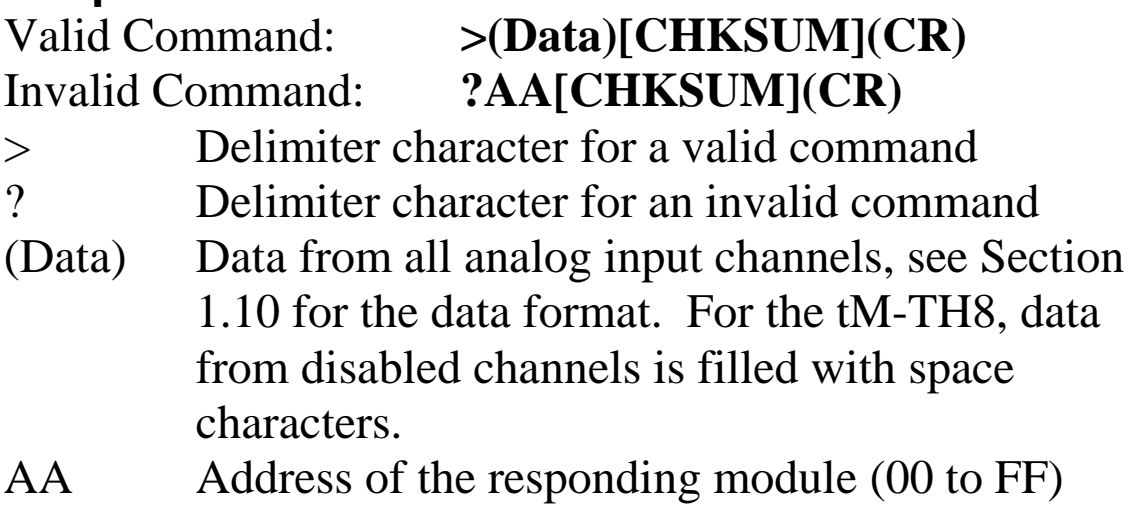

There will be no response if the command syntax is incorrect, there is a communication error, or there is no module with the specified address.
Command: #01 Response: >+026.35 Reads module 01 and receives the data in engineering format. Command: #02 Response: >4C53 Reads module 02 and receives the data in hexadecimal format. Command: #03 Response: >-9999.9 Reads module 03 and the data is under range. Command: #04 Response: >+025.12+054.12+150.12 Reads module 04, an I-7033, and receives the data from 3 channels.

# **Related Commands:**

Section 2.1 %AANNTTCCFF, Section 2.6 \$AA2

# **Related Topics:**

Section 1.10 Configuration Tables

# **2.3 #AAN**

# **Description:**

Reads the analog input of channel N.

# **Syntax:**

## **#AAN[CHKSUM](CR)**

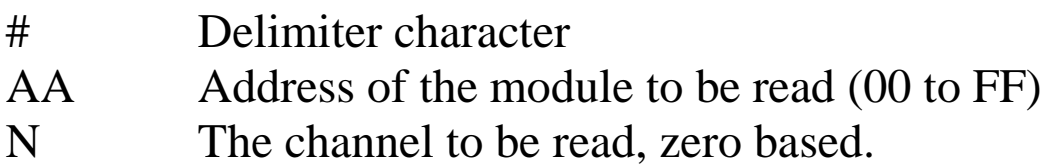

# **Response:**

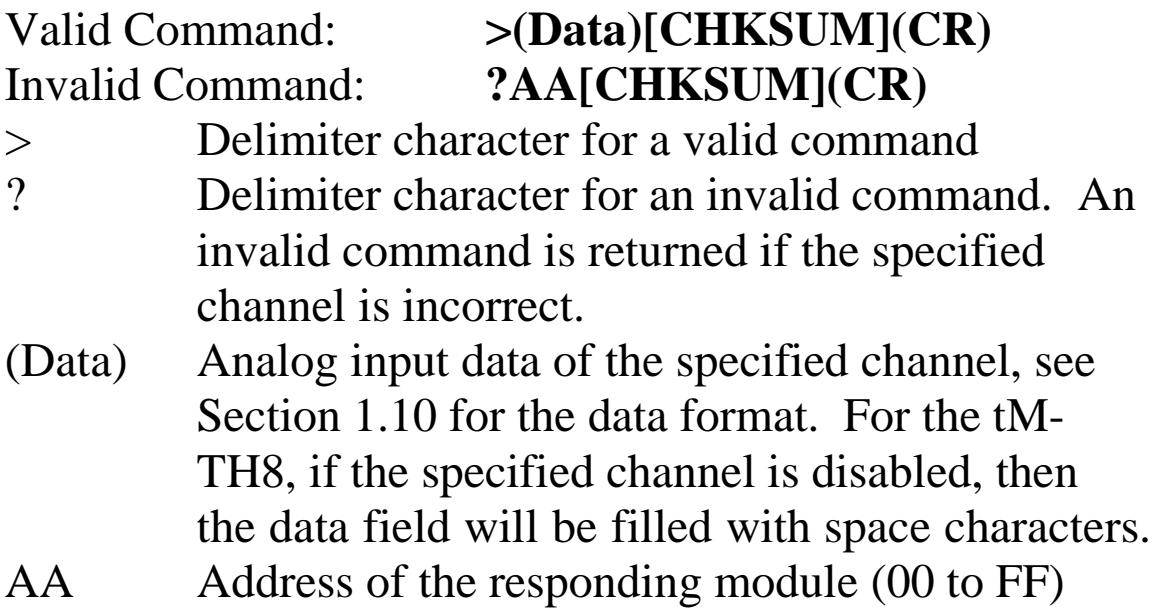

Command: #032 Response: >+025.13 Reads data from channel 2 of module 03. Command: #029 Response: ?02 Reads data from channel 9 of module 02. An error is returned because channel 9 is invalid.

#### **Related Commands:**

Section 2.1 %AANNTTCCFF, Section 2.6 \$AA2

# **Related Topics:**

Section 1.10 Configuration Tables

# **2.4 \$AA0**

# **Description:**

Performs a span calibration.

# **Syntax:**

# **\$AA0[CHKSUM](CR)**

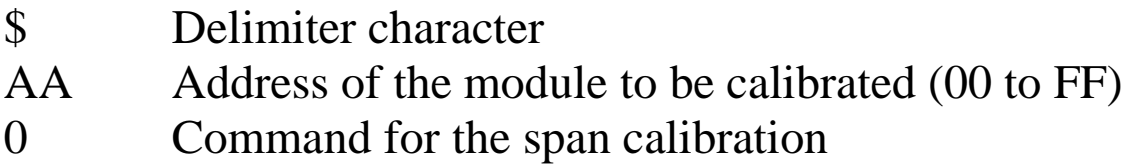

# **Response:**

Valid Command: **!AA[CHKSUM](CR)**

# Invalid Command: **?AA[CHKSUM](CR)**

- Delimiter character for a valid command
- ? Delimiter character for an invalid command. An invalid command is returned if the specified channel is incorrect.
- AA Address of the responding module (00 to FF)

Command: \$010 Response: !01 Performs a span calibration on module 01 and returns a valid response. Command: \$020 Response: !02 Performs a span calibration on module 02 and returns a valid response. Command: \$030 Response: ?03 Performs a span calibration on module 03. An invalid command is returned because the "enable calibration" command was not sent in advance.

# **Related Commands:**

Section 2.5 \$AA1, Section 2.21 ~AAEV

#### **Related Topics:**

Section 1.9 Calibration

#### **Notes:**

The "enable calibration" command, ~AAEV, must be sent before this command is used, see Section 1.9 for details.

# **2.5 \$AA1**

# **Description:**

Performs a zero calibration.

# **Syntax:**

# **\$AA1[CHKSUM](CR)**

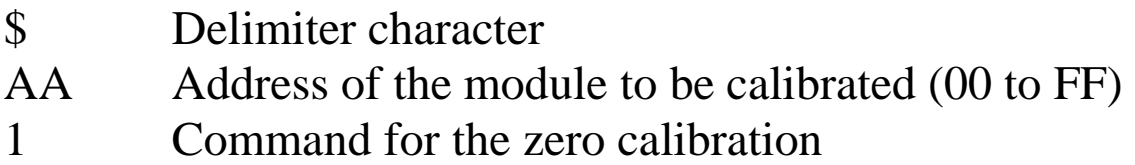

# **Response:**

Valid Command: **!AA[CHKSUM](CR)**

# Invalid Command: **?AA[CHKSUM](CR)**

- ! Delimiter character for a valid command
- ? Delimiter character for an invalid command. An invalid command is returned if the specified channel is incorrect.
- AA Address of the responding module (00 to FF)

Command: \$011 Receive: !01 Performs a zero calibration on module 01 and returns a valid response. Command: \$021 Receive: !02 Performs a zero calibration on module 02 and returns a valid response. Command: \$031 Receive: ?03 Performs a zero calibration on module 03. An invalid command is returned because the "enable calibration" command was not sent in advance.

# **Related Commands:**

Section 2.4 \$AA0, Section 2.21 ~AAEV

#### **Related Topics:**

Section 1.9 Calibration

#### **Notes:**

The "enable calibration" command, ~AAEV, must be sent before this command is used, see Section 1.9 for details.

# **2.6 \$AA2**

# **Description:**

Reads the module configuration.

# **Syntax:**

# **\$AA2[CHKSUM](CR)**

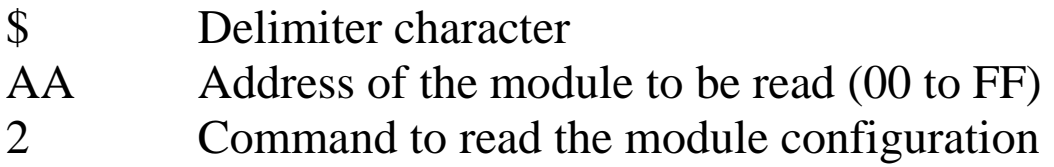

# **Response:**

Valid Command: **!AATTCCFF[CHKSUM](CR)** Invalid Command: **?AA[CHKSUM](CR)**

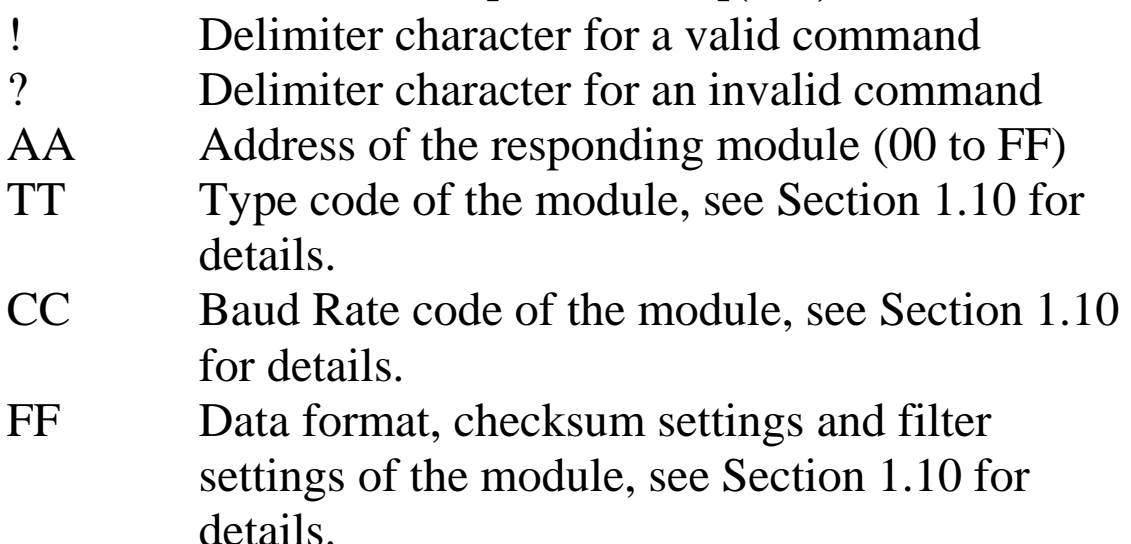

Command: \$012 Response: !01200600 Reads the configuration of module 01. Command: \$022 Response: !02230602 Reads the configuration of module 02.

# **Related Commands:**

Section 2.1 %AANNTTCCFF

#### **Related Topics:**

Section 1.10 Configuration Tables

# **2.7 \$AA5**

# **Description:**

Reads the reset status of a module.

# **Syntax:**

# **\$AA5[CHKSUM](CR)**

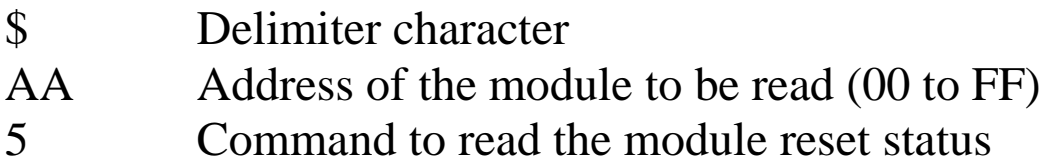

# **Response:**

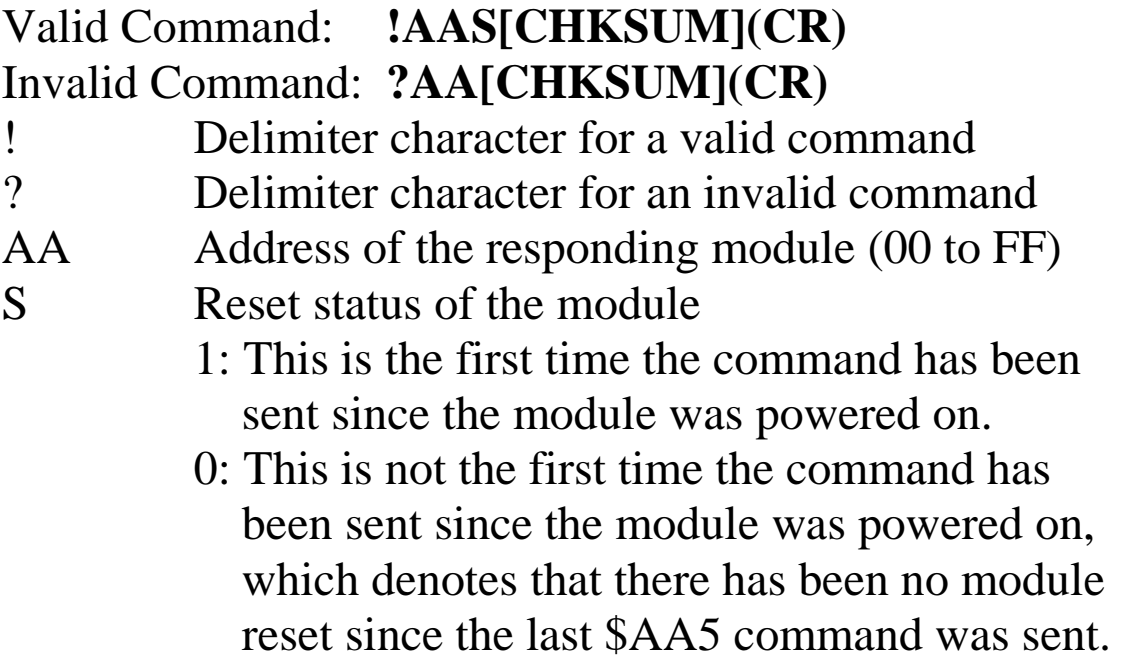

# Examples:<br>Command: \$015

Response: !011 Reads the reset status of module 01. The response shows that it is the first time the \$AA5 command has been sent since the module was powered-on. Command: \$015 Response: !010 Reads the reset status of module 01. The response shows that there has been no module reset since the last \$AA5 command was sent.

# **2.8 \$AA5VV**

# **Description:**

Specifies the channels to be enabled.

# **Syntax:**

#### **\$AA5VV[CHKSUM](CR)**

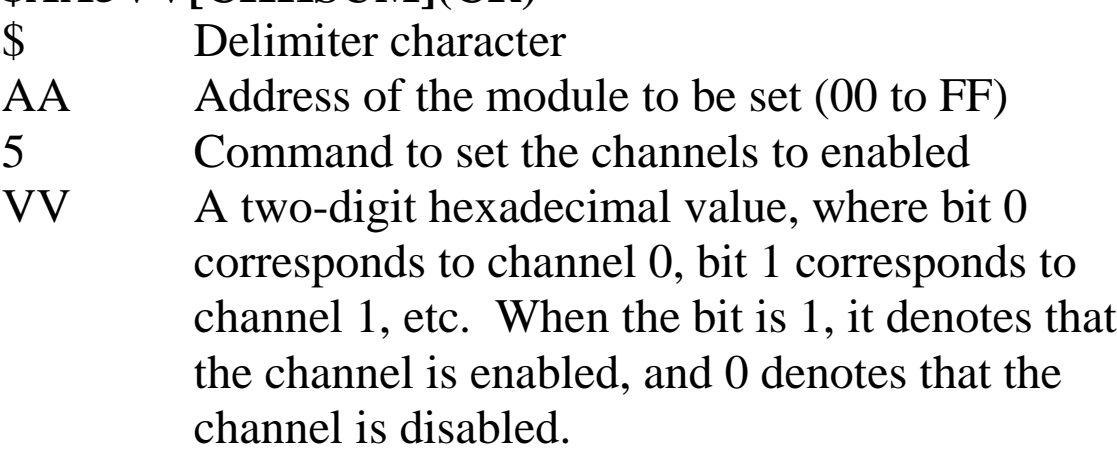

# **Response:**

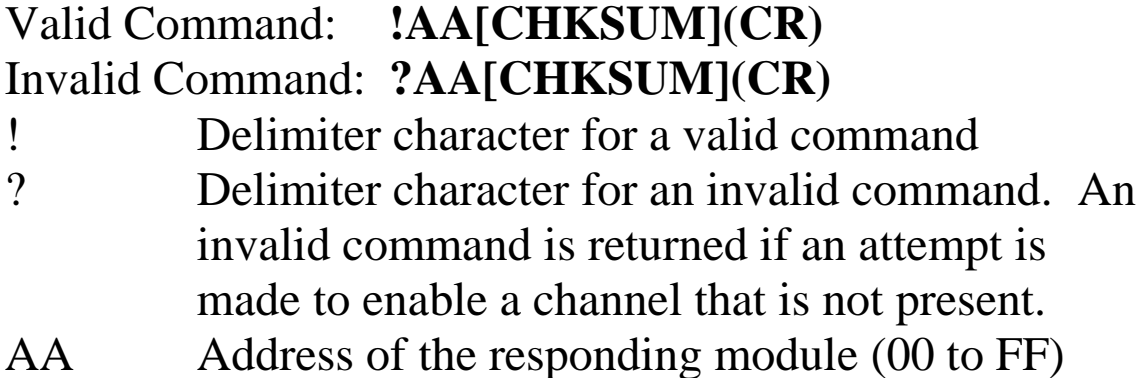

Command: \$0153A Response: !01 Enables channels 1, 3, 4, and 5 and disables all other channels of module 01. The module returns a valid response. Command: \$016 Response: !013A Reads the channel status of module 01. The module returns a response of 3A, which denotes that channels 1, 3, 4, and 5 are enabled and all other channels are disabled.

# **Related Commands:**

Section 2.9 \$AA6

#### **Notes:**

It is recommended that only the channels to be used are enabled.

# **2.9 \$AA6**

# **Description:**

Reads the enabled/disabled status of each channel.

# **Syntax:**

# **\$AA6[CHKSUM](CR)**

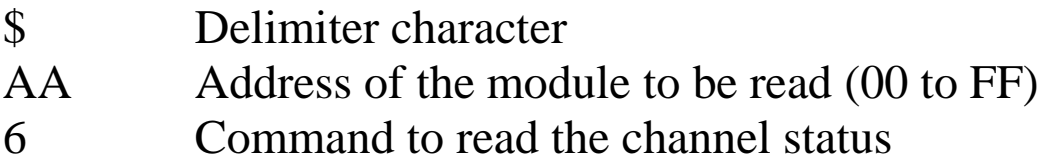

# **Response:**

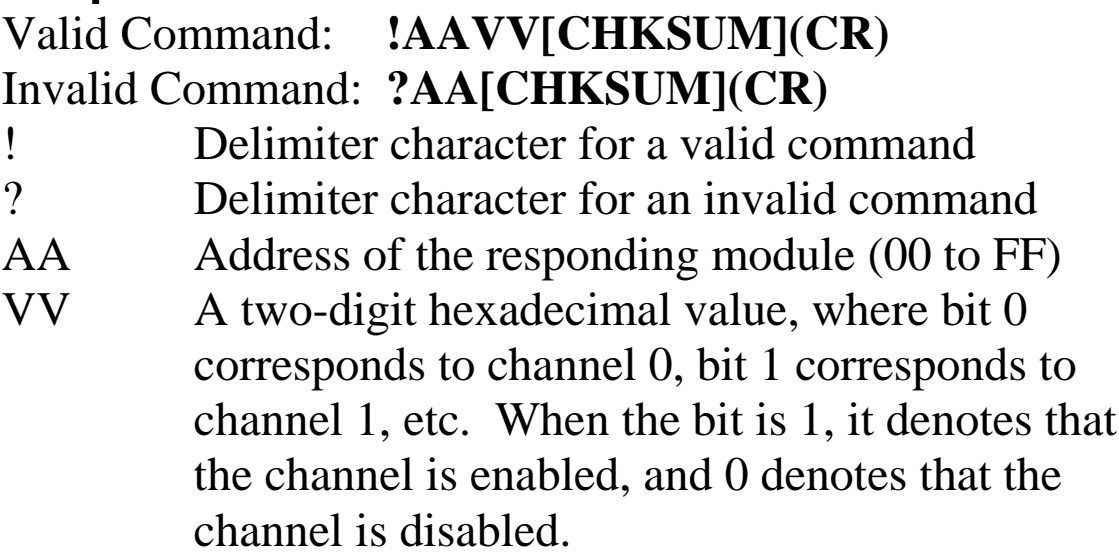

Command: \$0153A Response: !01 Enables channels 1, 3, 4, and 5 and disables all other channels of module 01. The module returns a valid response. Command: \$016 Response: !013A Reads the channel status of module 01 and returns a response of 3A, which denotes that channels 1, 3, 4,

and 5 are enabled and all other channels are disabled.

#### **Related Commands:**

Section 2.8 \$AA5VV

# **2.10 \$AA7CiRrr**

# **Description:**

Sets the type code of a channel.

# **Syntax:**

#### **\$AA7CiRrr[CHKSUM](CR)**

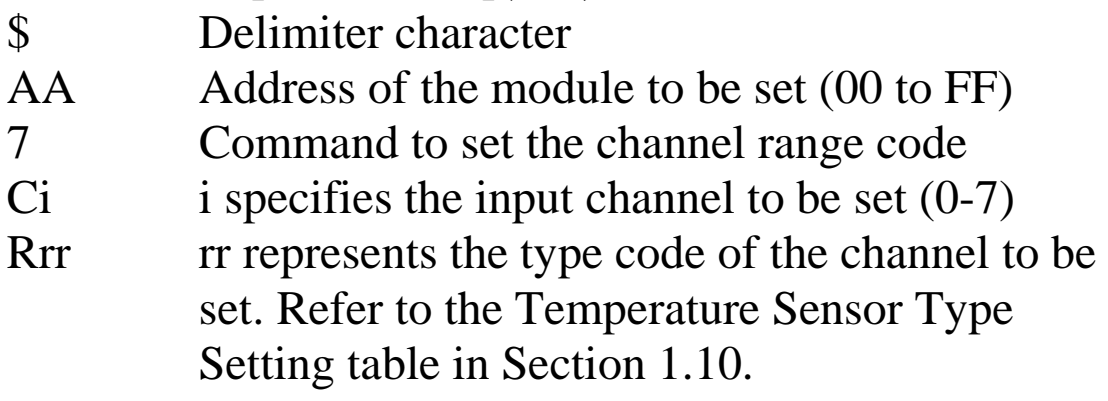

# **Response:**

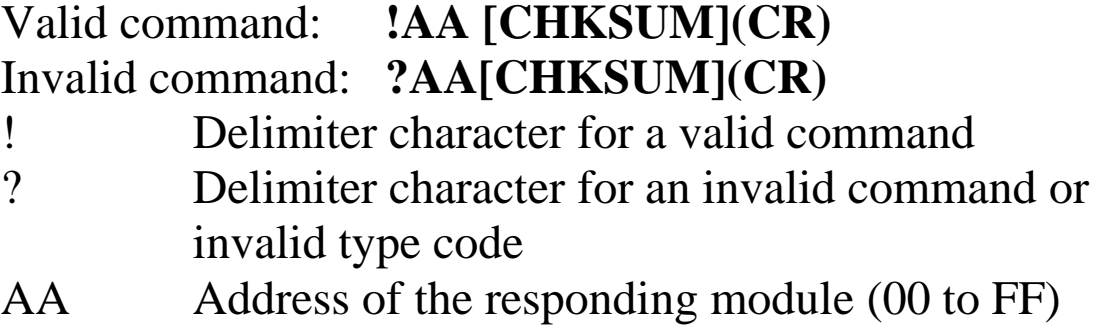

Command:  $$017C0R60$  Response: !01 Sets the type code for channel 0 of module 01 to be 60 and the module returns a valid response. Command: \$027C5R72 Response: !02 Sets the type code for channel 5 of module 02 to be 72 and the module returns a valid response. Command: \$037C1R30 Response: ?03 Sets the type code for channel 1 of module 03 to be 30. The module returns an invalid response because the type code is invalid.

# **Related Commands:**

Section 2.11 \$AA8Ci

# **Related Topics:**

Section 1.10 Configuration Tables

# **2.11 \$AA8Ci**

# **Description:**

Reads the type code information of a channel.

# **Syntax:**

# **\$AA8Ci[CHKSUM](CR)**

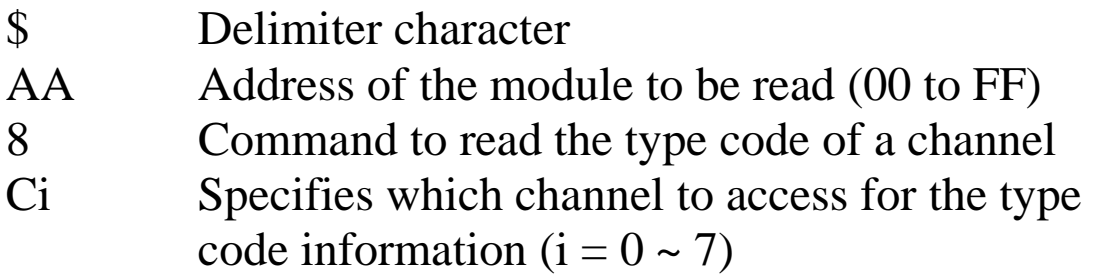

# **Response:**

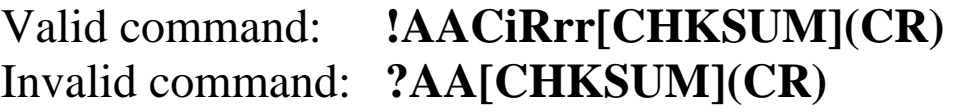

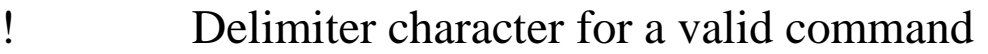

- ? Delimiter character for an invalid command or invalid channel
- AA Address of the responding module (00 to FF)
- Ci Specifies which input channel the type code information relates to.
- Rrr Represents the type code of the specified input channel. Refer to the Temperature Sensor Type Setting table in Section 1.10.

Command: \$018C0 Response: !01C0R70 Reads the input range of channel 0 of module 01 and returns 70.

#### **Related Commands:**

Section 2.10 \$AA7CiRrr

#### **Related Topics:**

Section 1.10 Configuration Tables

# **2.12 \$AAB**

# **Description:**

Diagnoses the analog inputs for over-range, under-range, and wire opening conditions.

# **Syntax:**

# **\$AAB[CHKSUM](CR)**

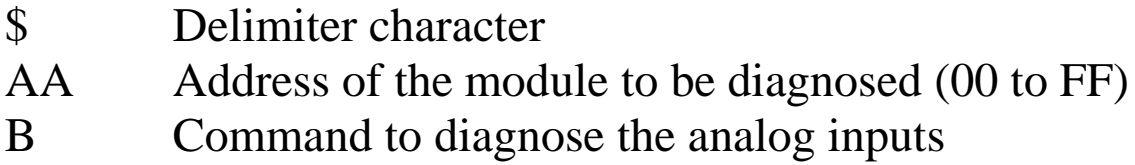

# **Response:**

# Valid command: **!AANN[CHKSUM](CR)** Invalid command: **?AA[CHKSUM](CR)**

! Delimiter character for a valid command ? Delimiter character for an invalid command

- AA Address of the responding module (00 to FF)
- NN Represents the diagnostic results of all the analog input channels (00 to FF), where bit 0 corresponds to channel 0, bit 1 corresponds to channel 1, etc. When the bit is 1 it denotes that the channel is enabled and it is in either overrange, under-range or wire opening condition. If the bit is 0 it denotes that the channel is disabled or normal.

Command: \$01B Response: !0101

 Diagnoses the analog inputs of module 01. The module returns a valid response denoting that channel 1 is in either over-range, under-range or wire opening condition.

# **2.13 \$AAF**

# **Description:**

Reads the firmware version of a module.

# **Syntax:**

# **\$AAF[CHKSUM](CR)**

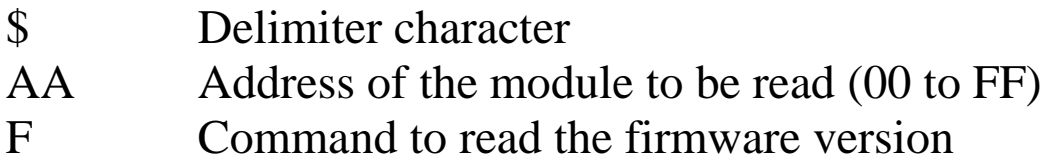

# **Response:**

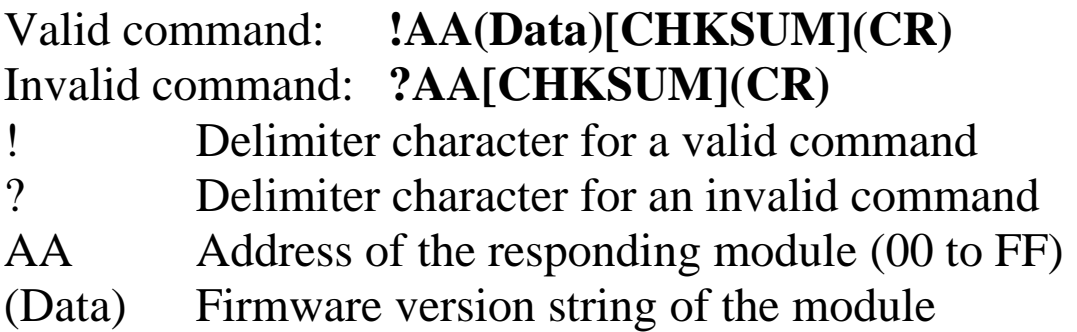

There will be no response if the command syntax is incorrect, there is a communication error, or there is no module with the specified address.

# **Examples:**

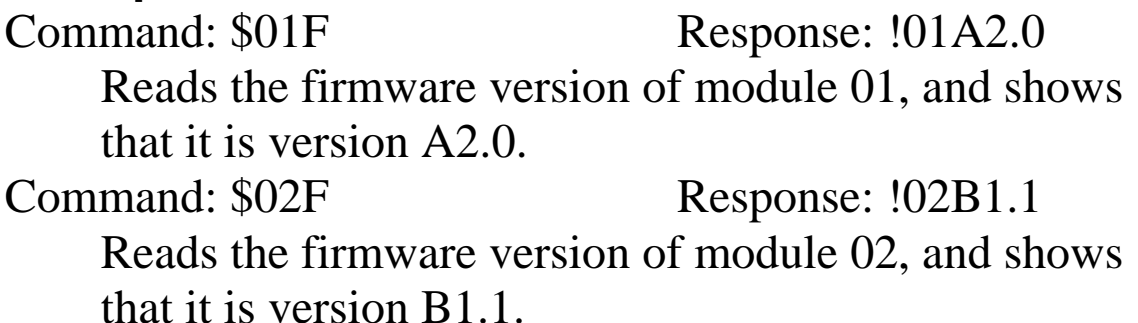

# **2.14 \$AAI**

# **Description:**

Reads the INIT status of a module.

# **Syntax:**

# **\$AAI[CHKSUM](CR)**

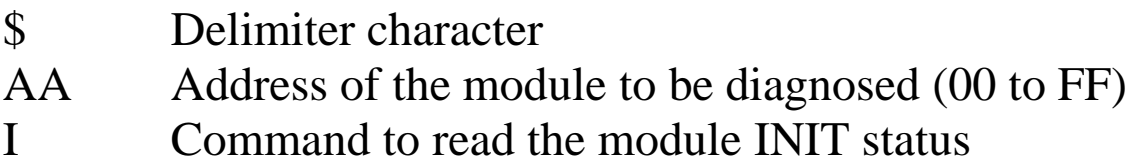

# **Response:**

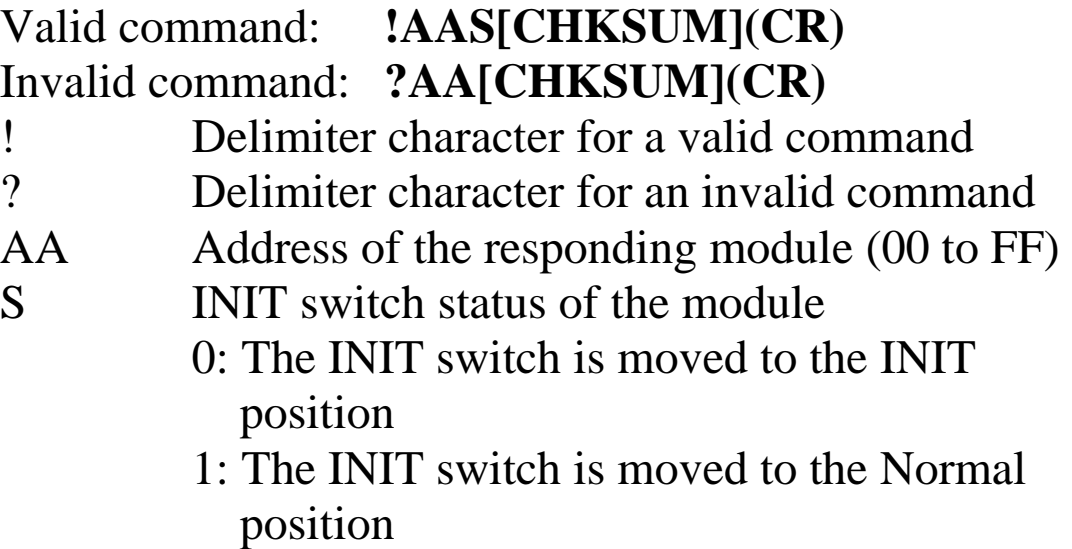

Response: !010 Reads the INIT status of module 01. The response

shows that the INIT switch is moved to the INIT position.

# **2.15 \$AAM**

# **Description:**

Reads the name of a module.

# **Syntax:**

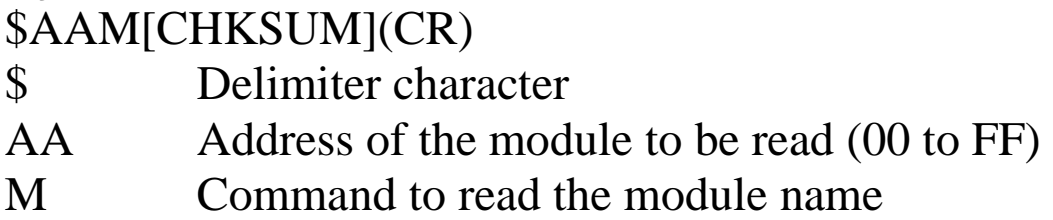

# **Response:**

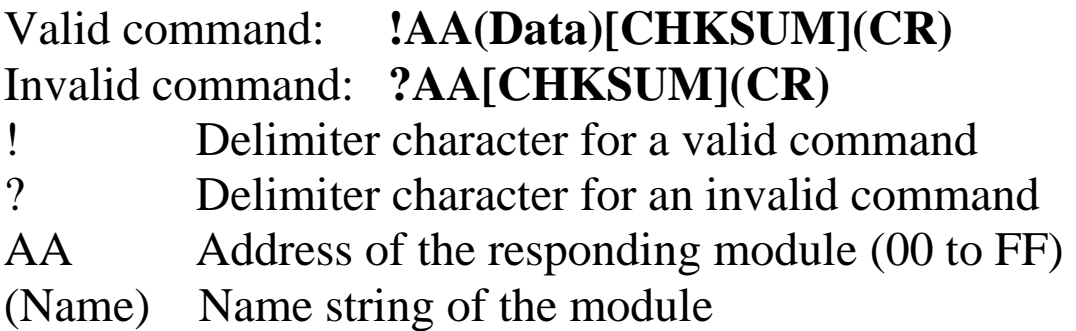

There will be no response if the command syntax is incorrect, there is a communication error, or there is no module with the specified address.

# **Examples:**

Command: \$01M Response: !01tTH8 Reads the module name of module 01 and returns the name "tTH8".

# **Related Commands:**

Section 2.23 ~AAO(Name)

# **2.16 \$AAP**

# **Description:**

Reads the communication protocol information.

# **Syntax:**

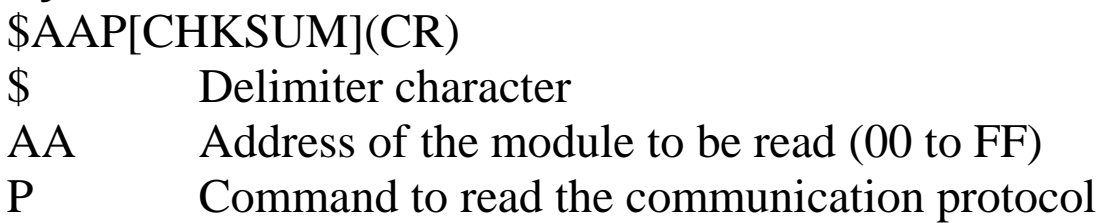

# **Response:**

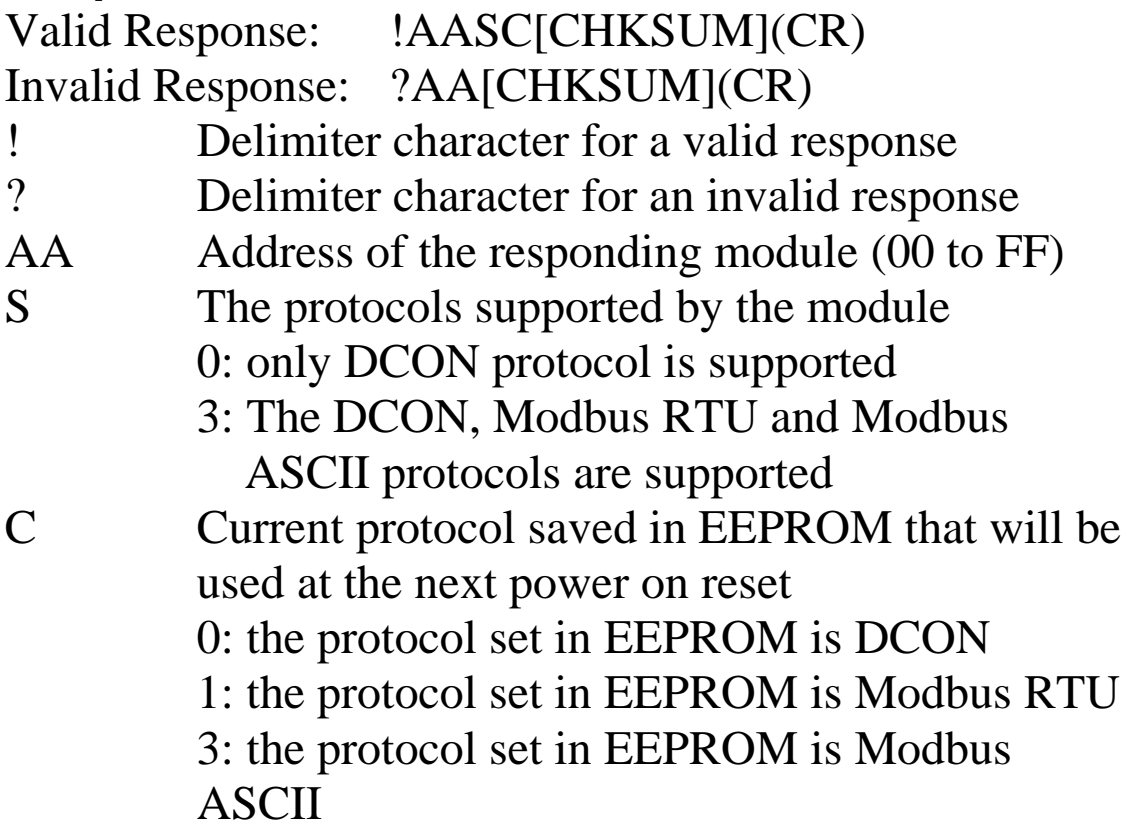

Command:  $$01P$  Response: !0130 Reads the communication protocol of module 01 and returns a response of 10 meaning that it supports the DCON, Modbus RTU and Modbus ASCII protocols and the protocol that will be used at the next power on reset is DCON.

#### **Related Commands:**

Section 2.17 \$AAPN

# **2.17 \$AAPN**

# **Description:**

Sets the communication protocol.

# **Syntax:**

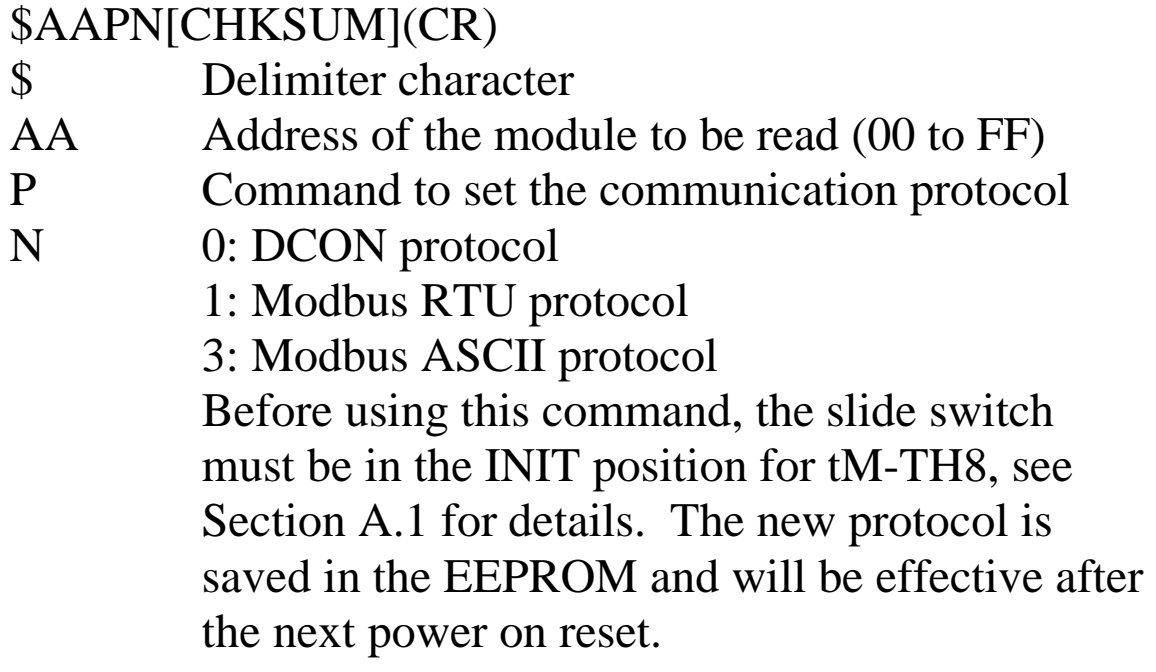

# **Response:**

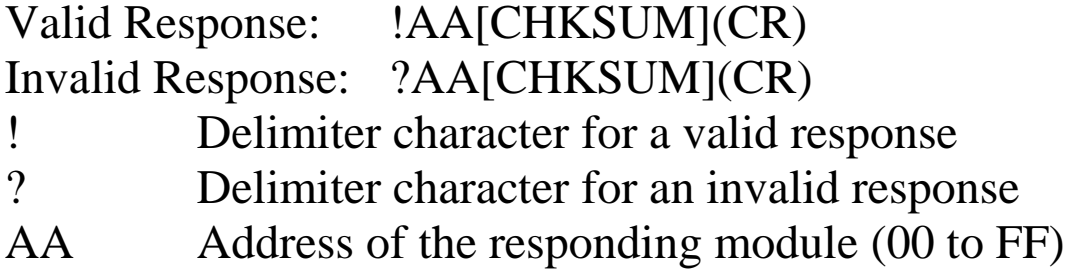

Command: \$01P1 Response: ?01 Sets the communication protocol of module 01 to Modbus RTU and returns an invalid response because the module is not in INIT mode. Command:  $$01P1$  Response: !01 Sets the communication protocol of module 01 to Modbus RTU and returns a valid response.

## **Related Commands:**

Section 2.16 \$AAP

#### **Related Topics:**

Section A.1 INIT Mode

# **2.18 \$AAS1**

# **Description:**

Reloads the factory default calibration parameters, including the internal calibration parameters.

# **Syntax:**

# **\$AAS1[CHKSUM](CR)**

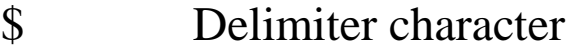

- AA Address of the module to have the default parameters reloaded (00 to FF)
- S1 Command to reload the factory default calibration parameters

# **Response**:

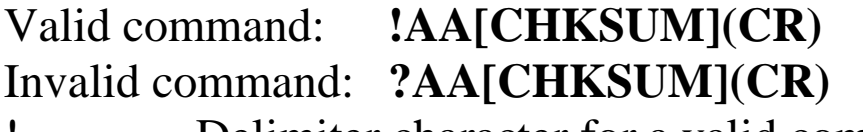

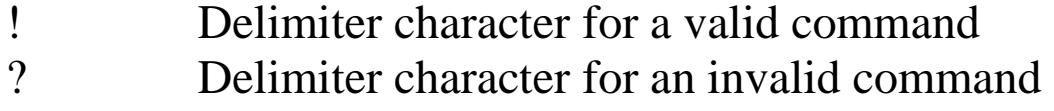

AA Address of the responding module (00 to FF)

There will be no response if the command syntax is incorrect, there is a communication error, or there is no module with the specified address.

# **Examples:**

Command:  $$01S1$  Response: !01 Sends the command to reload the factory default calibration parameters for module 01 and returns a valid response.

# **Related Topics:**

Section 1.9 Calibration

# **2.19 ~AAD**

# **Description:**

Reads the temperature scale information of a module.

# **Syntax:**

# **~AAD[CHKSUM](CR)**

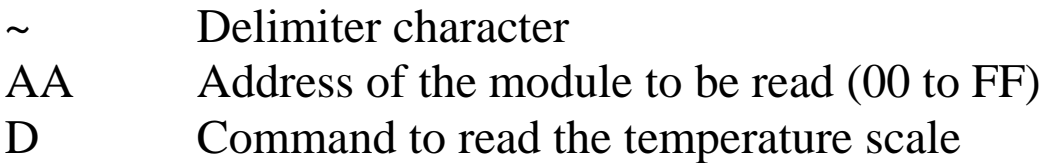

# **Response:**

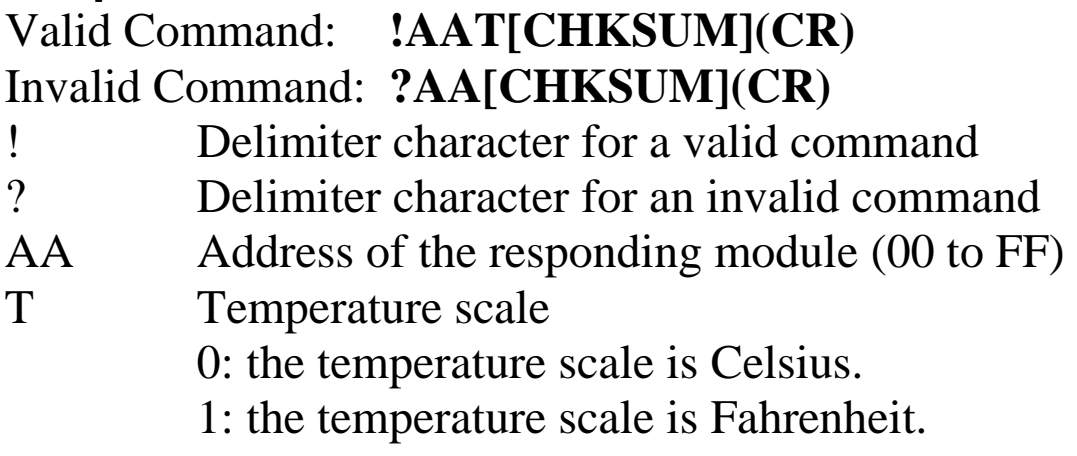

Examples:<br>Command: ~01D Response: !010 Reads the temperature scale of module 01 and returns Celsius. Command: ~02D Response: !021 Reads the temperature scale of module 02 and returns Fahrenheit.

# **Related Commands:**

Section 2.20 ~AADT

#### **Notes:**

The default temperature scale is Celsius.

# **2.20 ~AADT**

# **Description:**

Sets the temperature scale of a module to Celsius or Fahrenheit.

# **Syntax:**

# **~AADT[CHKSUM](CR)**

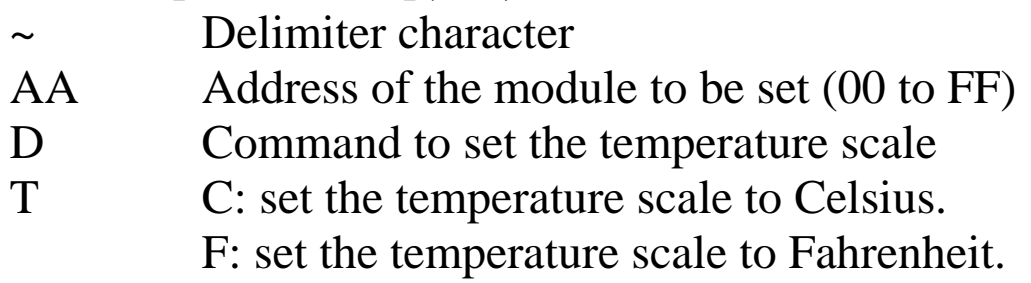

# **Response:**

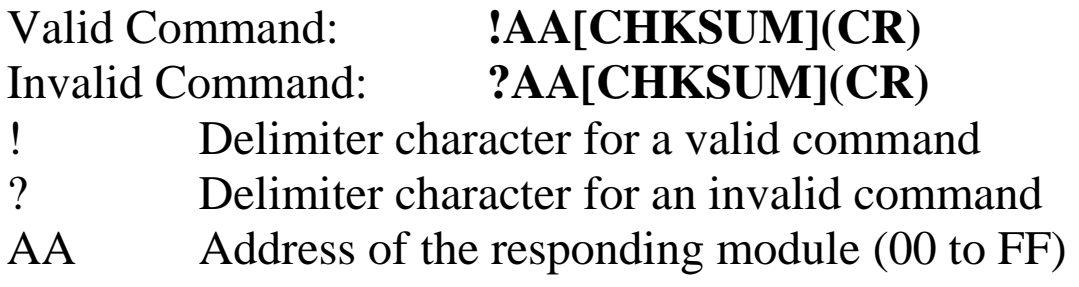

Command: ~01DC Response: !01 Sets the temperature scale of module 01 to Celsius, and returns a valid response. Command: ~02DF Response: !02 Sets the temperature scale of module 02 to Fahrenheit, and returns a valid response.

# **Related Commands:**

Section  $2.19 \sim$ AAD

#### **Notes:**

- 1. The default temperature scale is Celsius.
- 2. The commands affected are #AA, #AAN, and @AARTTttR(Data).

# **2.21 ~AAEV**

# **Description:**

Enables/Disables the module calibration.

# **Syntax:**

# **~AAEV[CHKSUM](CR)**

- ~ Delimiter character
- AA Address of the module to be enabled/disabled (00 to FF)
- E Command to enable/disable calibration
- V 1: enable calibration
	- 0: disable calibration

# **Response**:

# Valid Command: **!AA[CHKSUM](CR)** Invalid Command: **?AA[CHKSUM](CR)**

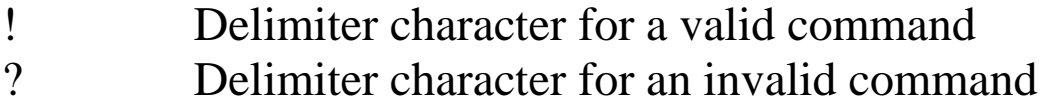

AA Address of the responding module (00 to FF)
Command: \$010 Response: ?01 Sends the command to perform a span calibration on module 01. An invalid response is returned because the "enable calibration" command has not yet been sent. Command: ~01E1 Response: !01 Enables calibration on module 01 and returns a valid response. Command: \$010 Response: !01

Sends the command to perform a span calibration on module 01 and returns a valid response.

#### **Related Commands:**

Section 2.4 \$AA0, Section 2.5 \$AA1

#### **Related Topics:**

Section 1.9 Calibration

## **2.22 ~AAI (Soft INIT command)**

## **Description:**

The Soft INIT command is used to enable modification of the Baud Rate and checksum settings using software only.

## **Syntax:**

## **~AAI[CHKSUM](CR)**

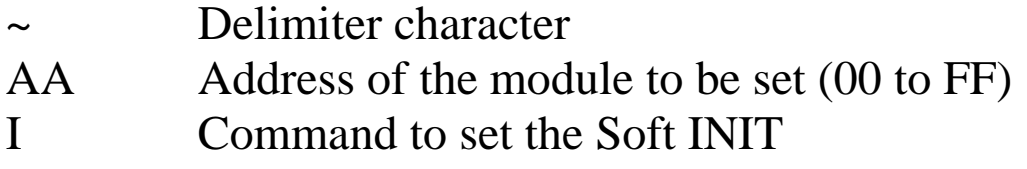

## **Response:**

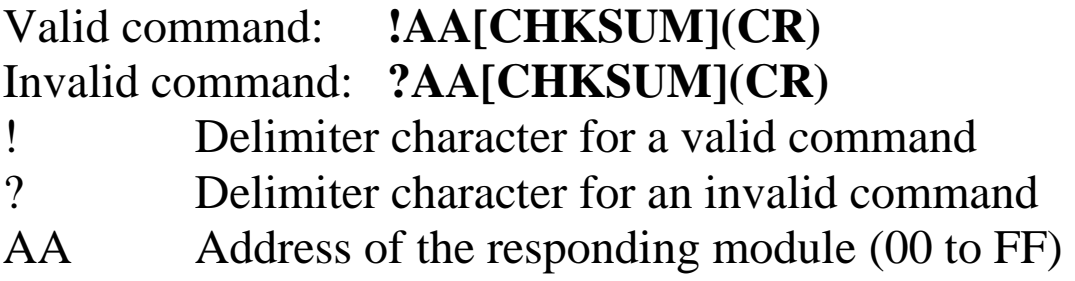

There will be no response if the command syntax is incorrect, there is a communication error, or there is no module with the specified address.

## **Examples:**

Command: ~01I Response: !01 Sets the soft INIT of module 01 and returns a valid response.

## **Related Commands:**

Section 2.1 %AANNTTCCFF, Section 2.26 ~AATnn

### **Related Topics:**

Section A.1 INIT\* Pin Operation

### **Notes:**

The ~AATnn command should be sent prior to sending this command, see Section 2.26 for details.

## **2.23 ~AAO(Name)**

## **Description:**

Sets the name of a module.

### **Syntax:**

#### **~AAO(Name)[CHKSUM](CR)**

- ~ Delimiter character
- AA Address of the module to be set (00 to FF)
- O Command to set the module name
- (Name) New name of the module (max. 6 characters).

## **Response:**

- Valid command: **!AA[CHKSUM](CR)**  Invalid command: **?AA[CHKSUM](CR)**  ! Delimiter character for a valid command ? Delimiter character for an invalid command
- AA Address of the responding module (00 to FF)

Command: ~01O7005N Response: !01 Sets the name of module 01 to be "7005N" and returns a valid response. Command: \$01M Response: !017005N Reads the name of module 01 and returns the name "7005N".

#### **Related Commands:**

Section 2.15 \$AAM

## **2.24 ~AARD**

## **Description:**

Reads the response delay time value of a module.

### **Syntax:**

#### **~AARD[CHKSUM](CR)**

~ Delimiter character AA Address of the module to be read (00 to FF) RD Command to read the response delay time value

## **Response:**

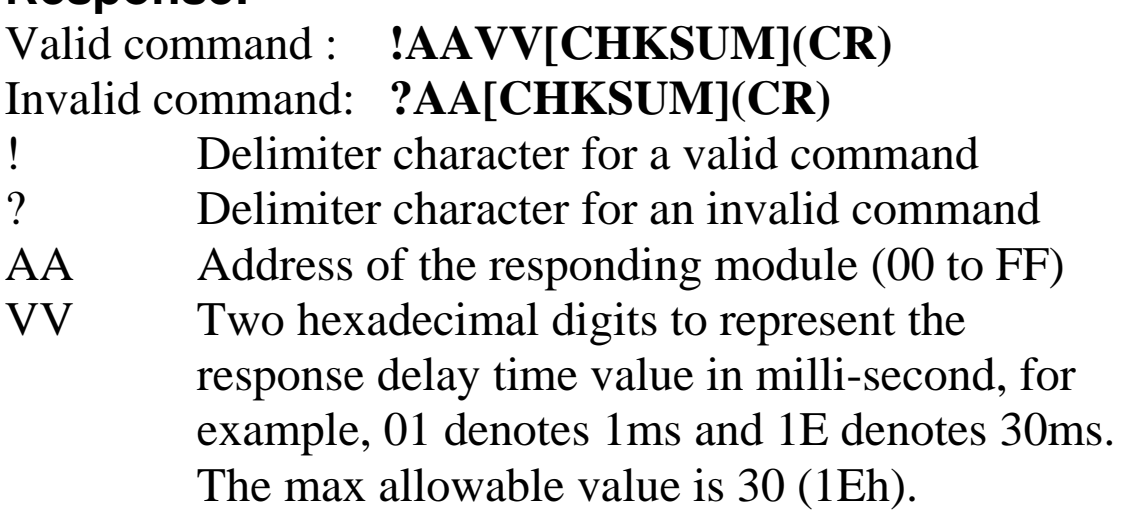

Command: ~01RD Response: !0102 Reads the response delay time value of module 01 and returns 02, which denotes that the response delay time value is 2ms.

### **Related Commands:**

Section 2.25 ~AARDVV

## **2.25 ~AARDVV**

### **Description:**

Sets the response delay time value of a module.

#### **Syntax:**

## **~AARDVV[CHKSUM](CR)**

- Delimiter character
- AA Address of the module to be set (00 to FF)
- RD Command to set the response delay time
- VV Two hexadecimal digits to represent the response delay time value in milli-second, for example, 01 denotes 1ms and 1E denotes 30s. The max allowable value is 30 (1Eh).

## **Response:**

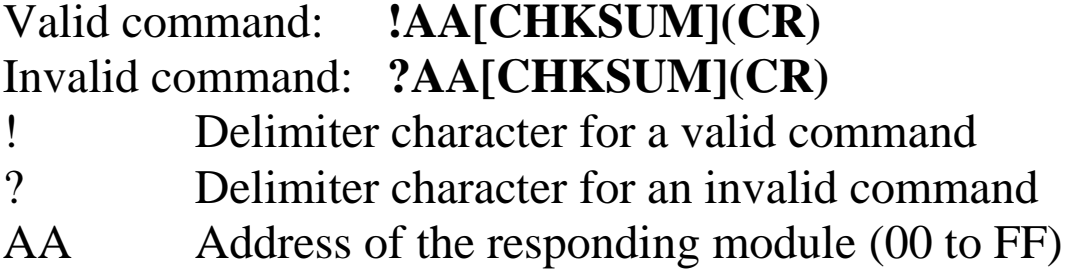

Command: ~01RD06 Response: !01 Sets the response delay time value to 6ms. The module returns a valid response. Command: ~01RD Response: !0106 Reads the response delay time value of module 01. The module returns 06, which denotes that the response delay time value is 6ms.

#### **Related Commands:**

Section 2.24 ~AARD

## **2.26 ~AATnn**

## **Description:**

Sets the soft INIT timeout value.

#### **Syntax:**

## **~AATnn[CHKSUM](CR)**

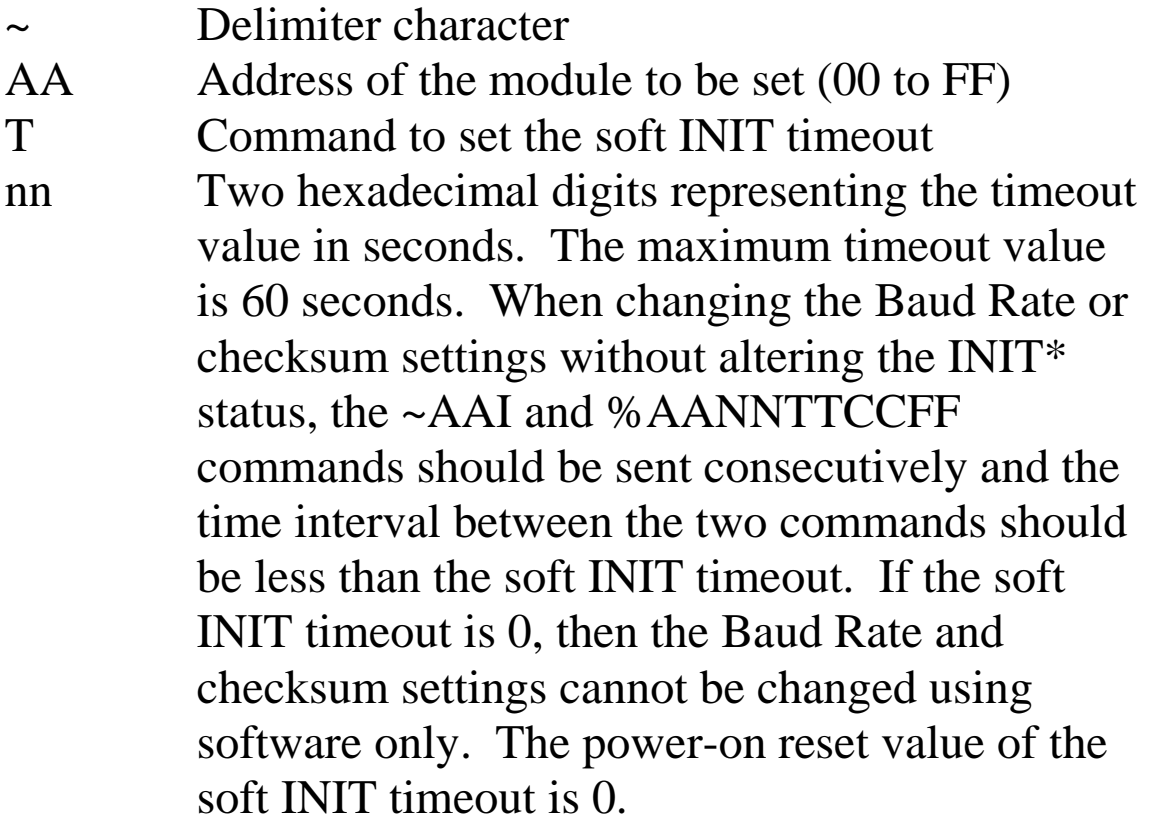

#### **Response:**

Valid command: **!AA[CHKSUM](CR)**  Invalid command: **?AA[CHKSUM](CR)**  ! Delimiter character for a valid command ? Delimiter character for an invalid command AA Address of the responding module (00 to FF)

There will be no response if the command syntax is incorrect, there is a communication error, or there is no module with the specified address.

## **Examples:**

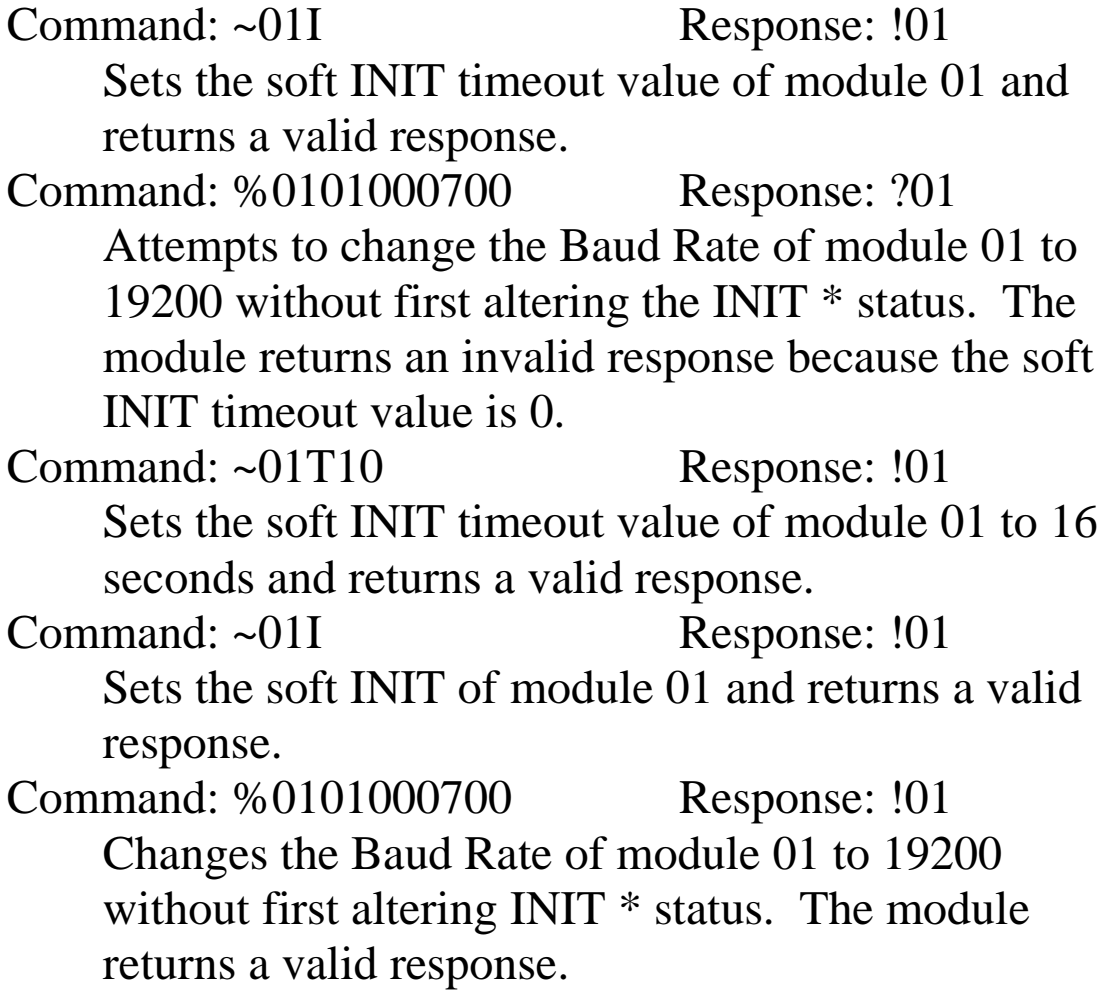

#### **Related Commands:**

Section 2.1 %AANNTTCCFF, Section 2.22 ~AAI

## **Related Topics:**

Section A.1 INIT\* Pin Operation

#### **Notes:**

It is recommended that the soft INIT timeout value is reset to 0 once any changes to the Baud Rate and checksum settings have been completed.

## **2.27 @AAA2CiToo**

## **Description:**

Sets the temperature offset of a channel.

### **Syntax:**

#### **@AAA2CiToo[CHKSUM](CR)**

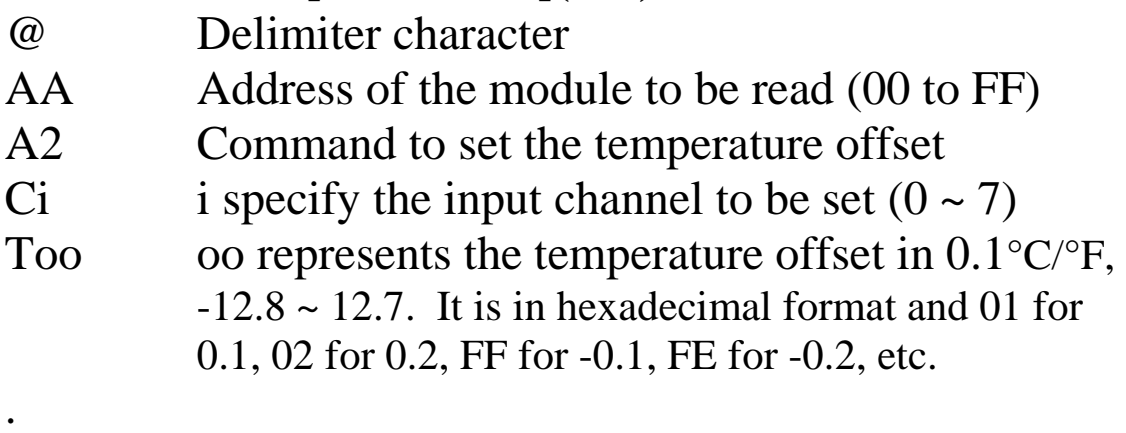

## **Response:**

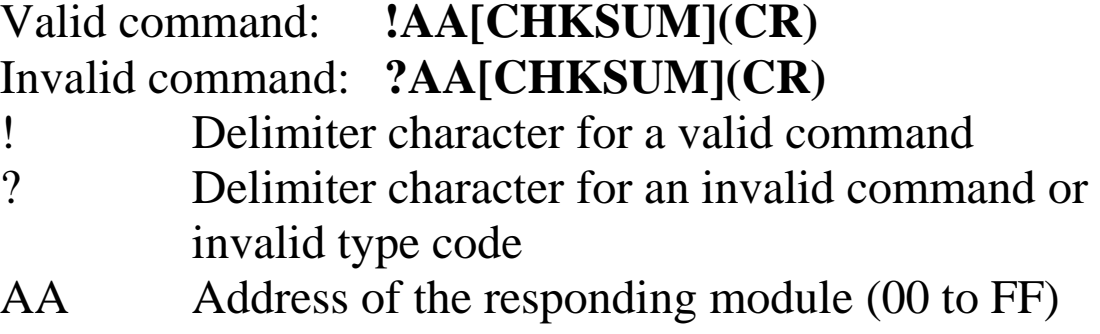

Command: @01A2C2T0A Response: !01 Sets the temperature offset of channel 2 to 1.0, and the module returns a valid response. Command: @01A2C5TF0 Response: !01 Sets the temperature offset of channel 5 to -1.6, and the module returns a valid response.

## **Related Commands:**

Section 2.28 @AAA3Ci

## **2.28 @AAA3Ci**

## **Description:**

Reads the temperature offset of a channel.

## **Syntax:**

#### **@AAA3Ci [CHKSUM](CR)**

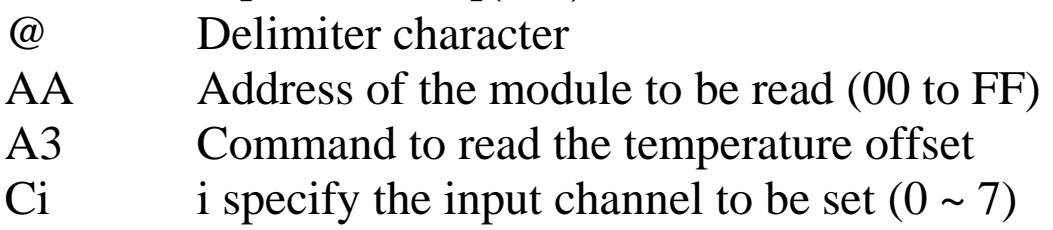

#### . **Response:**

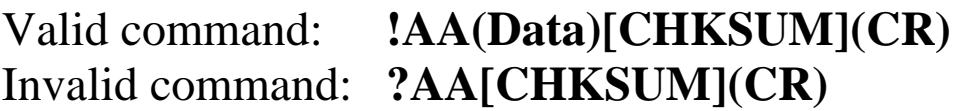

- ! Delimiter character for a valid command
- ? Delimiter character for an invalid command or invalid type code
- AA Address of the responding module (00 to FF)
- (Data) Two hexadecimal digits to represent the temperature offset. It is 01 for 0.1, 02 for 0.2, FF for -0.1, FE for -0.2, etc.

Command: @01A3C2 Response: !010A Reads the temperature offset of channel 2, and the module returns a value of 1.0. Command: @01A3C5 Response: !01F0 Reads the temperature offset of channel 5, and the module returns a value of -1.6.

### **Related Commands:**

Section 2.27 @AAA2CiToo

## **2.29 @AAA6CiRrr**

## **Description:**

Sets the resistance offset of a channel.

## **Syntax:**

#### **@AAA6CiRrr[CHKSUM](CR)**

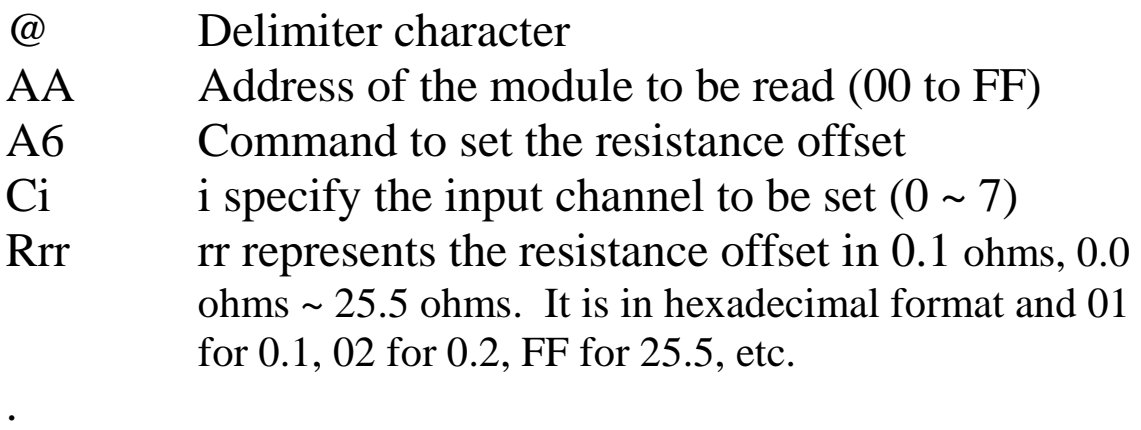

## **Response:**

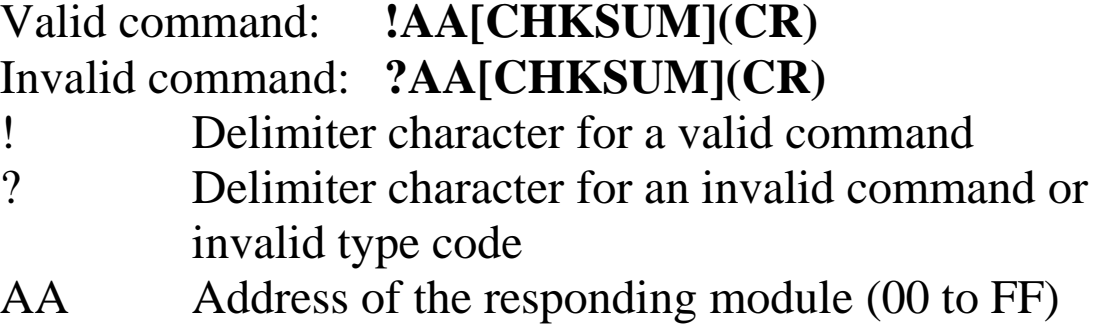

Command: @01A6C2T0A Response: !01 Sets the resistance offset of channel 2 to 1.0, and the module returns a valid response. Command: @01A6C5TF0 Response: !01 Sets the resistance offset of channel 5 to 24.0, and the module returns a valid response.

## **Related Commands:**

Section 2.30 @AAA7Ci

## **2.30 @AAA7Ci**

## **Description:**

Reads the resistance offset of a channel.

## **Syntax:**

#### **@AAA7Ci [CHKSUM](CR)**

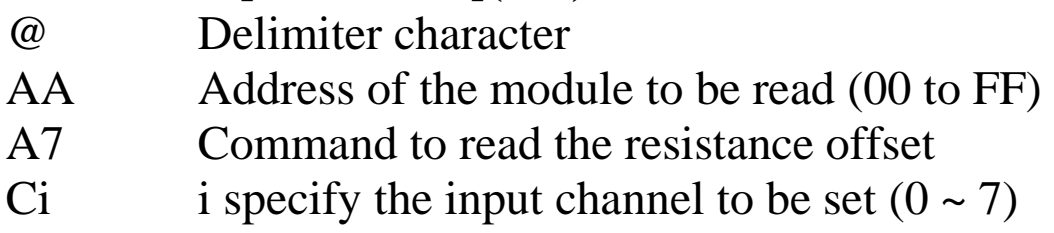

#### . **Response:**

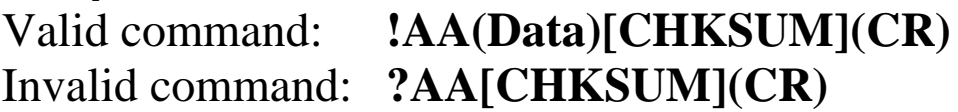

- ! Delimiter character for a valid command
- ? Delimiter character for an invalid command or invalid type code

AA Address of the responding module (00 to FF)

(Data) Two hexadecimal digits to represent the resistance offset. It is 01 for 0.1 ohms, 02 for 0.2 ohms, FF for 25.5 ohms, FE for 25.4 ohms, etc.

Command: @01A7C2 Response: !010A Reads the resistance offset of channel 2, and the module returns a value of 1.0. Command: @01A7C5 Response: !01F0 Reads the resistance offset of channel 5, and the module returns a value of 24.0.

### **Related Commands:**

Section 2.29 @AAA6CiRrr

## **2.31 @AAGxTtt**

### **Description:**

Reads the Steinhart coefficient of a user-defined type.

## **Syntax:**

#### **@AAGxTtt[CHKSUM](CR)**

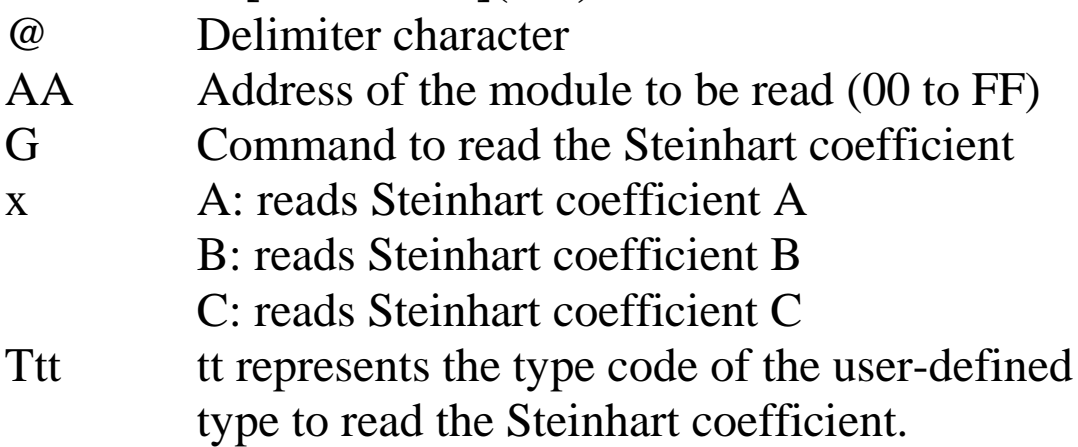

#### **Response:**

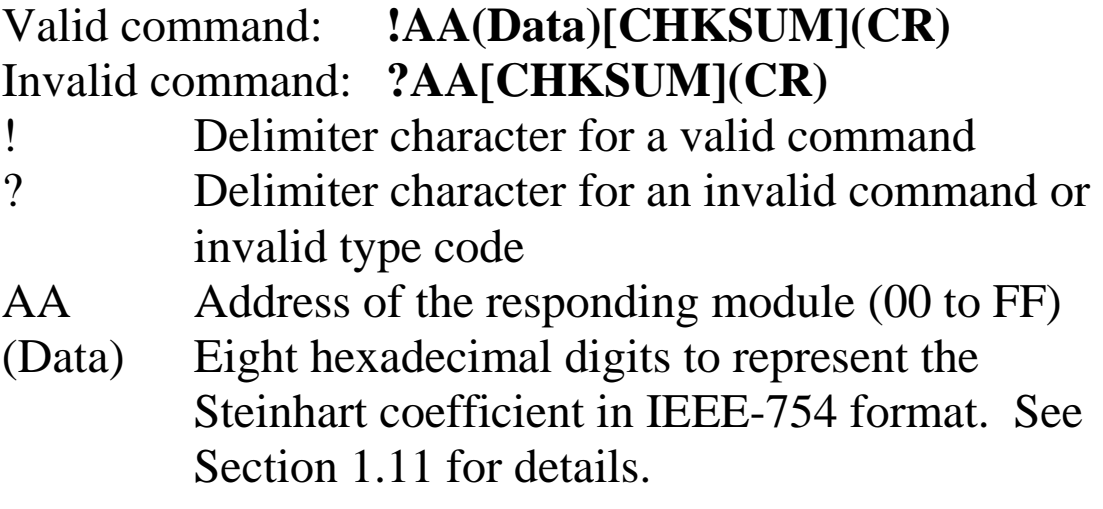

- Command: @01GAT70 Response: !013A94030A Reads the A coefficient of type 70 of module 01 and returns a value of 3A94030A, which is equivalent to  $1.129241 \times 10^{-3}$ .
- Command: @01GBT70 Response: !0139757ACF Reads the B coefficient of type 70 of module 01 and returns a value of 39757ACF, which is equivalent to  $2.341077 \times 10^{-4}$ .
- Command: @01GCT70 Response: !0133BC73A5 Reads the C coefficient of type 70 of module 01 and returns a value of 33BC73A5, which is equivalent to  $8.775468x10^{-8}$ .

## **Related Commands:**

Section 2.32 @AARTTttR(data), Section 2.33 @AASxTttC(data)

## **Related Topics:**

Section 1.11 User-defined Types, Section A.5 Thermistor

## **2.32 @AARTTttR(Data)**

## **Description:**

Reads the temperature associated with the input resistance of a user-defined type.

## **Syntax:**

#### **@AARTTttR(Data)[CHKSUM](CR)**

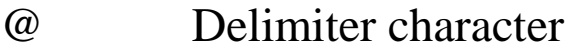

- AA Address of the module to be read (00 to FF)
- RT Command to read the temperature associated with the input resistance of a user-defined type
- Ttt tt represents the type code of the user-defined type.
- R(Data) The (Data) consists of seven decimal digits, or five digits, decimal point and one additional digit, to represent the input resistance.

## **Response:**

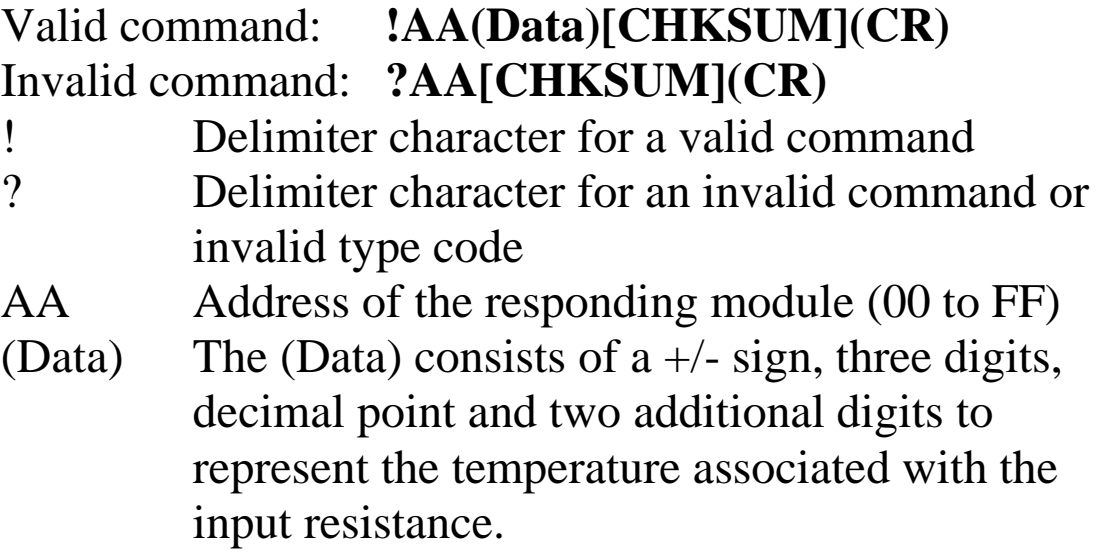

There will be no response if the command syntax is incorrect, there is a communication error, or there is no module with the specified address.

#### **Examples:**

Command: @01RTT70R0104500 Response: !01-032.64 Reads the temperature associated with 104500 ohms of type 70 of module 01, and the module returns a value of –32.64 degree. Command: @01RTT70R00801.2 Response: !01+072.62 Reads the temperature associated with 801.2 ohms of type 70 of module 01, and the module returns a value of 72.62 degree.

#### **Related Commands:**

Section 2.19 ~AAD, Section 2.20 ~AADT, Section 2.31 @AAGxTtt, Section 2.33 @AASxTttC(data)

#### **Related Topics:**

Section A.6 Thermistor

## **Notes:**

The temperature scale is set using the ~AADT command and can be read using the ~AAD command. See Sections 2.19 and 2.20 for details.

## **2.33 @AASxTttC(data)**

## **Description:**

Sets the Steinhart coefficient of a user-defined type.

### **Syntax:**

#### **@AASxTttC(data)[CHKSUM](CR)**

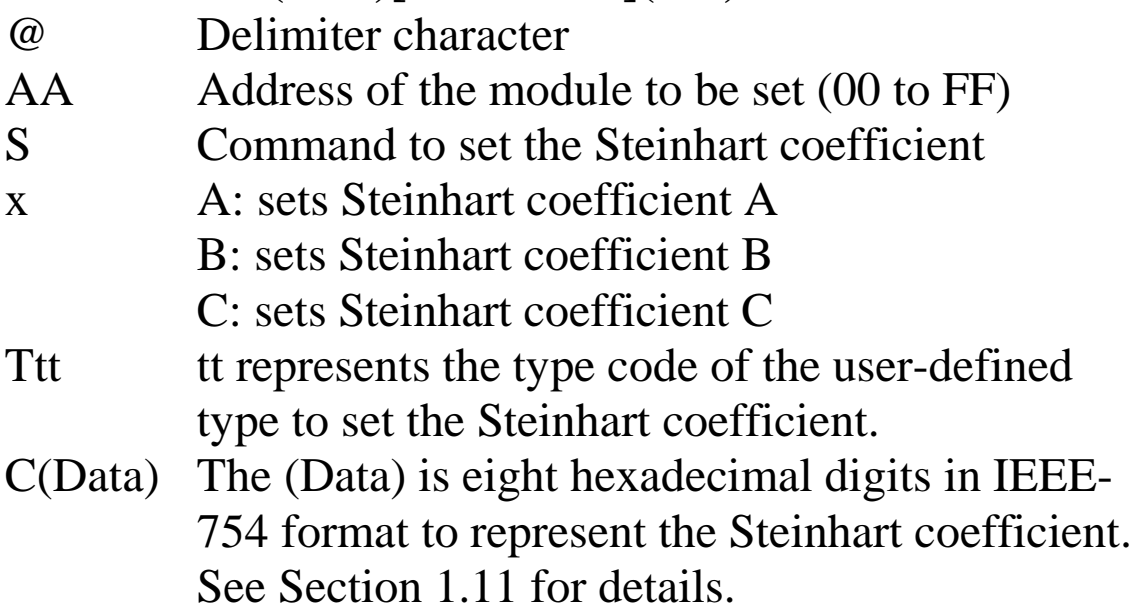

#### **Response:**

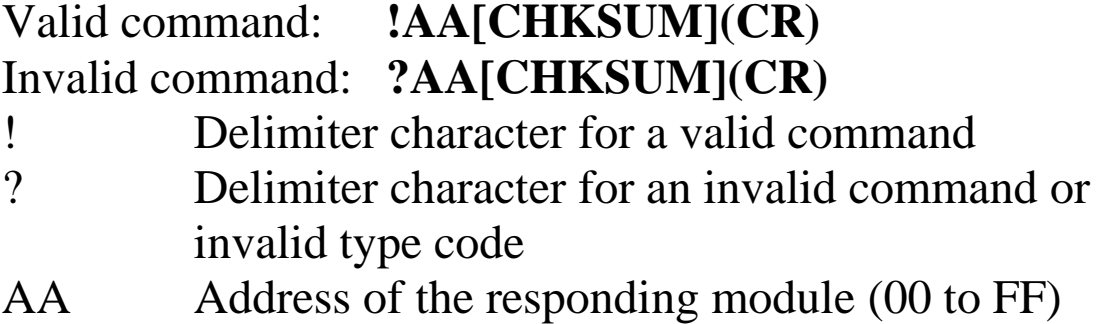

- Command: @01SAT70C3A94030A Response: !01 Sets the A coefficient of type 70 of module 01 to be 3A94030A, which is equivalent to  $1.129241x10^{-3}$ , and the module returns a valid response.
- Command: @01SBT70C39757ACF Response: !01 Sets the B coefficient of type 70 of module 01 to be 39757ACF, which is equivalent to  $2.341077 \times 10^{-4}$ , and the module returns a valid response.
- Command: @01SCT70C33BC73A5 Response: !01 Sets the C coefficient of type 70 of module 01 to be 33BC73A5, which is equivalent to  $8.775468x10^{-8}$ , and the module returns a valid response.

## **Related Commands:**

Section 2.31 @AAGxTtt, Section 2.32 @AARTTttR(data)

#### **Related Topics:**

Section 1.11 User-defined Types, Section A.5 Thermistor

#### **Notes:**

If the resistance versus temperature data table of the thermistor is available, it is suggested that the @AARTTttR(data) command be used to verify the accuracy of the user-defined type.

## **2.34 ~\*\***

## **Description:**

Informs all modules that the host is OK.

## **Syntax:**

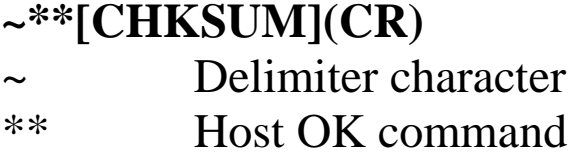

## **Response:**

No response.

## **Examples:**

Command: ~\*\* No response Sends a "Host OK" command to all modules.

## **Related Commands:**

Section 2.35 ~AA0, Section 2.36 ~AA1, Section 2.37 ~AA2, Section 2.38 ~AA3EVV

#### **Related Topics:**

Section A.2 Dual Watchdog Operation

## **2.35 ~AA0**

## **Description:**

Reads the host watchdog status of a module.

## **Syntax:**

## **~AA0[CHKSUM](CR)**

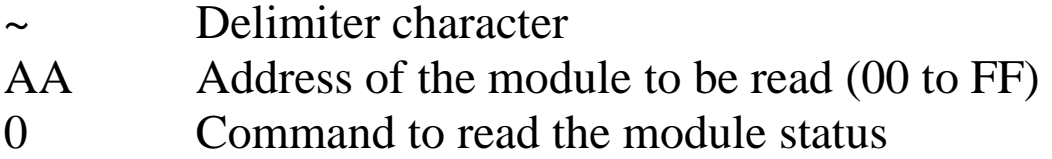

#### **Response:**

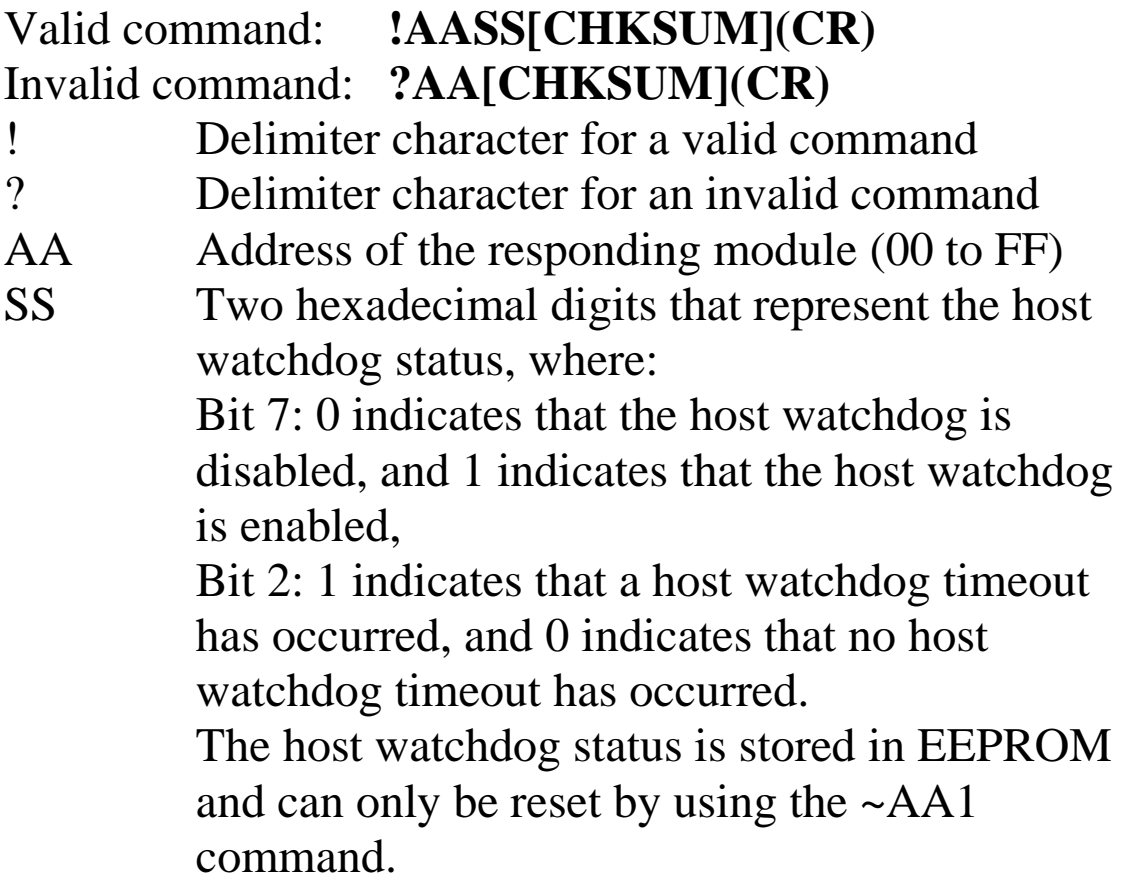

There will be no response if the command syntax is incorrect, there is a communication error, or there is no module with the specified address.

### **Examples:**

Command: ~010 Response: !0100 Reads the host watchdog status of module 01 and returns 00, meaning that the host watchdog is disabled and no host watchdog timeout has occurred. Command: ~020 Response: !0204 Reads the host watchdog status of module 02 and returns 04, meaning that a host watchdog timeout has occurred.

#### **Related Commands:**

Section 2.34 ~\*\*, Section 2.36 ~AA1, Section 2.37 ~AA2, Sec  $2.38 \sim A$ A3EVV

#### **Related Topics:**

Section A.2 Dual Watchdog Operation

## **2.36 ~AA1**

## **Description:**

Resets the host watchdog timeout status of a module.

### **Syntax:**

## **~AA1[CHKSUM](CR)**

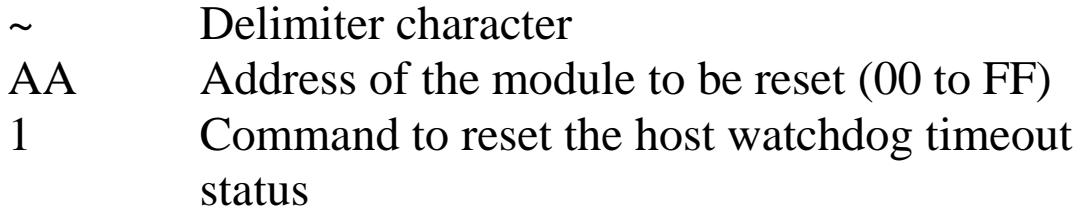

#### **Response:**

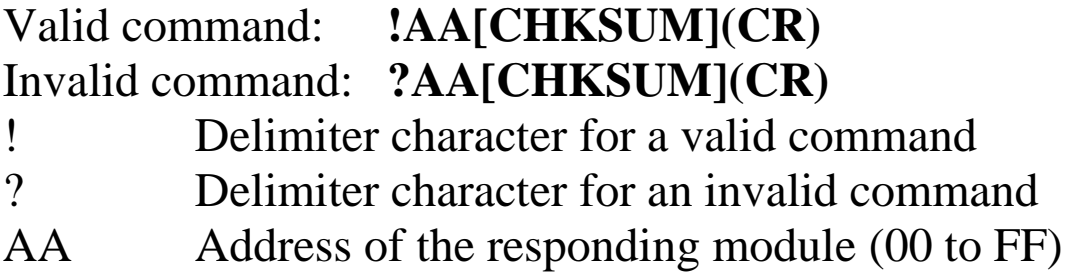

Command: ~010 Response: !0104 Reads the host watchdog status of module 01 and shows that a host watchdog timeout has occurred. Command: ~011 Response: !01 Resets the host watchdog timeout status of module 01 and returns a valid response. Command: ~010 Response: !0100 Reads the host watchdog status of module 01 and

shows that no host watchdog timeout has occurred.

#### **Related Commands:**

Section 2.34 ~\*\*, Section 2.35 ~AA0, Section 2.37~AA2, Section 2.38~AA3EVV

#### **Related Topics:**

Section A.2 Dual Watchdog Operation

## **2.37 ~AA2**

#### **Description:**

Reads the host watchdog timeout value of a module.

#### **Syntax:**

#### **~AA2[CHKSUM](CR)**

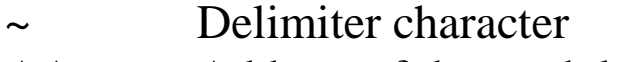

- AA Address of the module to be read (00 to FF)
- 2 Command to read the host watchdog timeout value

#### **Response:**

## Valid command : **!AAEVV[CHKSUM](CR)**  Invalid command: **?AA[CHKSUM](CR)**

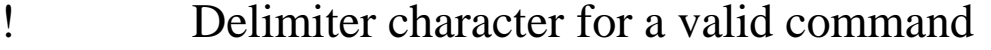

- ? Delimiter character for an invalid command
- AA Address of the responding module (00 to FF)
- E 1: the host watchdog is enabled 0: the host watchdog is disabled
- VV Two hexadecimal digits to represent the timeout value in tenths of a second, for example, 01 denotes 0.1 seconds and FF denotes 25.5 seconds.

Command: ~012 Response: !011FF Reads the host watchdog timeout value of module 01 and returns FF, which denotes that the host watchdog is enabled and the host watchdog timeout value is 25.5 seconds.

#### **Related Commands:**

Section 2.34 ~\*\*, Section 2.35 ~AA0, Section 2.36 ~AA1, Section 2.38 ~AA3EVV

### **Related Topics:**

Section A.2 Dual Watchdog Operation

## **2.38 ~AA3EVV**

## **Description:**

Enables/disables the host watchdog and sets the host watchdog timeout value of a module.

## **Syntax:**

## **~AA3EVV[CHKSUM](CR)**

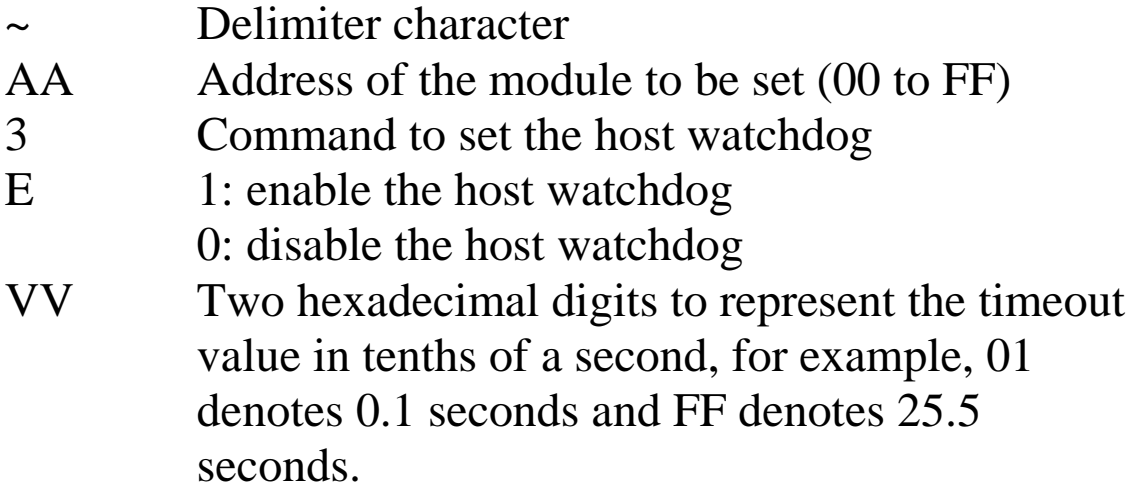

#### **Response:**

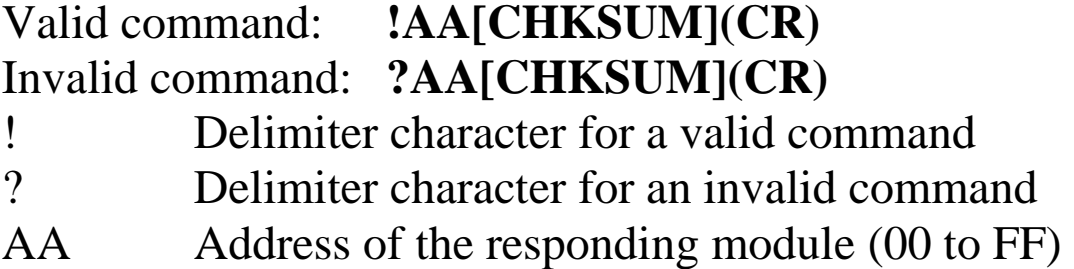

Command: ~013164 Response: !01 Enables the host watchdog of module 01 and sets the host watchdog timeout value to 10.0 seconds. The module returns a valid response. Command: ~012 Response: !01164 Reads the host watchdog timeout value of module 01. The module returns 164, which denotes that the host watchdog is enabled and the host watchdog timeout value is 10.0 seconds.

### **Related Commands:**

Section 2.34 ~\*\*, Section 2.35 ~AA0, Section 2.36 ~AA1, Section 2.37 ~AA2, Section

#### **Related Topics:**

Section A.2 Dual Watchdog Operation

#### **Notes:**

When a host watchdog timeout occurs, the host watchdog is disabled. The ~AA3EVV command should be sent again to reenable the host watchdog.

# **3. Modbus RTU Protocol**

The Modbus protocol is developed by Modicon Inc., originally developed for Modicon controllers. Detailed information can be found at http://www.modicon.com/techpubs/toc7.html. You can also visit http://www.modbus.org to find more valuable information.

The tM-TH8 supports the Modbus RTU and Modbus ASCII protocols. The communication Baud Rates range from 1200bps to 115200bps. The following Modbus functions are supported by the tM-TH8.

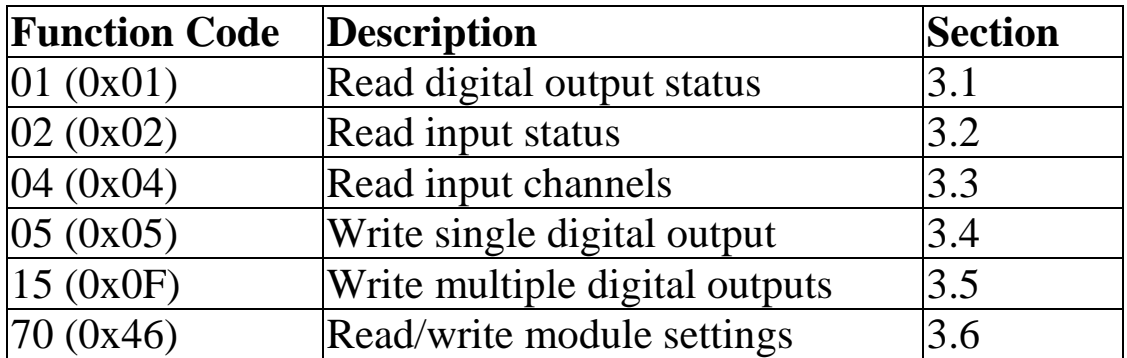

If the function specified in the message is not supported, then the module responds as follows.

#### **Error Response**

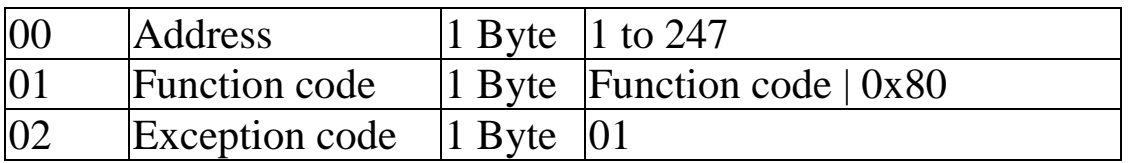

If a CRC mismatch occurs, the module will not respond.
## **3.1 01 (0x01) Read Coil Registers**

This function code is used to read the digital output channel status of a module.

#### **Request**

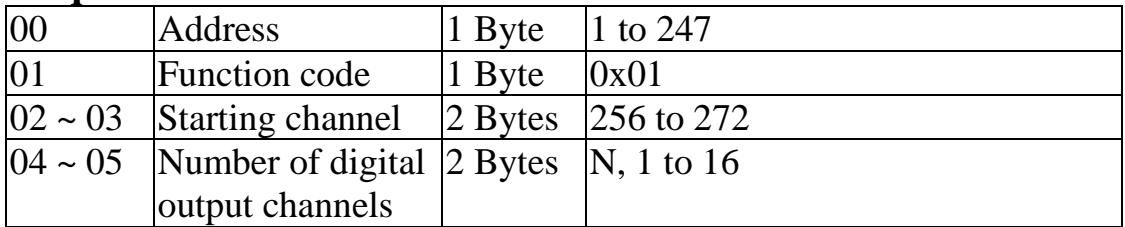

#### **Response**

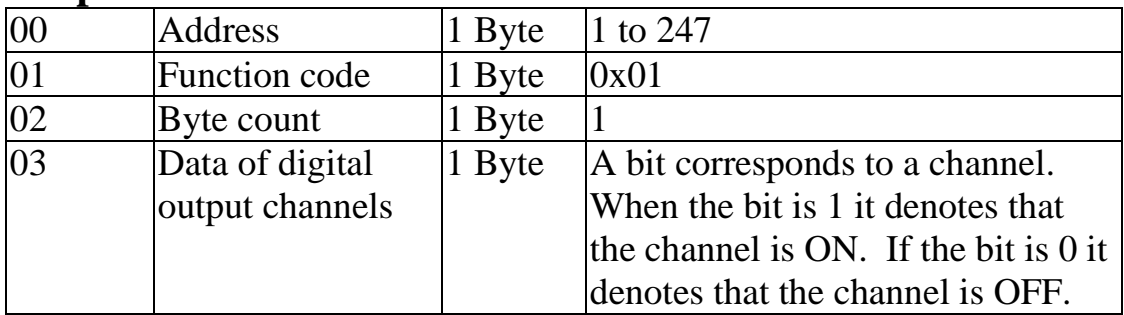

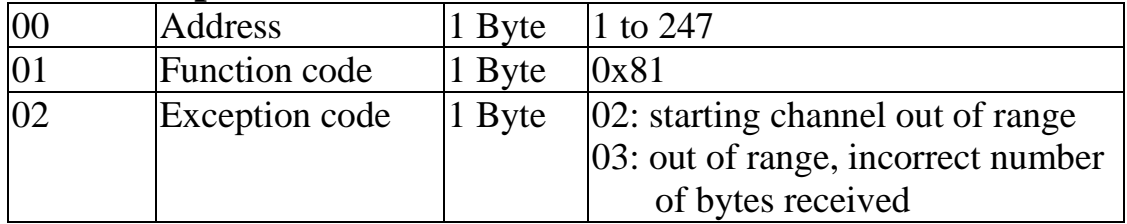

## **3.2 02 (0x02) Read Input Status**

This function code is used to read the thermistor wire opening status of a module.

#### **Request**

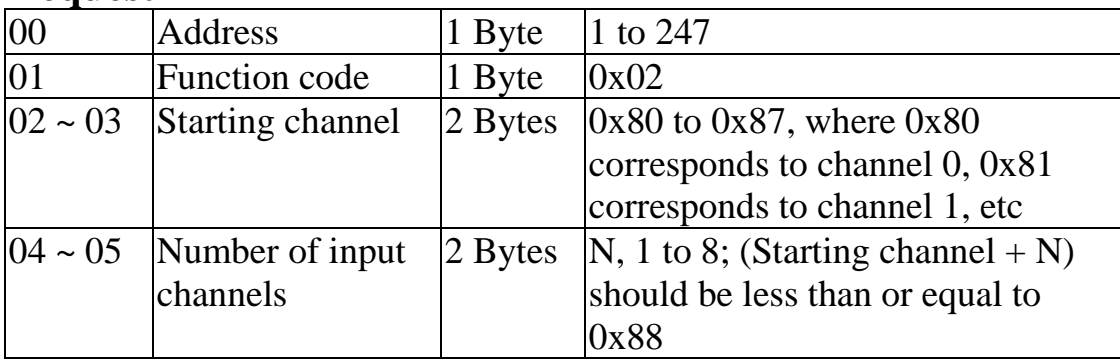

#### **Response**

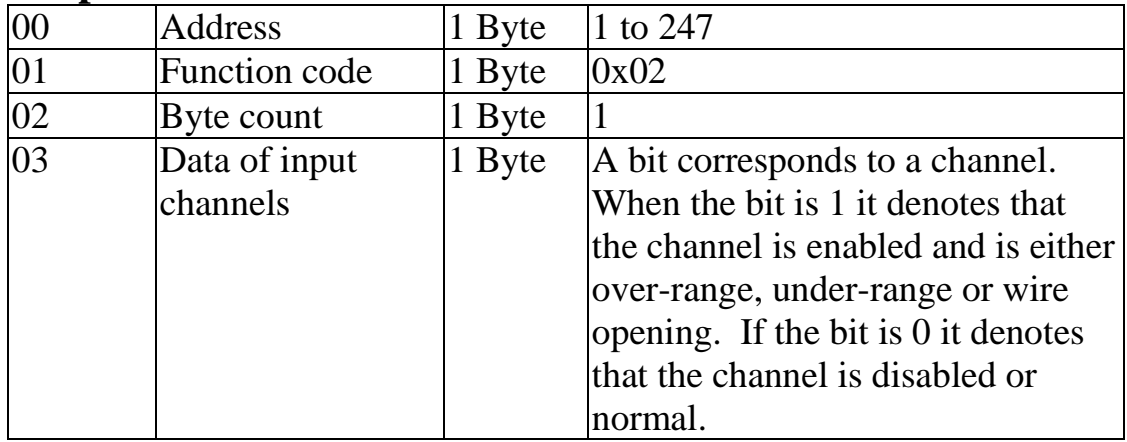

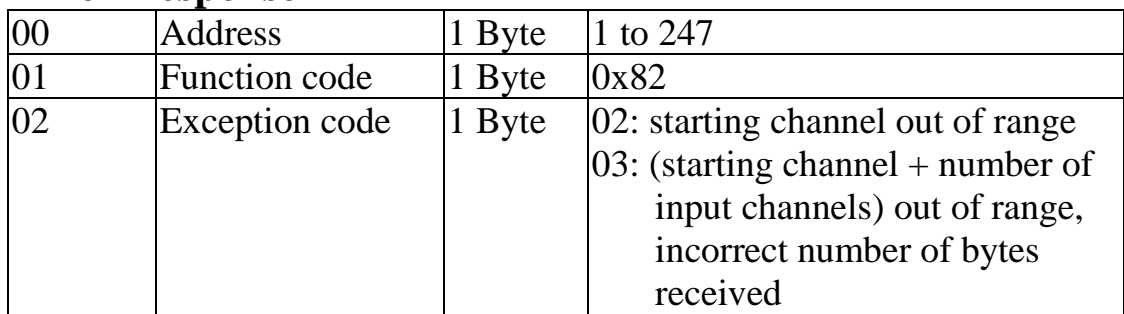

## **3.3 04 (0x04) Read Input Channels**

This function code is used to read from contiguous analog input channels.

#### **Request**

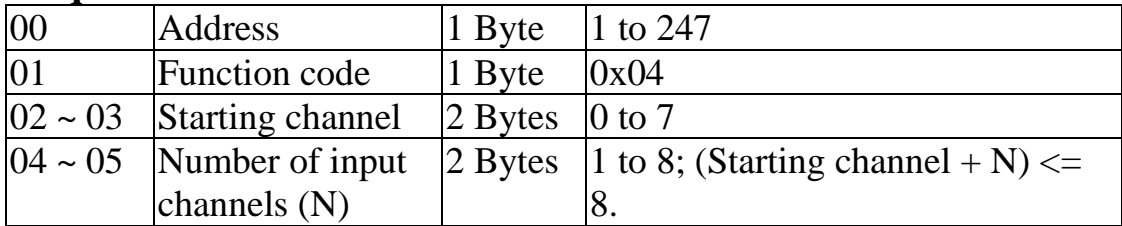

#### **Response**

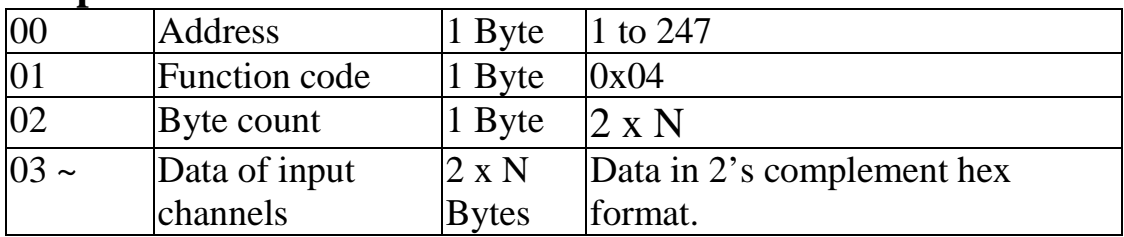

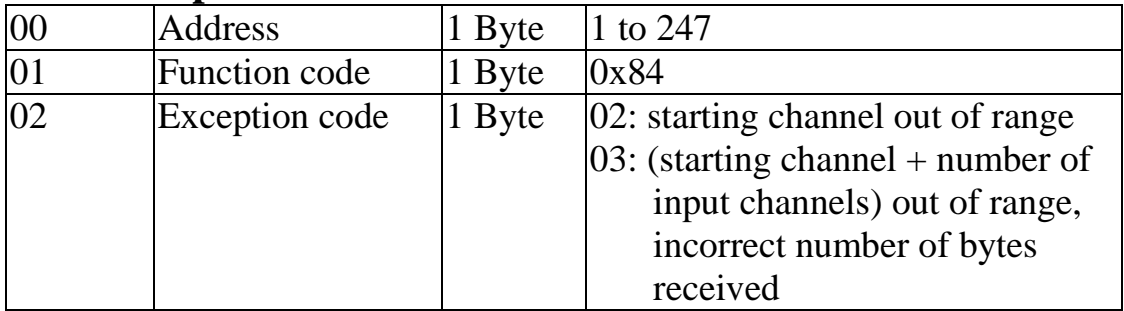

## **3.4 05 (0x05) Write Single Coil Register**

This function code is used to write to one digital output channel.

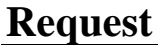

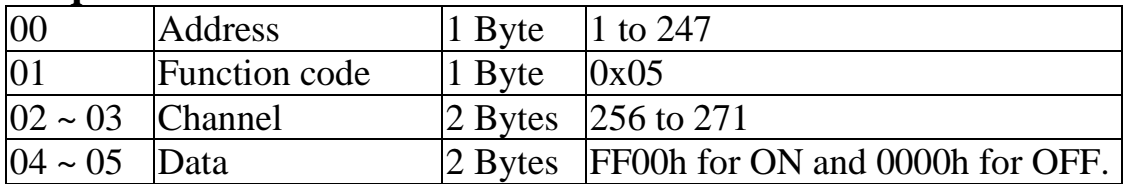

#### **Response**

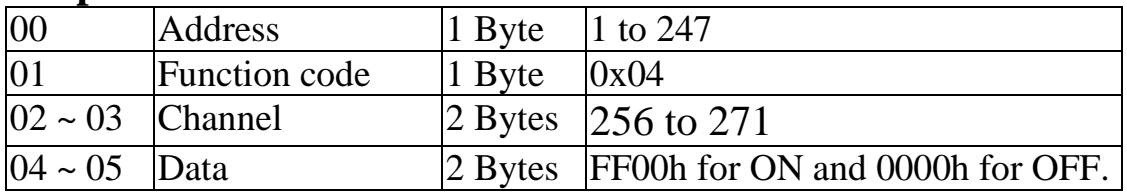

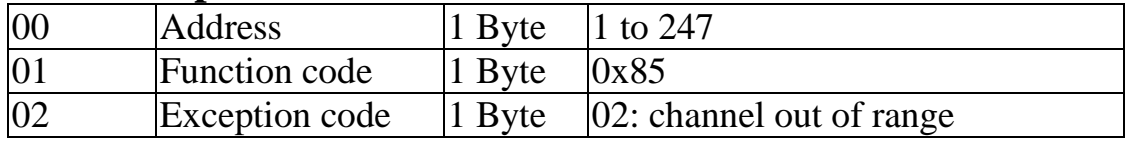

### **3.5 15 (0x0F) Write Multiple Coil Registers**

This function code is used to write to multiple digital output channels.

#### **Request**

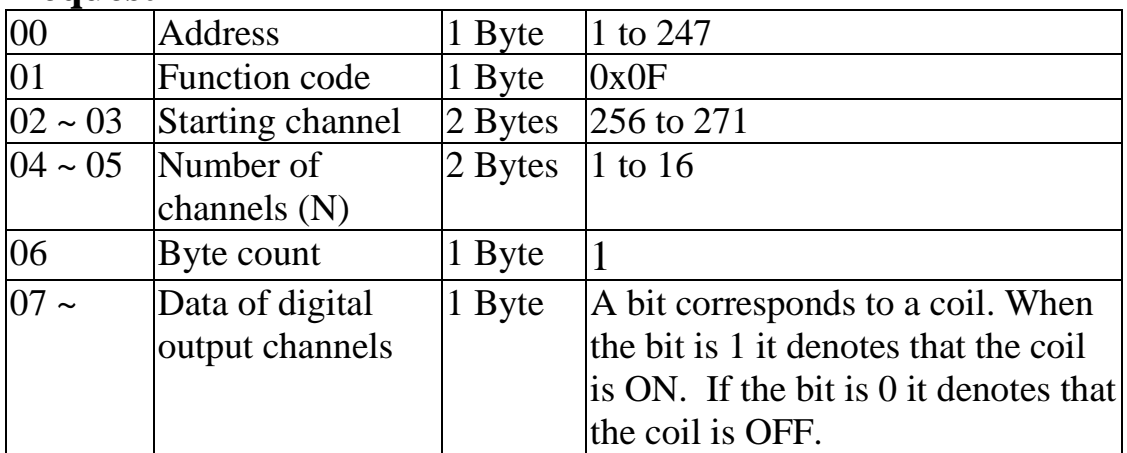

#### **Response**

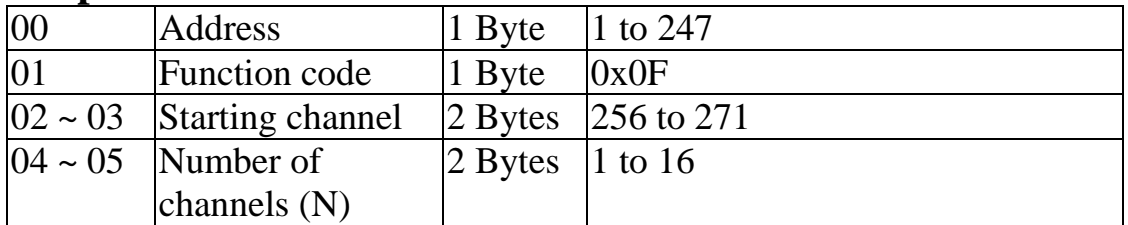

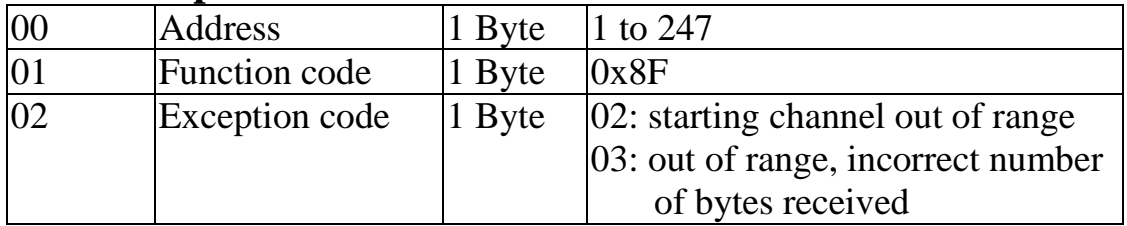

## **3.6 70 (0x46) Read/Write Module Settings**

This function code is used to read the settings of the module or change the settings of the module. The following sub-function codes are supported.

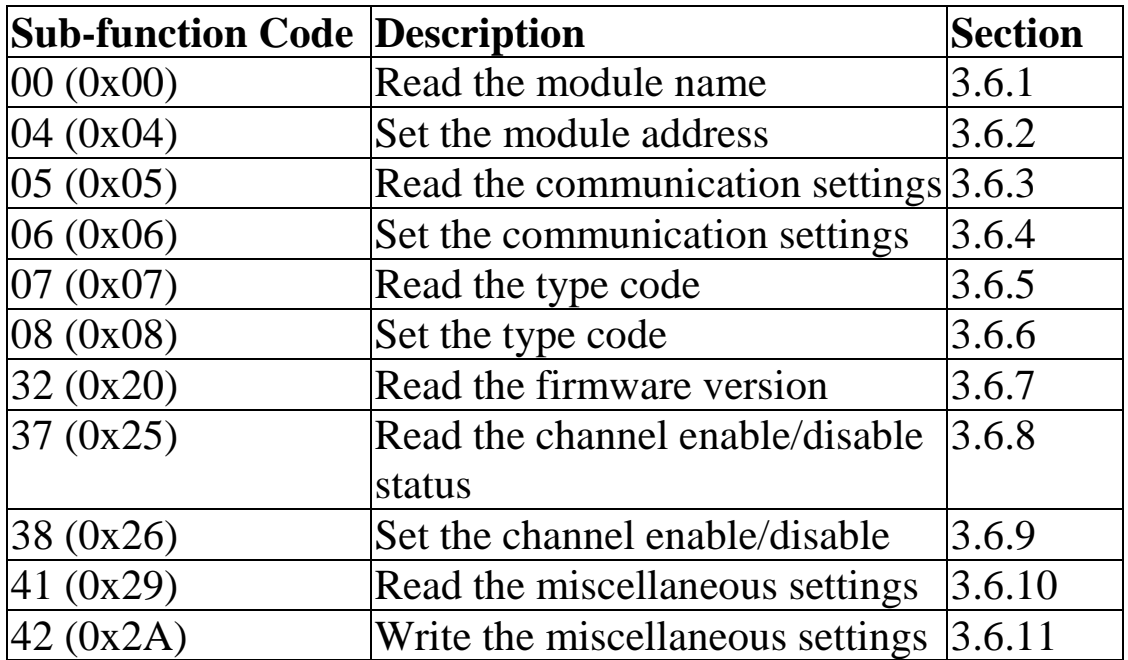

If the module does not support the sub-function code specified in the message, then it responds as follows.

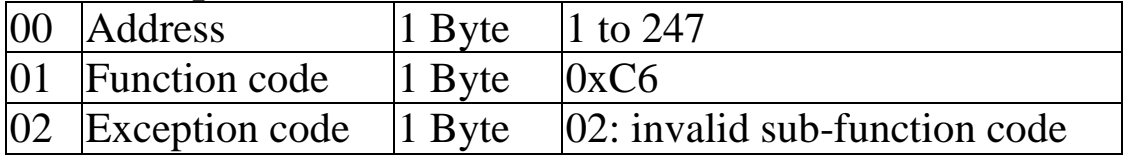

### **3.6.1 Sub-function 00 (0x00) Read module name**

This sub-function code is used to read the name of a module.

#### **Request**

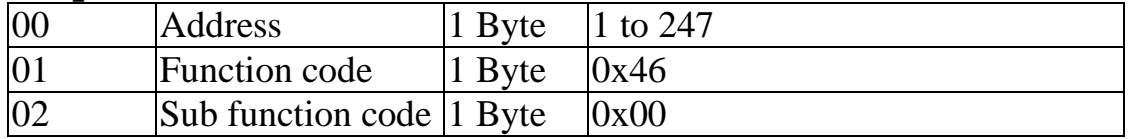

#### **Response**

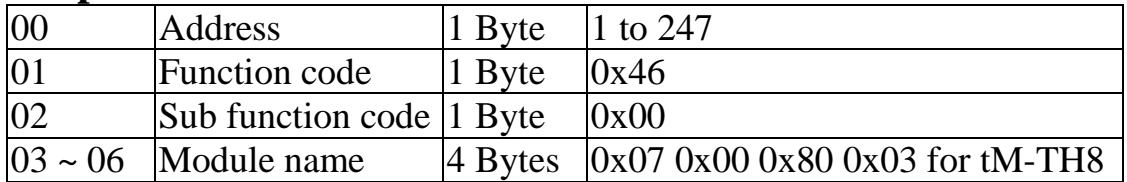

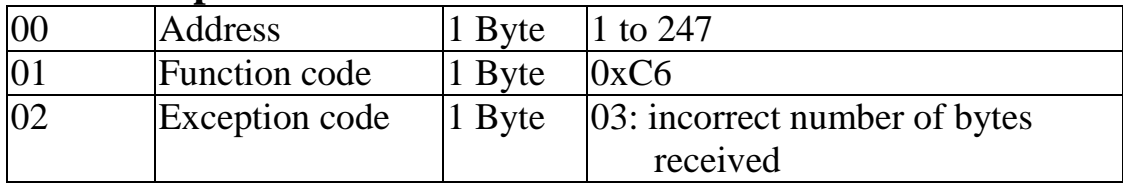

### **3.6.2 Sub-function 04 (0x04) Set module address**

This sub-function code is used to set the address of a module.

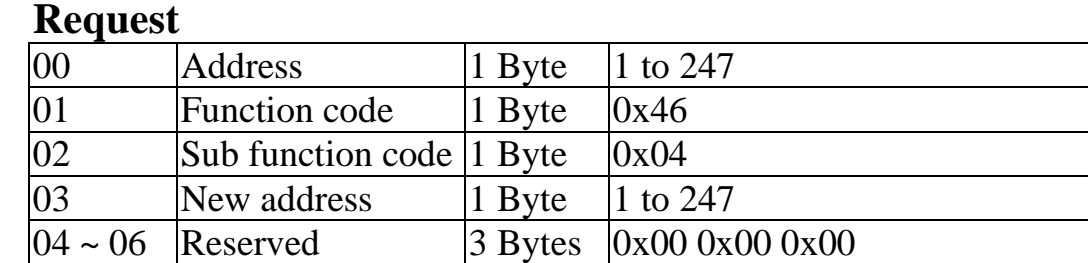

#### **Response**

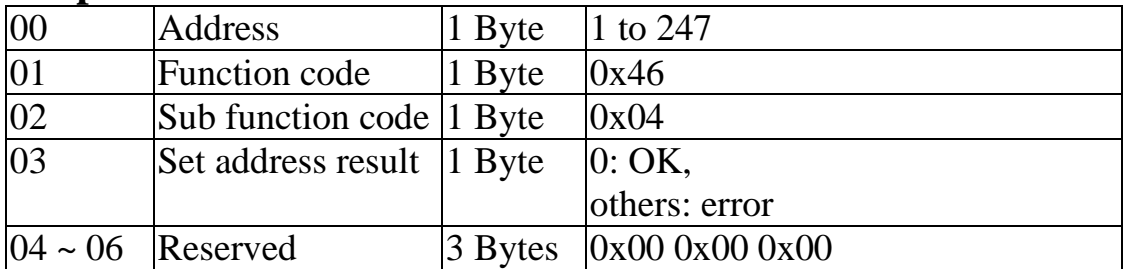

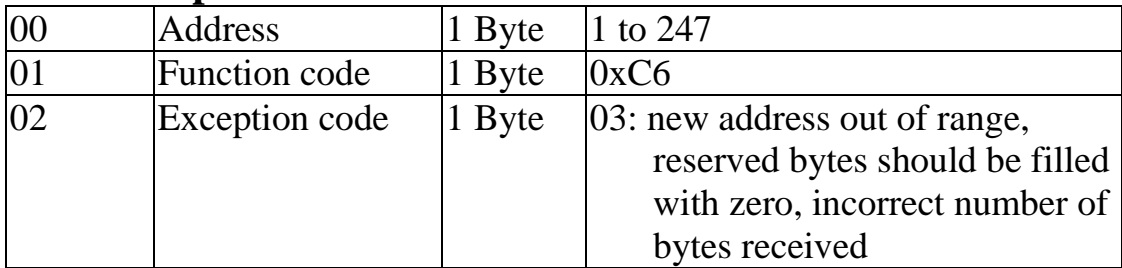

### **3.6.3 Sub-function 05 (0x05) Read communication settings**

This sub-function code is used to read the communication protocol settings of a module.

#### **Request**

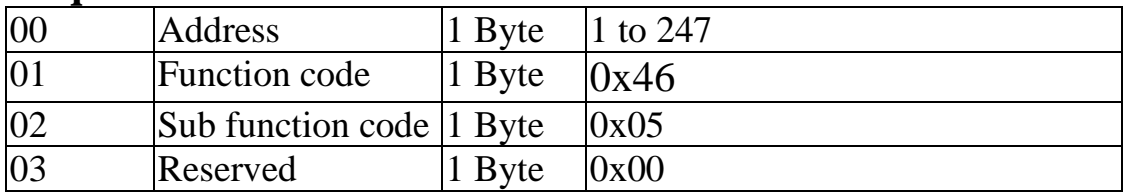

#### **Response**

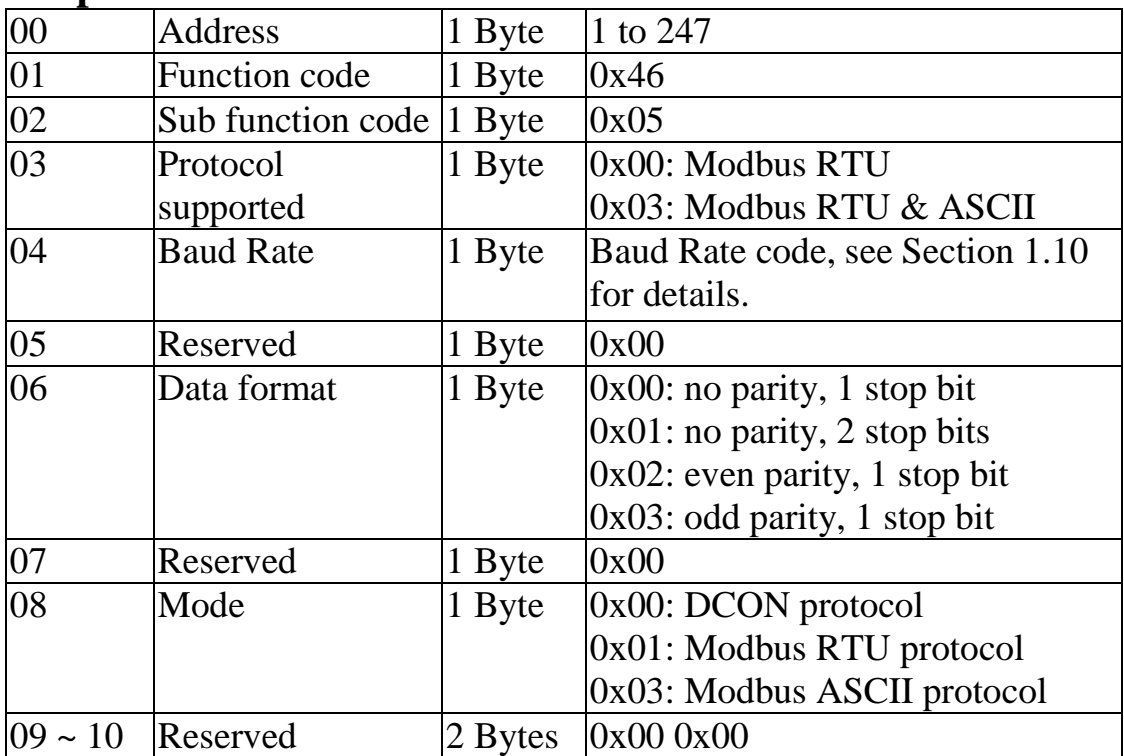

**Note**: This information is the data saved in the EEPROM and will be used for the next power-on reset. It is not the currently used settings.

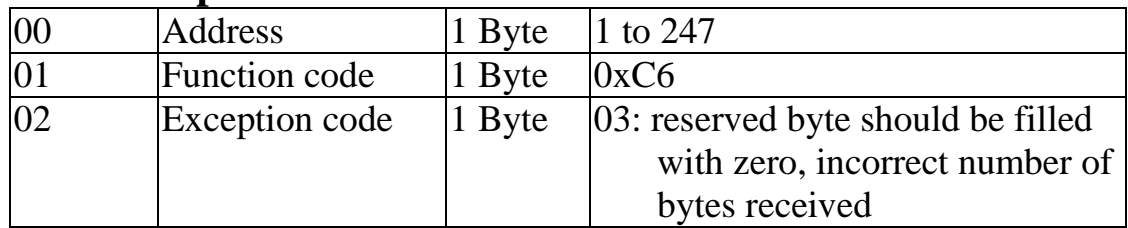

### **3.6.4 Sub-function 06 (0x06) Set communication settings**

This sub-function code is used to set the communication protocol of a module.

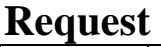

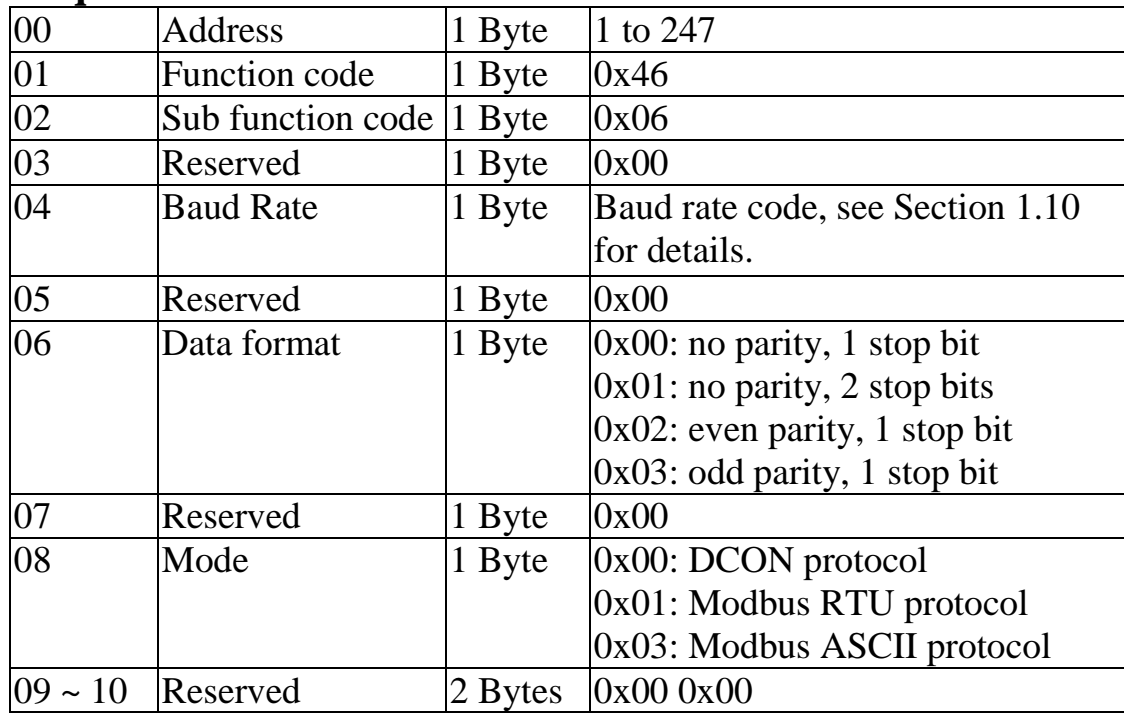

#### **Response**

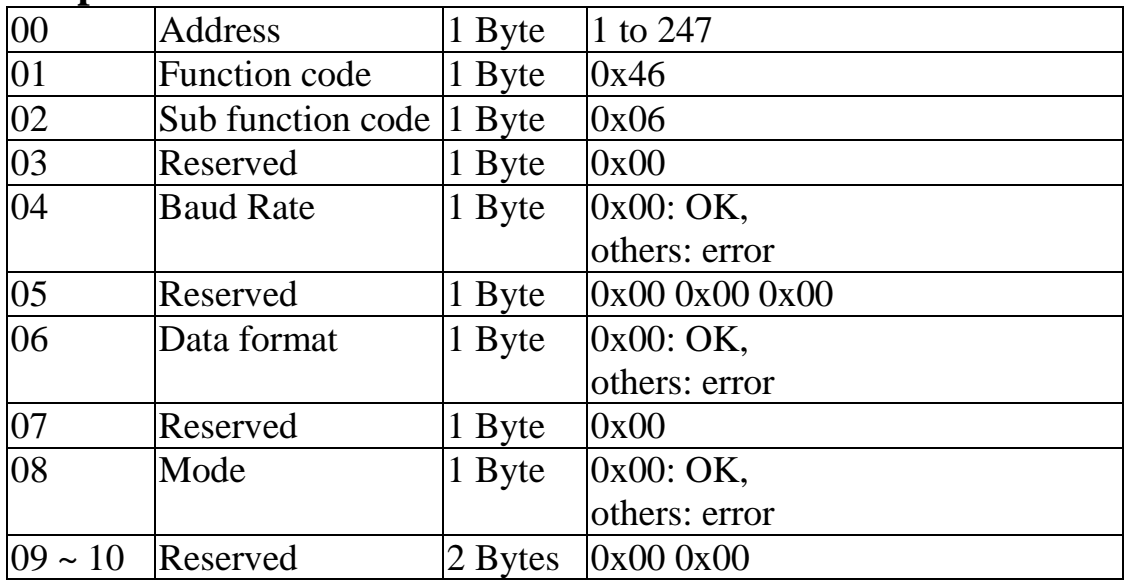

**Note**: The new Baud Rate and protocol will be effective after the next power-on reset.

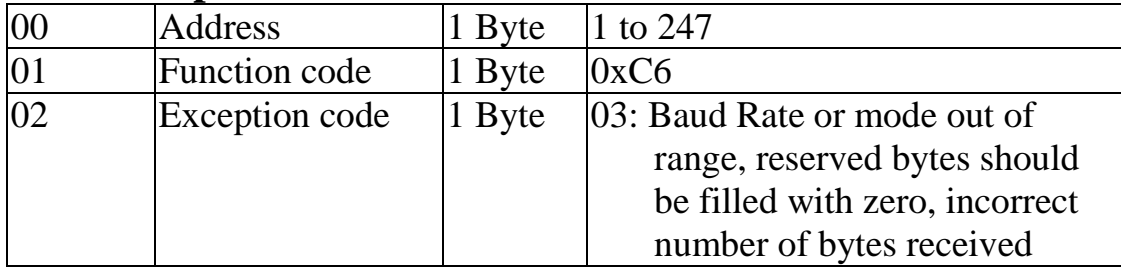

### **3.6.5 Sub-function 07 (0x07) Read type code**

This sub-function code is used to read the type code information of a module.

#### **Request**

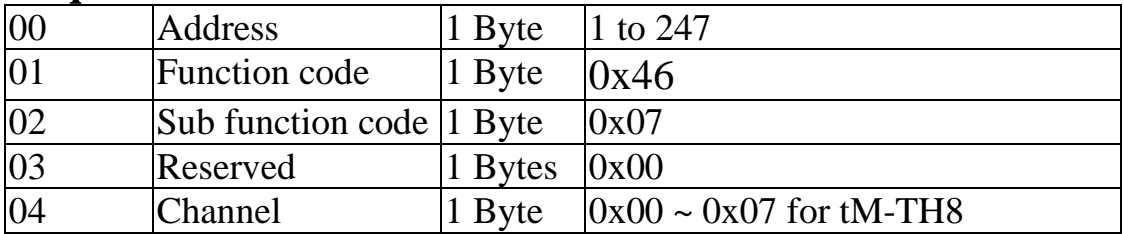

#### **Response**

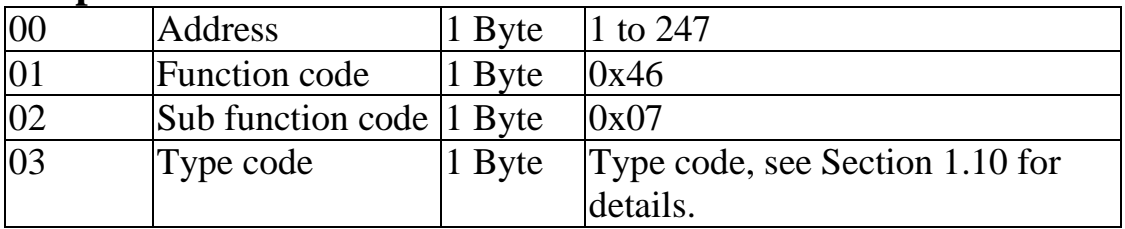

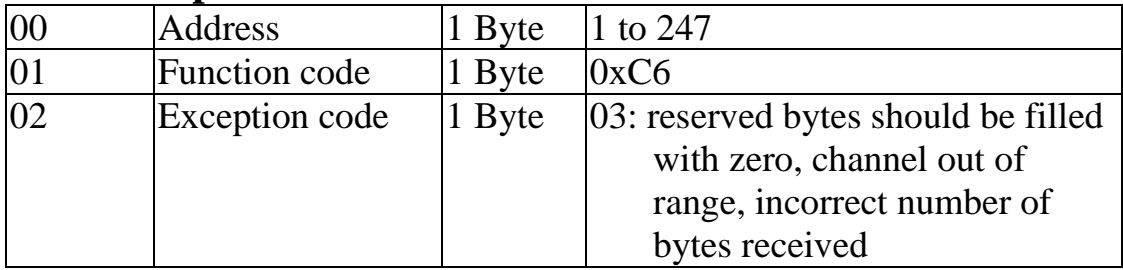

### **3.6.6 Sub-function 08 (0x08) Set type code**

This sub-function code is used to set the type code of a module.

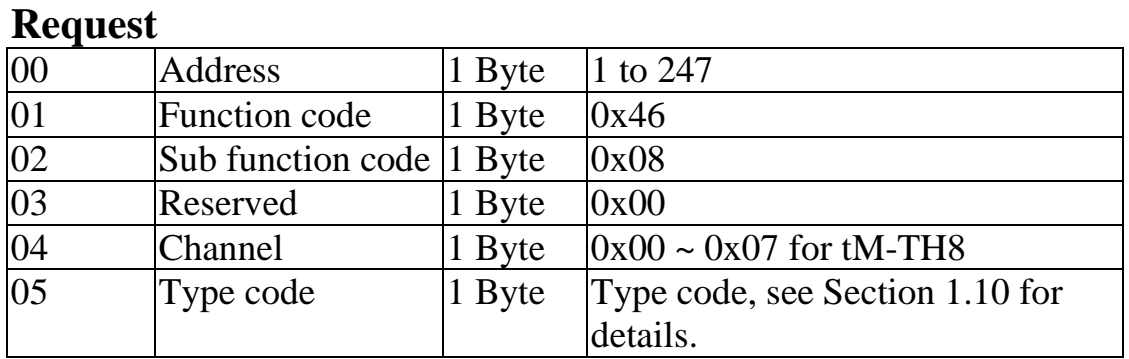

#### **Response**

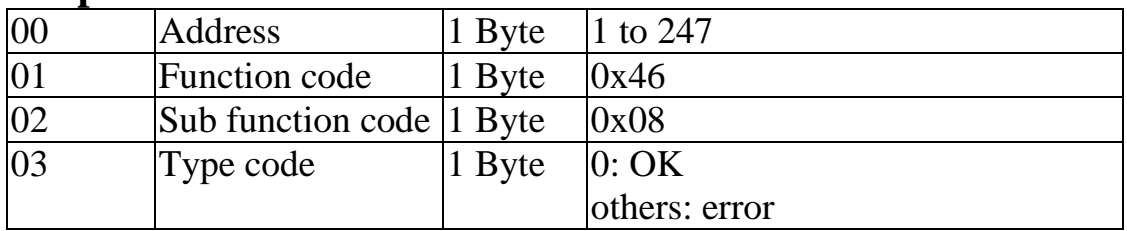

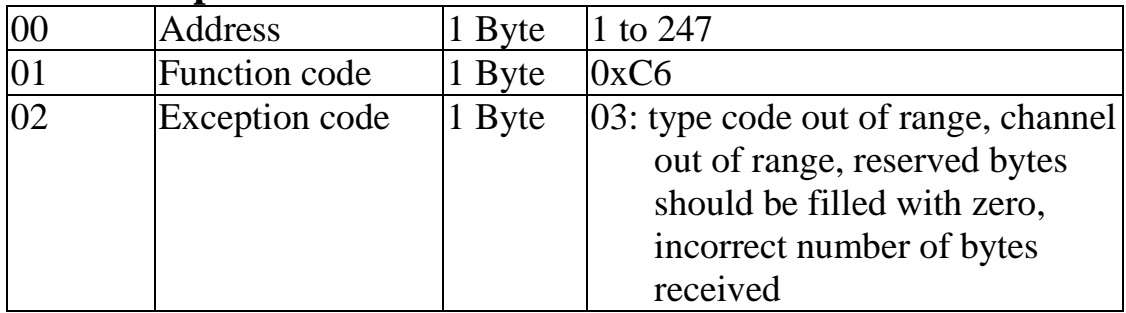

### **3.6.7 Sub-function 32 (0x20) Read firmware version**

This sub-function code is used to read the firmware version information of a module.

#### **Request**

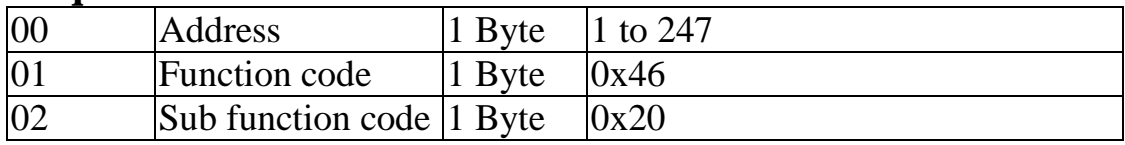

#### **Response**

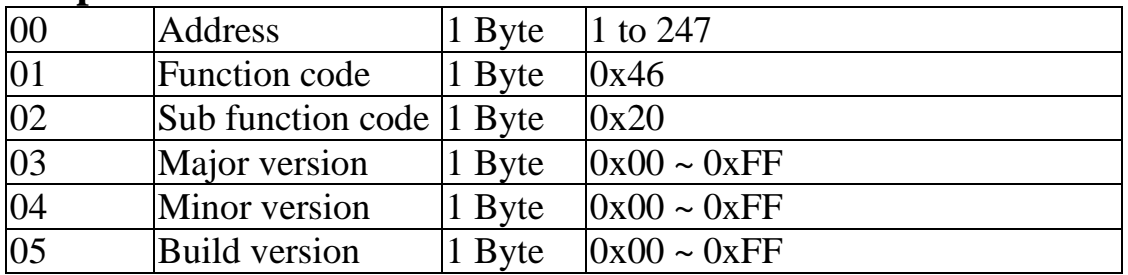

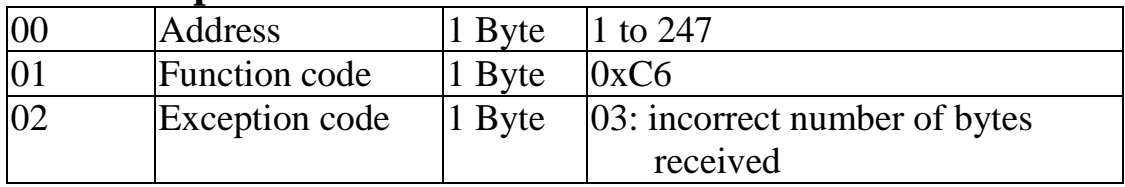

### **3.6.8 Sub-function 37 (0x25) Read channel enabled/disabled status**

This sub-function code is used to read the enabled/disabled status of each channel in a module.

#### **Request**

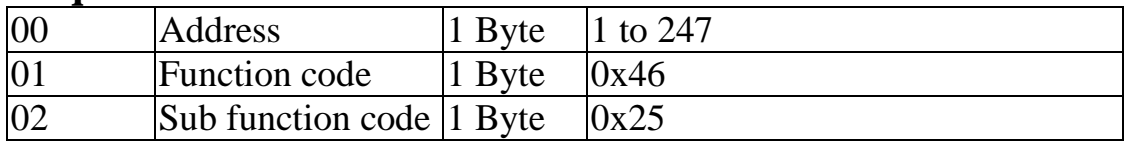

#### **Response**

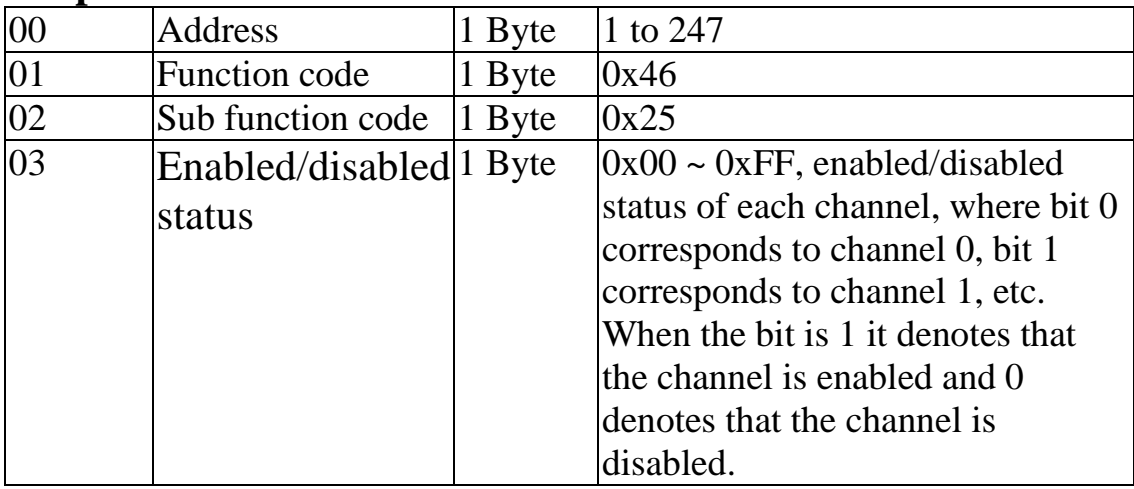

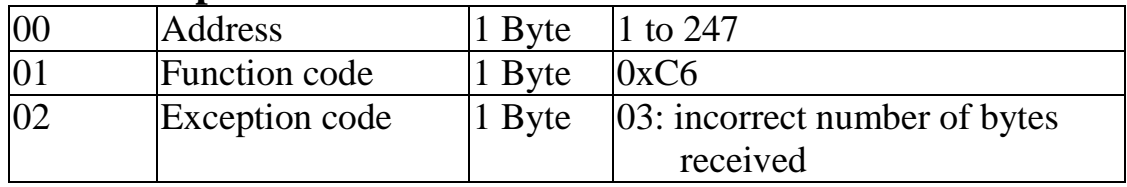

### **3.6.9 Sub-function 38 (0x26) Set channel enable/disable**

This sub-function code is used to specify the channels to be enabled in a module.

#### **Request**

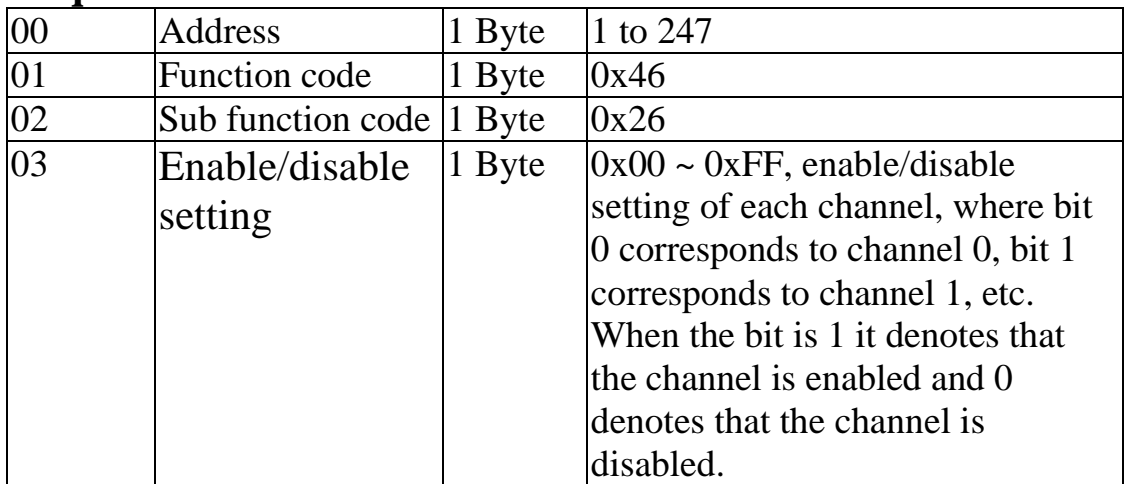

#### **Response**

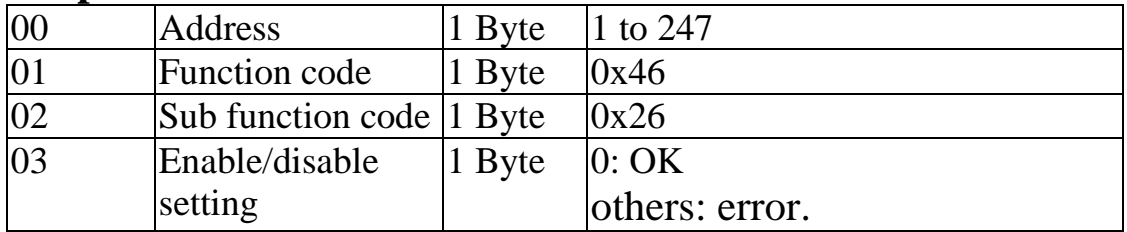

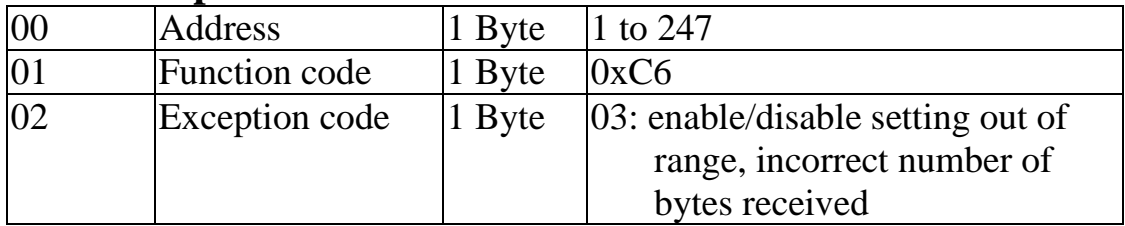

### **3.6.10 Sub-function 41 (0x29) Read miscellaneous settings**

This sub-function code is used to read the miscellaneous settings of a module.

#### **Request**

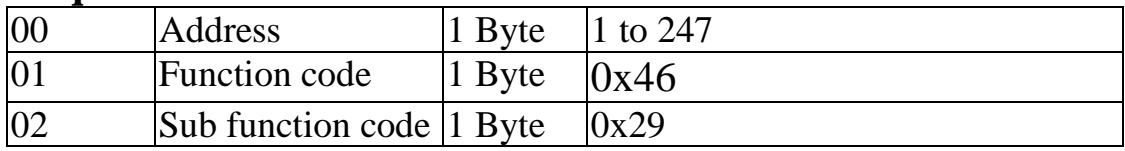

#### **Response**

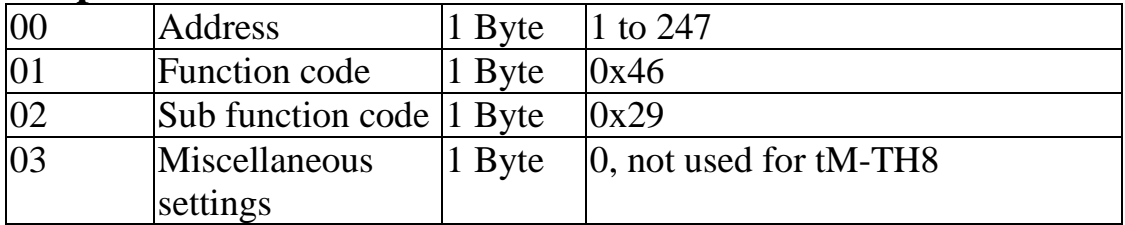

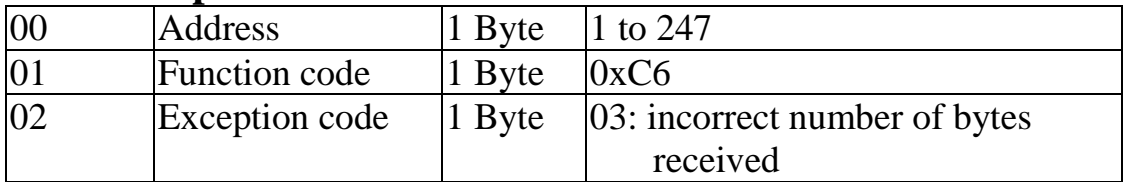

### **3.6.11 Sub-function 42 (0x2A) Write miscellaneous settings**

This sub-function code is used to set the miscellaneous settings of a module.

#### **Request**

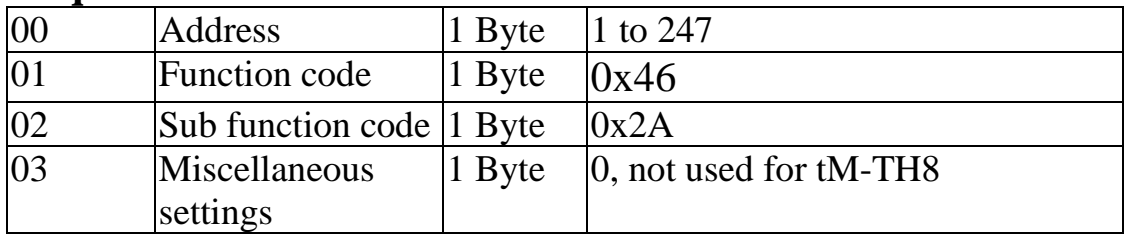

#### **Response**

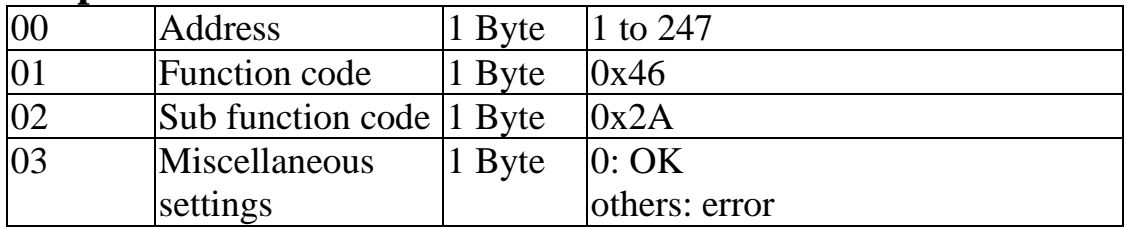

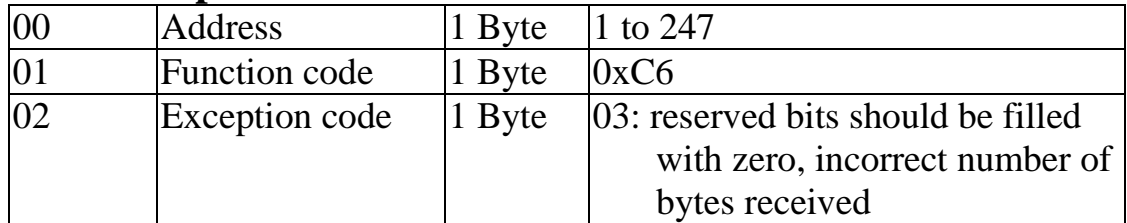

### **3.7 Modbus Address Mappings**

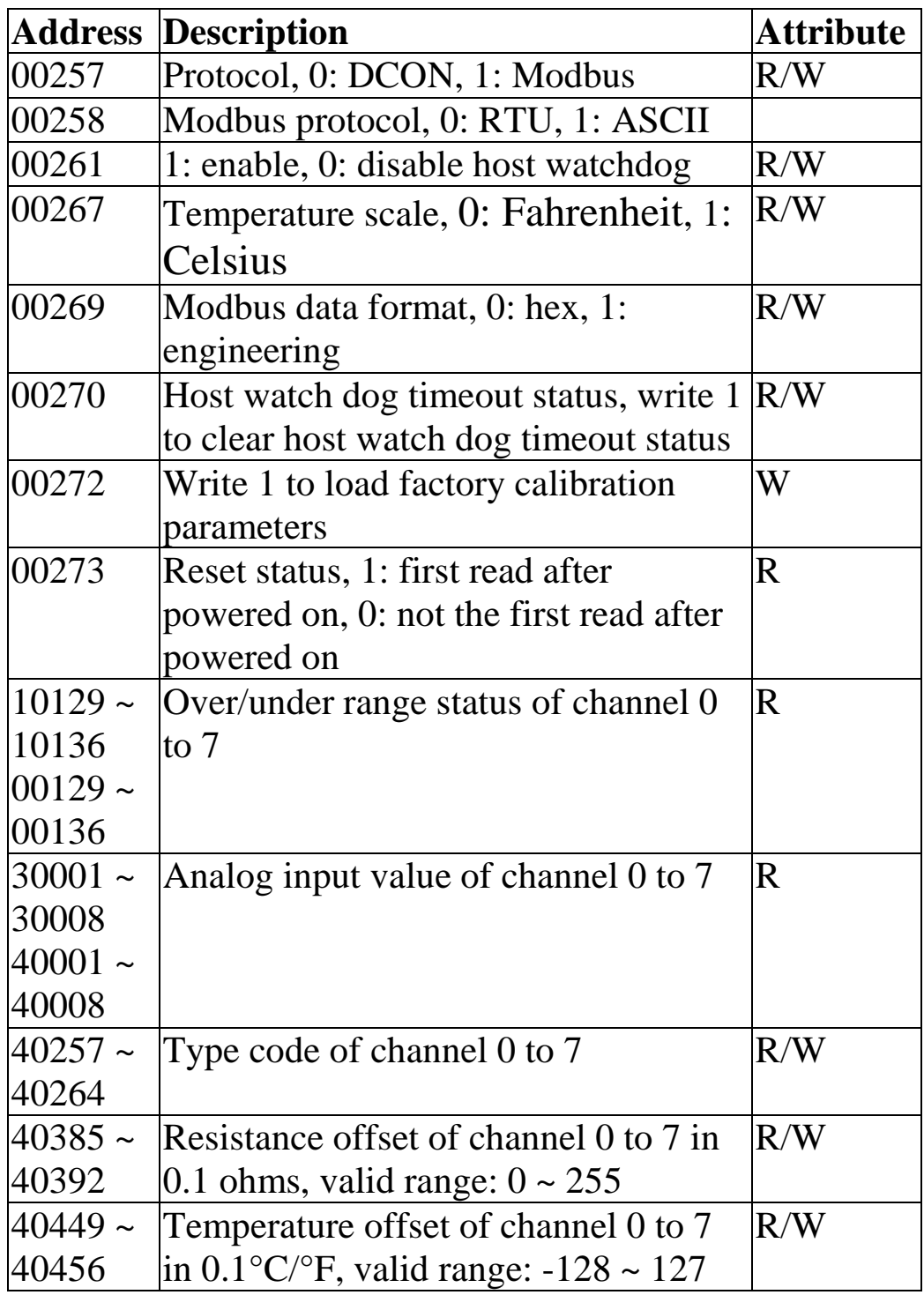

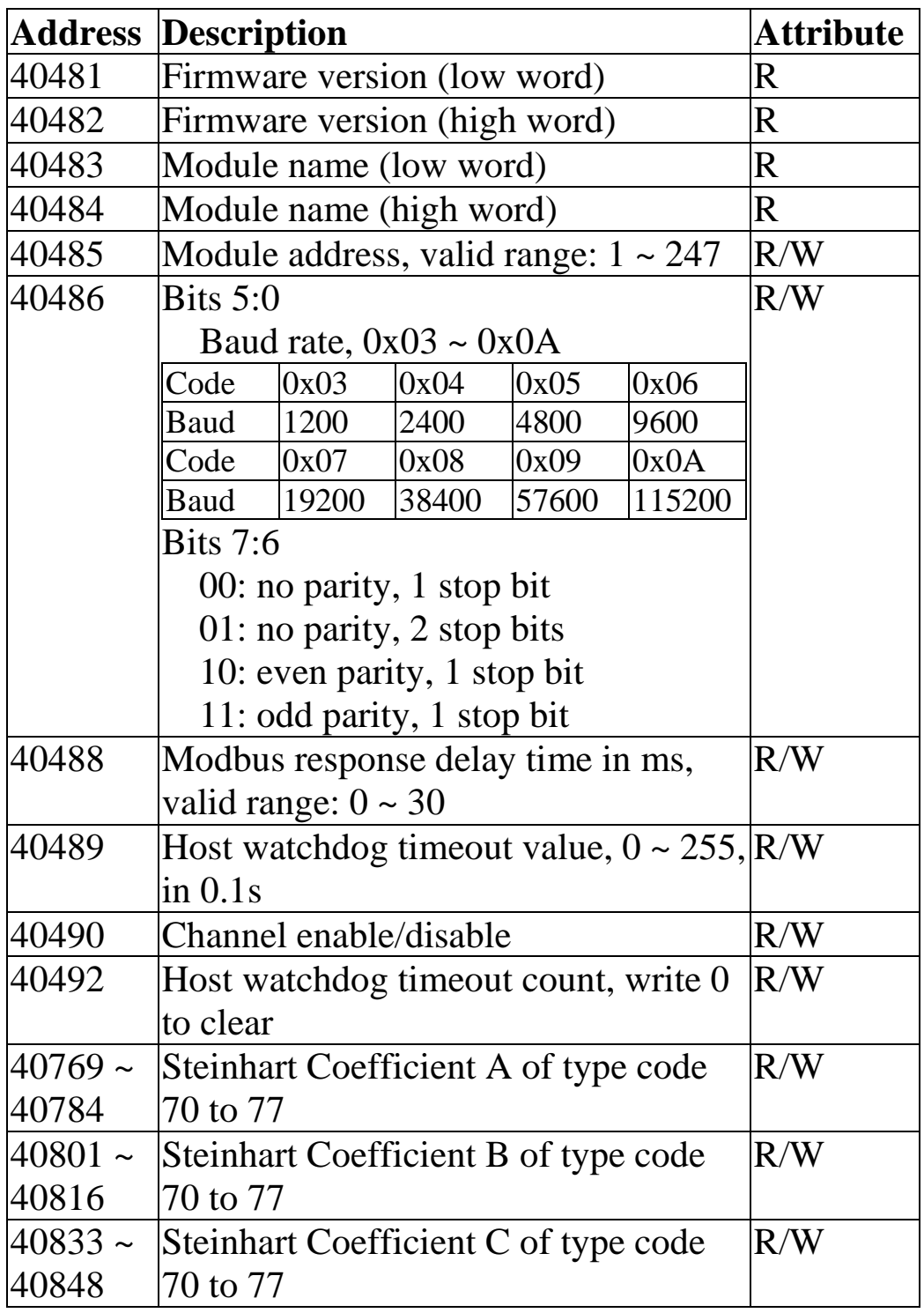

### **3.8 Modbus Engineering Data Format Table**

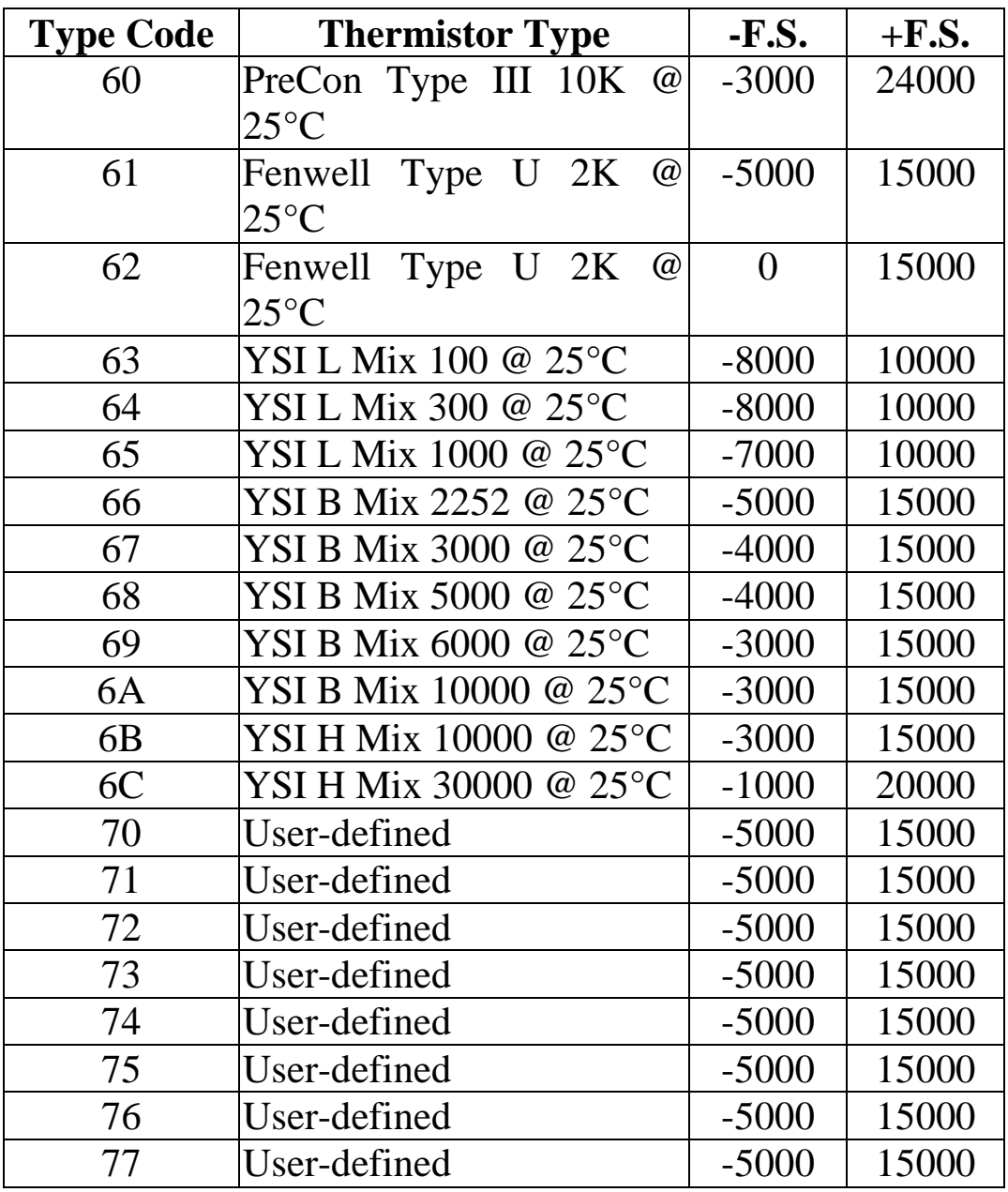

The under range value is  $-32768$  and the over range value is +32767. For the hex data format, please refer to Section 1.10.

# **4. Troubleshooting**

If you are having difficulty using the tM series module, here are some suggestions that may help. If you cannot find the answers you need in these guides, contact ICP DAS Product Support. Contact information is located in Section 1.14.

## **4.1 Communicating with the module**

If you attempt to communicate with the module and receive no response, first check the following:

- $\Box$  Ensure that the supplied power is within the range of  $+10$  to  $+30$  V DC. If the supplied power is OK, then the power LED should be on.
- $\Box$  When the module receives a command, the power LED is set to "off". The power LED is shown as "on" after the module responds. This method can be used to check whether the module has received a command sent from the host.
- $\Box$  If possible, use another device to check whether the host can communicate with the device through the same RS-485 network.
- $\Box$  If the host is a PC installed with a Windows operating system, then execute the DCON Utility to determine whether the module can be found. The DCON Utility can be downloaded from the ICP DAS website http://www.icpdas.com. The DCON Utility documentation can be found in the "**Getting Started For I-7000 Series Modules**" manual.
- $\Box$  Set the module to "INIT mode" and communicate with the module using the following settings: address 00, Baud Rate 9600bps and no checksum. See Section A.1 for details.

## **4.2 Reading Data**

If the data read from the input channel is not correct, first check the following:

- $\Box$  Ensure that the type code and data format settings are correct. For the tM-TH8, the type code is set by using the \$AA7CiRrr command, see Section 2.10 for details. The data format is set by using the %AANNTTCCFF command. For the Modbus RTU protocol, the type code is set by using sub-function 08h of the function 46h.
- $\Box$  Connect a resistor, instead of thermistor sensor, using the thermistor connection as shown in Section 1.6. The resistance of the resistor should be less than 180000 ohms. Change the data format to ohms, see Sections 1.10 and 2.1, and check whether the data reading is correct.
- $\Box$  If the resistance read by the module is still incorrect, then it may be because the calibration parameters stored in the non-volatile memory are corrupted, which means that the module should be recalibrated. Be sure to read Section 1.9 in detail before performing the calibration. For the tM-TH8, you can send the \$AAS1 command, see Section 2.18 for details, to reload the factory calibration parameters.

# **A. Appendix**

## **A.1 INIT Mode**

Each tM module has a built-in EEPROM to store configuration information such as module address, type code, Baud Rate, etc. Occasionally, the configuration of a module may be forgotten and there are no visual indications of the configuration of the module. It is difficult to communicate with the module when the configuration of the module is unknown. To help avoid this problem, the tM series has a special mode called **"INIT mode"**. When the module is powered on in **"INIT**  mode" the configuration of the module is reset as follows, allowing it to be operated as normal.

- 1. Address: 00
- 2. Baud Rate: 9600 bps
- 3. No checksum
- 4. Protocol: DCON

The configuration information stored in the EEPROM is not changed and can be read by sending the \$002(CR) command at 9600bps.

There are commands that require the module to be in INIT mode. They are:

- 1. %AANNTTCCFF when changing Baud Rate and checksum settings. See Section 2.1 for details.
- 2. \$AAPN, see Section 2.17 for details.

The tM modules have the INIT switch located on the right side of the module allow easier access to INIT mode. For these modules, INIT mode is accessed by sliding the INIT switch to the Init position as shown below.

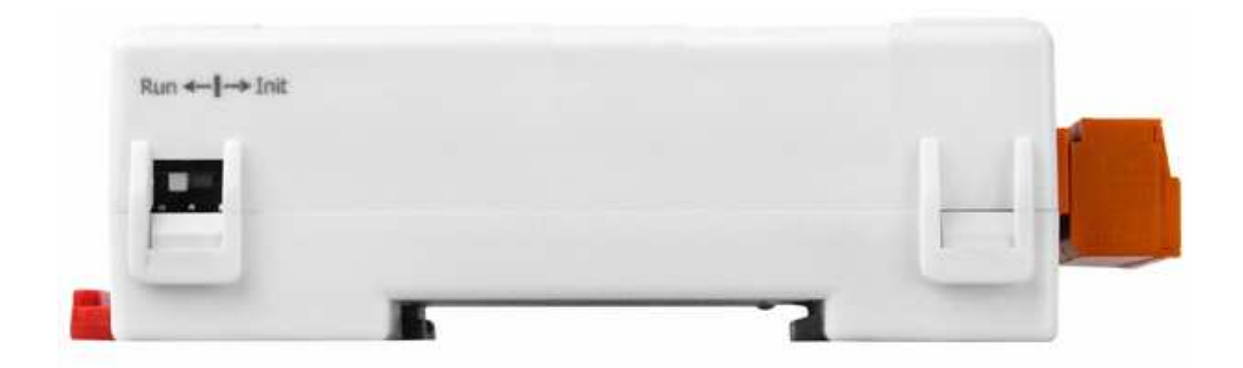

## **A.2 Dual Watchdog Operation**

### **Dual Watchdog = Module Watchdog + Host Watchdog**

The Module Watchdog is a hardware reset circuit that monitors the operating status of the module. While working in harsh or noisy environments, the module may be shut down by external signals. The circuit allows the module to work continuously without disruption.

The Host Watchdog is a software function that monitors the operating status of the host. Its purpose is to prevent problems due to network/communication errors or host malfunctions. When a host watchdog timeout occurs, the module will reset all outputs to a safe state in order to prevent any erroneous operations of the controlled target.

The tM series modules include an internal Dual Watchdog, making the control system more reliable and stable.

For more information regarding the Dual Watchdog, please refer to Chapter 5 of the "**Getting Started For I-7000 Series Modules**" manual that can be downloaded from the ICP DAS website http://www.icpdas.com.

## **A.3 Frame Ground**

Electronic circuits are constantly vulnerable to ESD which become worse in a continental climate area. The tM modules feature a new design for the frame ground. The frame ground provides a path for bypassing ESD, which provides enhanced static protection (ESD) abilities and ensures the module is more reliable.

Connect the frame ground terminal to a wire/DIN rail and connect the wire/DIN rail to the earth ground will provide a better protection for the module.

New DIN rail models are available that can easily be connected to the earth ground. Each is made of stainless steel, which is stronger than those made of aluminum. There is a screw at one end and a ring terminal is included as shown in the figure below. Refer to Section 1.13.1 for more information about the new DIN rail models.

## **A.4 Reset Status**

The reset status of a module is set when the module is powered-on or when the module is reset by the module watchdog. It is cleared after the responding of the first \$AA5 command. This can be used to check whether the module had been reset. When the \$AA5 command responds that the reset status is cleared, that means the module has not been reset since the last \$AA5 command was sent. When the \$AA5 command responds that the reset status is set and it is not the first time \$AA5 command is sent, it means the module has been reset and the digital output value had been changed to the power-on value.

## **A.5 Thermistor**

A thermistor is a temperature sensitive resistor that can be used in temperature measurement, control and compensation circuitry. For most thermistors, the resistance decreases as the temperature rises and the relationship can be expressed as:

$$
1/T = A + B \ln R_T + C \left( \ln R_T \right)^3
$$

where  $R_T$  is the resistance in ohms at the temperature T in Kelvins ( $K = {}^{\circ}C + 273.15$ ). This is called the Steinhart-Hart equation.

Thermistors typically work over a relatively small temperature range of -60°C to 300°C. They are less stable than RTDs. However, they exhibit a large change in resistance proportional to a small change in temperature than RTDs and a much higher nominal resistance. They are less sensitive to lead resistance noise effects and can be transmitted over a large distance. No compensation for ambient temperature is needed. They are one of the most accurate types of temperature sensors.

## **A.6 Resistance Measurement**

The tM-TH8 modules can be used for resistance measurement. To measure the resistance, connect the resistor using thermistor connection, as shown in Section 1.6, and set the data format to ohms. To set the data format, send the %AANNTTCCFF command to the module, see Section 2.1 for details, or use the DCON utility, refer to Chapter 2 of the "**Getting Started For I-7000 Series Modules**" manual that can be downloaded from the ICP DAS website http://www.icpdas.com.

The maximum resistance that can be measured by tM-TH8 is 204800 ohms.